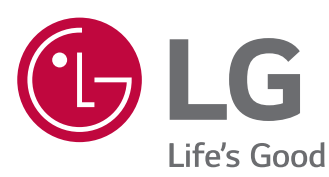

*Dokument : ESS-01-ED05K000E00-DE-161130 Status : 11/2016*

◈

# *INSTALLATIONSANLEITUNG Energie-Speichersystem*

*Lesen Sie vor der Installation erst diese Anleitung aufmerksam durch und bewahren Sie diese auf, um später darin nachschlagen zu können.*

*MODELL ED05K000E00*

 $\bigoplus$ 

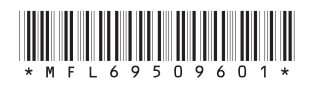

\*MFL69509601\* *www.lg.com/global/business/ess*

⊕

◈

# *Sicherheitsinformation*

*WICHTIG: DIESES PRODUKT DARF AUSSCHLIESSLICH FÜR DEN ZWECK BENUTZT WERDEN, DER IN DIESER INSTALLATIONSANLEITUNG BESCHRIEBEN IST.*

◈

# *ACHTUNG*

*Kennzeichnet eine möglicherweise gefährliche Situation. Es besteht Lebensund Verletzungsgefahr, wenn keine geeigneten Vorkehrungen getroffen werden.*

- y *Bei Spannungsaufbereitungsschaltkreisen besteht aufgrund von Hochspannungen Stromschlag- sowie Brandgefahr und die Gefahr schwerer Verbrennungen.*
- y *Hochspannungen an Wechselstromkabeln (AC-Kabel) und Gleichstromkabeln (DC-Kabel). Es besteht Lebens- und Verletzungsgefahr durch Stromschlag.*
- y *Ungeeignete Betriebsbedingungen, Schäden, Missbrauch und/oder falscher Umgang können gefährliche Situationen zur Folge haben, z. B. durch Überhitzung, Elektrolyt-Nebel usw.*
- y *Falls die Sicherheitshinweise nicht aufmerksam gelesen, verstanden und beachtet werden, kann dieses Produkt Gefahren mit sich bringen, z. B. durch Lebens- und ernste Verletzungsgefahren durch Feuer, Hochspannungen oder Explosion.*
- Keine entflammbaren oder potentiell explosiven Objekte in der Nähe des Produkts abstellen.
- y *Auf keinen Fall Gegenstände oben auf dem Produkt ablegen, während es in Betrieb ist.*
- y *Alle Installationsarbeiten an PV-Modulen (PV Photovoltaik), Steuer- und Regelungsanlagen und*  Akkusystemen dürfen nur durch qualifiziertes Fachpersonal durchgeführt werden.
- Elektroinstallationen müssen in Übereinstimmung mit den vor Ort und im Land geltenden *Sicherheitsstandards durchgeführt werden.*
- y *Bei Arbeiten an Hochspannungs-/Starkstromsystemen wie zum Beispiel an PCS- und Akkusystemen unbedingt Gummihandschuhe und Schutzkleidung (Schutzbrille und Schutzschuhe) tragen.*
- y Es besteht Stromschlaggefahr. Nicht die Abdeckung entfernen. Im Inneren befinden sich keine Teile, die vom Benutzer gewartet werden könnten. Wartungsarbeiten sind durch qualifizierte und akkreditierte *Servicetechniker auszuführen.*
- y *Stromschlaggefahr. Wenn die Produktabdeckung entfernt worden ist, keine unisolierten Drähte berühren!*
- y *Bei einem Fehler muss das System neu gestartet werden. Produktwartung oder Reparaturen müssen durch Fachpersonal oder durch Personen durchgeführt werden, die vom Kundendienstzentrum dazu autorisiert sind.*

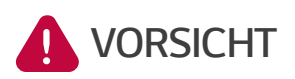

*Kennzeichnet eine Situation, in der Gefahr in Form von möglichen Sachoder Personenschäden besteht. Falls nicht abgewendet können kleinere Körperverletzungen und/oder Sachschäden entstehen.*

⊕

- y *Diese Produkt ist ausschließlich für den Wohnbereich konzipiert und darf nicht für gewerbliche oder industrielle Zwecke verwendet werden.*
- Bevor Sie elektrische Teile im Inneren des Systems prüfen, warten Sie zunächst mindestens 10 Minuten, *denn solange dauert es, bis sich das System entladen hat.*
- y *Die Box enthält die Steuer- und Regelungsanlage und deren Zubehör, und sie wiegt insgesamt über 34 kg. Aufgrund seines schweren Gewichtes könnte das Produkt schwere Verletzungen verursachen. Darum muss bei der Handhabung besonders vorsichtig vorgegangen werden. Bei der Anlieferung und beim Entfernen des Pakets müssen mindestens zwei Personen mitwirken.*
- y *Auf keinen Fall beschädigte, rissige oder zerfranste Elektrokabel oder -stecker verwenden. Elektrokabel*  vor unsachgemäßen Einflüssen physikalischer oder mechanischer Art schützen, damit sie nicht verdreht, geknickt, geklemmt, durch eine Tür eingeklemmt werden oder auf sie getreten wird. Überprüfen Sie von Zeit *zu Zeit die Elektrokabel Ihres Produkts, und falls Sie Schäden oder Abnutzungserscheinungen entdecken, benutzen Sie das Produkt nicht länger und beauftragen Sie eine Fachkraft, die Kabel durch exakt passende Austauschkabel zu ersetzen.*

◈

↔

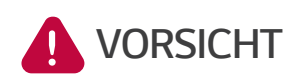

*Kennzeichnet eine Situation, in der Gefahr in Form von möglichen Sachoder Personenschäden besteht. Falls nicht abgewendet können kleinere Körperverletzungen und/oder Sachschäden entstehen.*

◈

- y *Darauf achten, die Erdleitung anzuschließen, um möglichen Stromschlag zu verhindern. Auf keinen Fall*  versuchen, das Produkt zu erden, indem Sie es mit einem Telefondraht, Blitzableiter oder einer Gasleitung *verbinden.*
- y *Das Produkt darf nicht (tropfendem oder spritzendem) Wasser ausgesetzt werden, und es dürfen auch keine mit Flüssigkeit gefüllten Gefäße auf ihm abgestellt werden, z. B. eine Blumenvase.*
- y *Um Stromschlag- und Feuergefahr zu vermeiden, das Produkt keiner Nässe, Feuchtigkeit oder Regen aussetzen.*
- y *Ventilationsöffnungen dürfen niemals blockiert werden. Sorgen Sie für einen ordnungsgemäßen Betrieb des Produkts und schützen Sie es vor Überhitzung. Auf keinen Fall dürfen Öffnungen blockiert werden, z. B. indem Gegenstände auf dem Produkt abgelegt werden.*
- Während des Betriebs kann die Temperatur im Metallgehäuse hoch sein.
- y *Um Funkwellen-Interferenzen zu vermeiden, müssen alle Zubehörteile (wie zum Beispiel der intelligente Stromzähler), die für den Anschluss an das Produkt vorgesehen sind, geeignet sein, in Wohnbereichen sowie in gewerblichen Bereichen und Leichtindustriebereichen eingesetzt zu werden. Das ist normalerweise der Fall, wenn die Geräte die Anforderungen von EN55022 Klasse B erfüllen.*
- Die Entsorgung dieses Produkts muss den vor Ort gültigen Vorschriften und Gesetzen entsprechen.
- y Nur qualifizierte Elektriker oder Techniker, die qualifiziert sind, PCS-Anlagen zu installieren, dürfen die *elektrische Installation dieser Einheit durchführen.*
- y *Bei Überladung besteht die Gefahr, dass die PCS-Anlage beschädigt wird. Schließen Sie nur ordnungsgemäße*  Kabel an den DC-Klemmenblock an. Im Elektroschaltplan für die Installation finden Sie weitere Details dazu.
- y *Die Plus- und Minus-Gleichstromkabeladern (DC+) und (DC-) an die richtigen Anschlüsse DC+ und DC- des Produkts anschließen.*
- y *Nicht auf dem Produkt oder der Produktverpackung stehen. Das Produkt könnte beschädigt werden.*
- y *Akkus nicht durch Verbrennen entsorgen! Die Akkus könnten explodieren.*
- y *Akkus nicht öffnen oder beschädigen. Ausgelaufenes Elektrolyt ist schädlich für die Haut und die Augen. Es kann giftig sein.*
- y *Ein Akku kann die Gefahr eines Stromschlags und einer hohen Kurzschlussstromstärke bergen. Darum müssen beim Umgang mit Akkus folgende Sicherheitshinweise befolgt werden.*
	- a) Armbanduhren, Ringe oder metallische Objekte sind zu entfernen.
	- *b) Nur Werkzeuge mit isolierten Griffen benutzen.*
	- *c) Gummihandschuhe und Stiefel tragen.*
	- *d) Keine Werkzeuge oder Metallteile oben auf den Akku legen.*

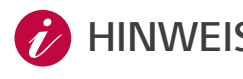

 $\bigcirc$ 

#### *HINWEIS Kennzeichnet eine mögliche Gefahr, dass das Produkt beschädigt werden könnte.*

- y *Bevor Sie irgendwelche Anschlüsse ausführen, vergewissern Sie sich zunächst, dass die Spannung im offenen Schaltkreis der PV-Anlage (PV - Photovoltaik) ungefähr 800 V beträgt. Sonst könnte das Produkt beschädigt werden.*
- y *Zum Reinigen dieses Produkts keine Lösungsmittel, Scheuermittel oder ätzenden Mittel benutzen.*
- y *Keine Gegenstände auf dem Produkt ablegen oder an ihm anlehnen. Das könnte zu schweren Defekten oder Funktionsstörungen führen.*
- y *Überzeugen Sie sich vor Anschließen des Produkts davon, dass der PV-Schalter dieses Produkts ausgeschaltet ist.*
- y *Die Einheit ist ausschließlich dazu ausgelegt, Strom in das öffentliche Stromnetz einzuspeisen. Auf keinen Fall die Einheit an eine Wechselstromquelle oder einen Wechselstromgenerator anschließen! Anschließen des Produkts an externe Geräte kann dazu führen, dass die Geräte stark beschädigt werden.*
- y *Die Wartung von Akkus darf nur durch Fachpersonal ausgeführt oder angeleitet werden, das sich mit Akkus auskennt und über die zu treffenden Vorsichtsmaßnahmen Bescheid weiß.*

*1*

◈

 $\bigcirc$ 

# *Inhaltsverzeichnis*

### *Erste Schritte*

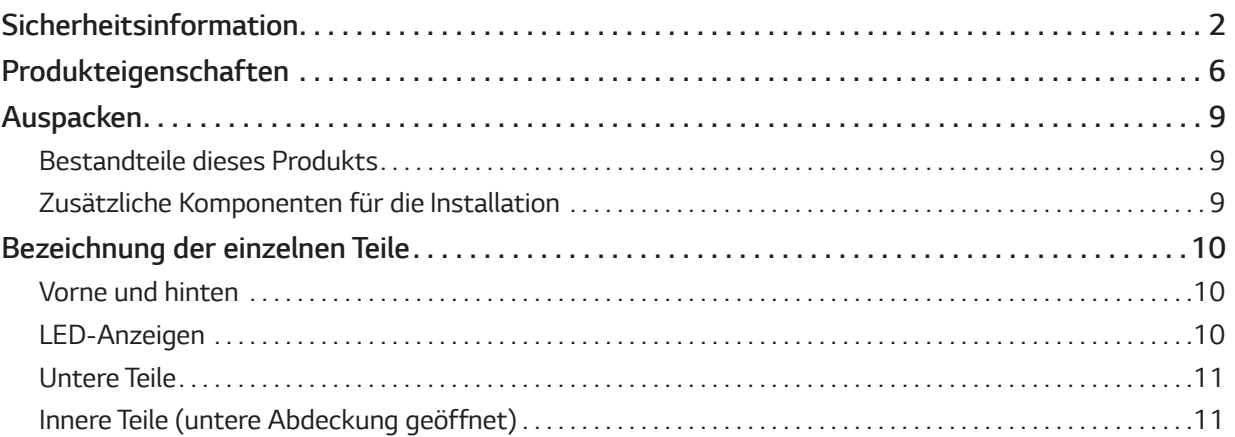

 $\bigoplus$ 

### *Installation*

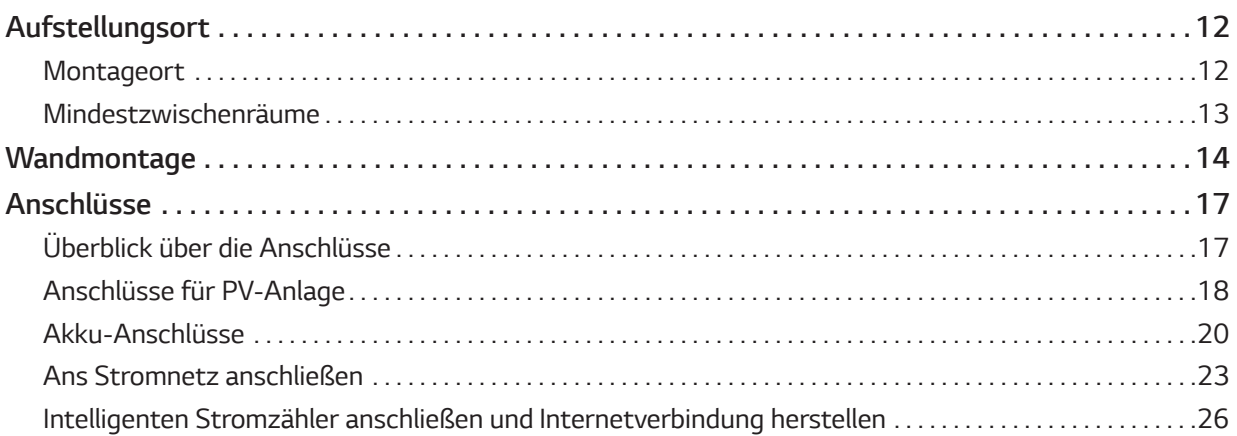

 $\bigoplus$ 

### *Einstellungen*

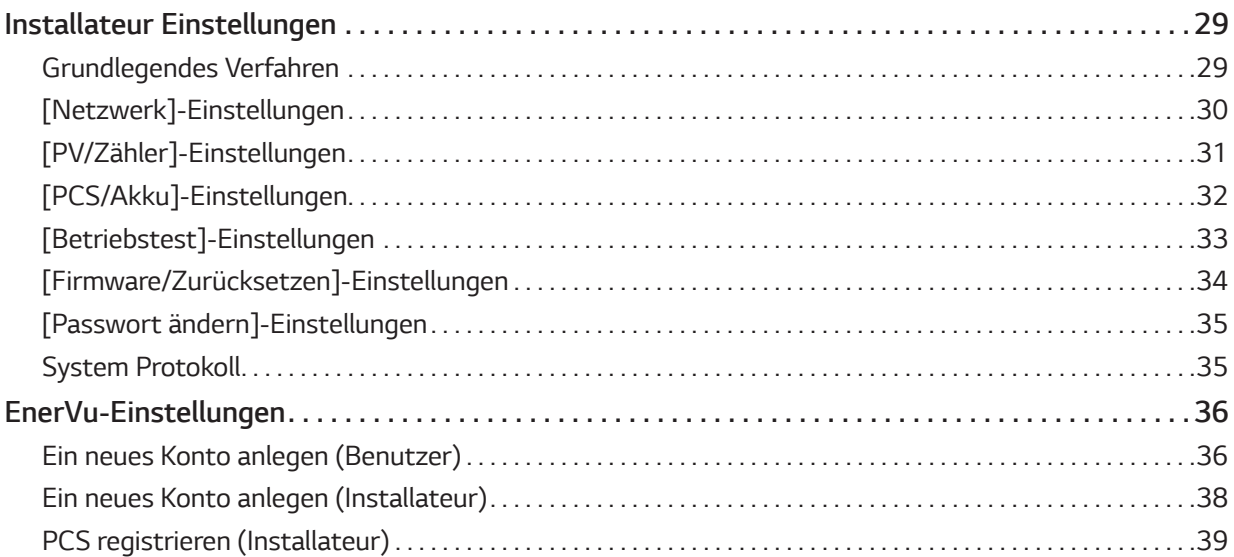

# *Fehlerdiagnose und -beseitigung*

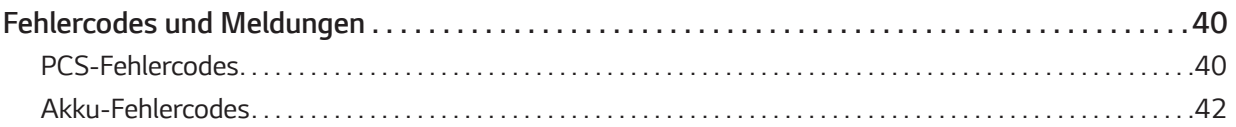

 $\bigoplus$ 

### *Anhang*

 $\bigoplus$ 

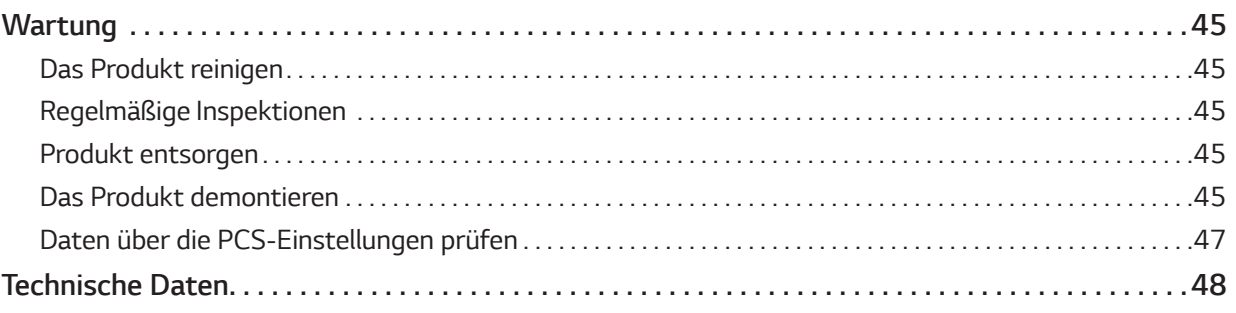

*2*

# *Produkteigenschaften*

*Das Produkt dient dazu, den von einem Photovoltaiksystem (PV) erzeugten Gleichstrom (DC - Direct Current) im angeschlossenen Lithium-Ionen-Akku zu speichern und dann die im Akku als Gleichspannung vorliegende Elektrizität unter Umwandlung in Wechselstrom (AC - Alternating Current) ins Stromnetz zu speisen.* 

 $\bigoplus$ 

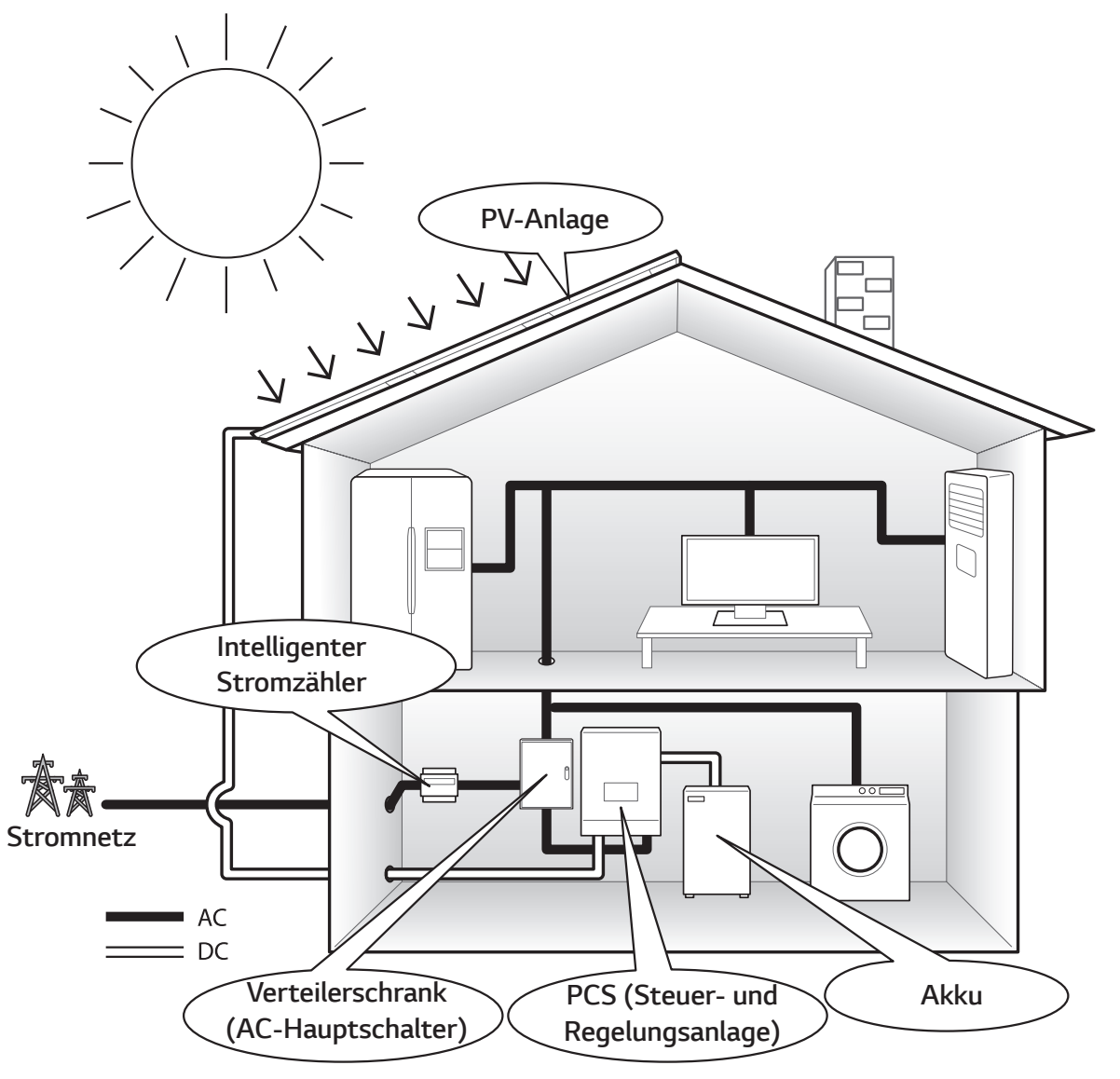

⊕

*Die von einer PV-Anlage erzeugte Elektrizität kann im angeschlossenen Akku gespeichert oder an ein Energieversorgungsunternehmen verkauft werden.*

y *DC-gekoppeltes ESS*

Das ESS von LG erzielt eine höherer Systemeffizienz, weil der Vorgang zur Energieumwandlung einfacher ist.

y *3-phasiger Anschluss*

*Der 3-phasige Anschluss sorgt für Phasenausgleich.*

y *Intelligente Verwaltung*

*Das eingebaute PMS (Energieverwaltungssystem) analysiert die PV-Stromerzeugung (PV - Photovoltaik) sowie die Lastverteilung und den Verbrauch und sorgt dafür, dass bei Vorliegen entsprechender Bedingungen Laden bzw. Entladen unmittelbar eingeleitet wird. Auch wird der Status des Hauptsystems und der Akkus überwacht, damit dieser stets stabil ist.*

y *Web-Überwachungsdienst*

Kunden und Installateure können mithilfe verschiedener Geräte wie PC, Tablet oder Smartphone das ESS *überwachen.*

#### y *Leichte Systemeinrichtung*

Durch den 7-Zoll-Touchscreen braucht der Installateur keinen PC, um das System zu installieren. Die Touchscreen-Benutzeroberfläche ermöglicht dem Installateur, das System einzurichten, zu testen und zu *überwachen.*

◈

### *Auf den Schildern verwendete Symbole*

 $\bigoplus$ 

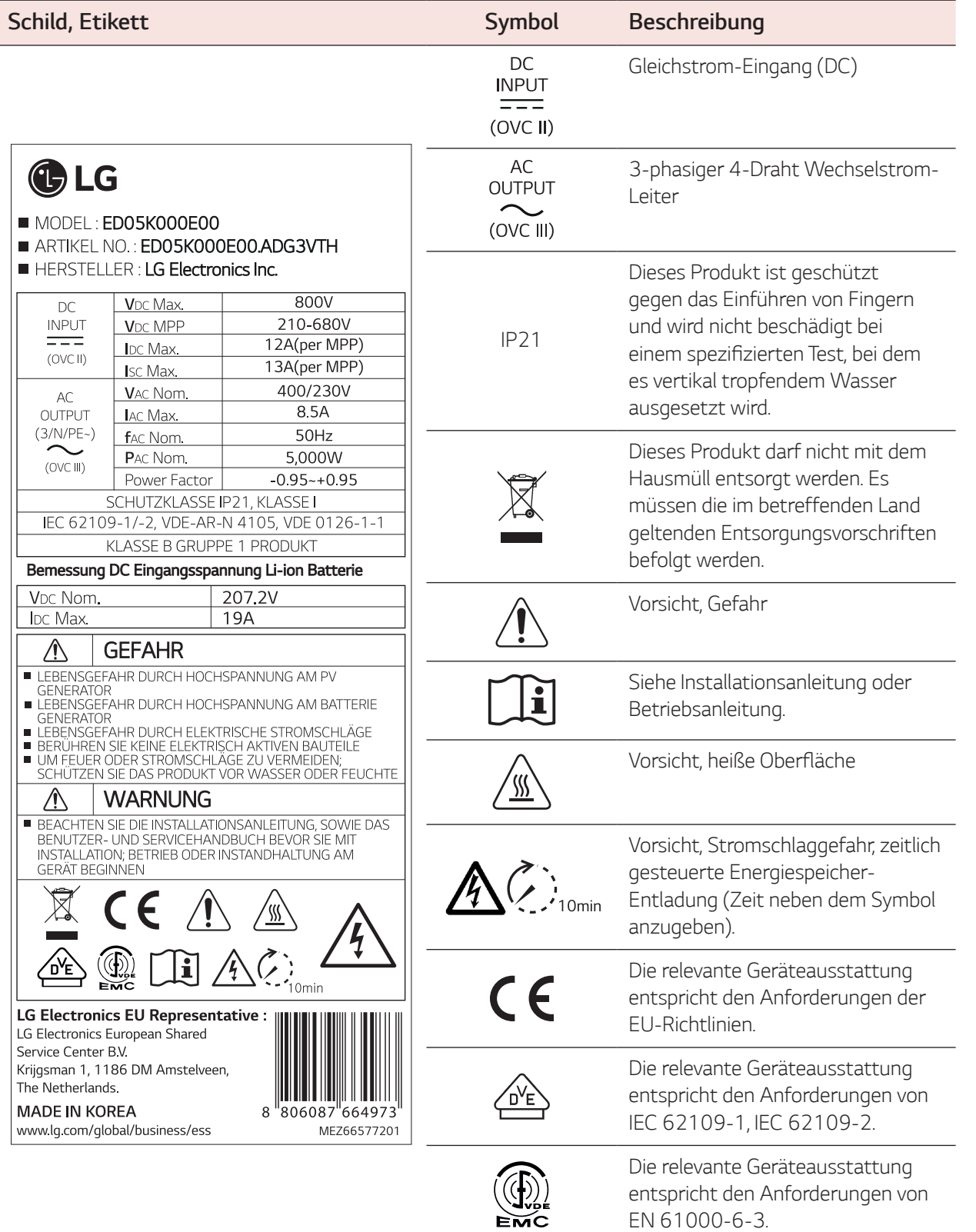

 $\bigoplus$ 

 $\bigoplus$ 

*1*

Erste Schritte *Erste Schritte*

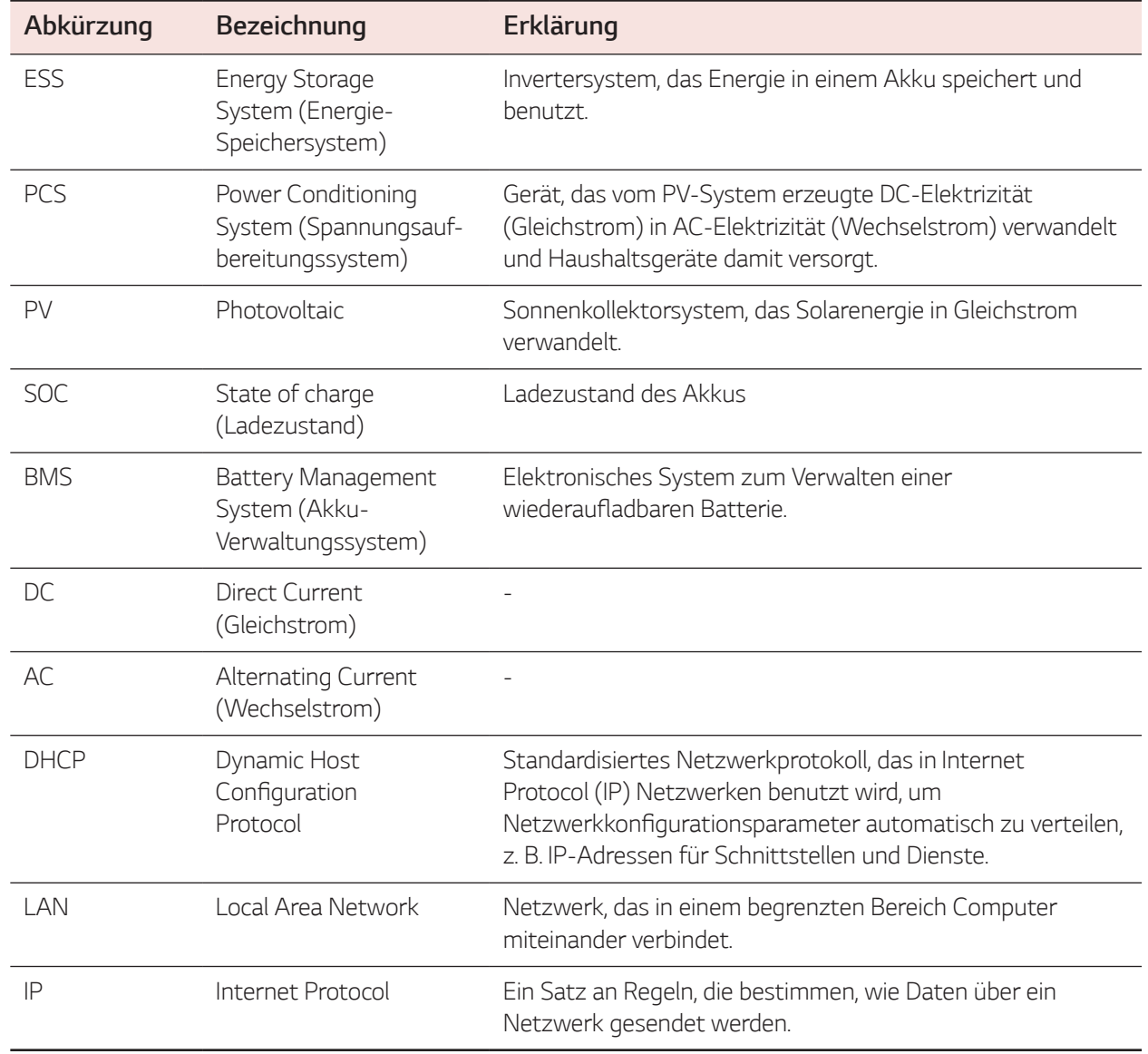

### *In diesem Handbuch benutzte Abkürzungen*

### *Glossar*

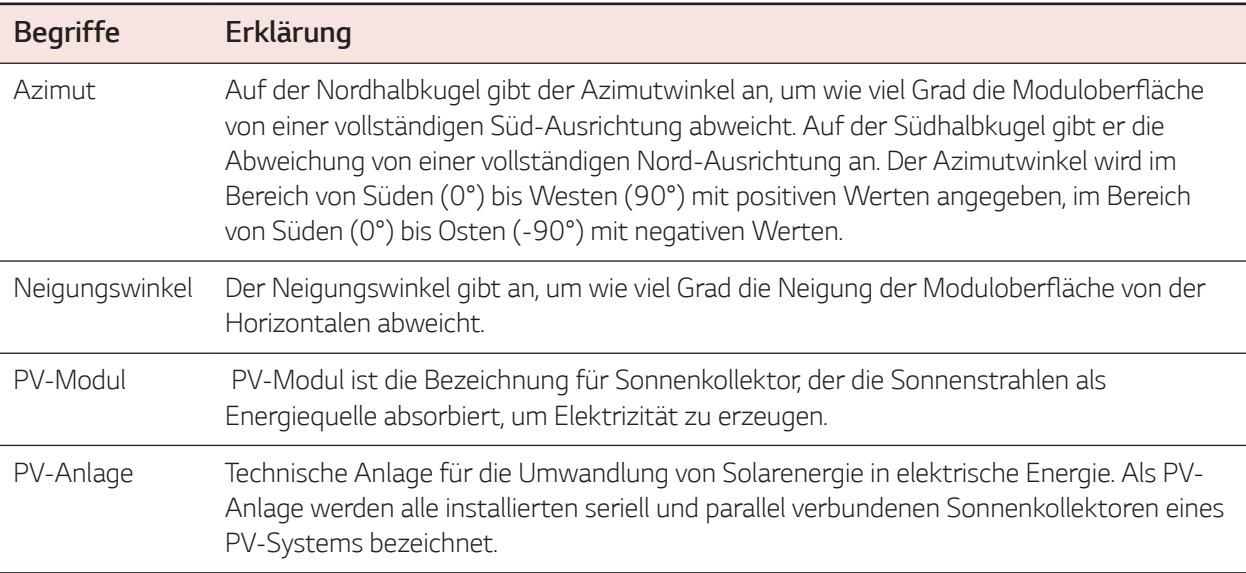

 $\bigoplus$ 

# *Auspacken*

### *Bestandteile dieses Produkts*

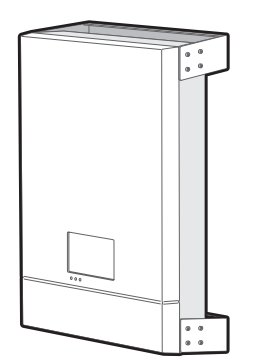

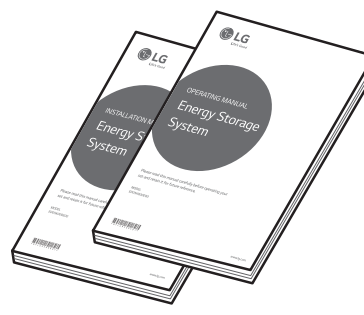

 $\bigcirc$ 

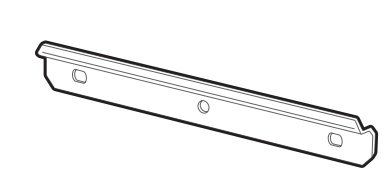

*Spannungsaufbereitungssystem*  (jeweils 1)

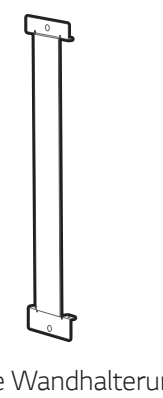

*Installationsanleitung und*  Betriebsanleitung (jeweils 1) Obere Wandhalterung (jeweils 1)

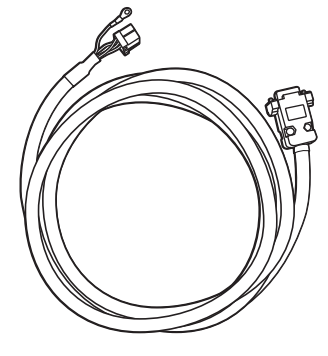

*Mittlere Wandhalterung*  (jeweils 1)

 $\bigoplus$ 

BMS-Kabel (3 m, jeweils 1)

### *Zusätzliche Komponenten für die Installation*

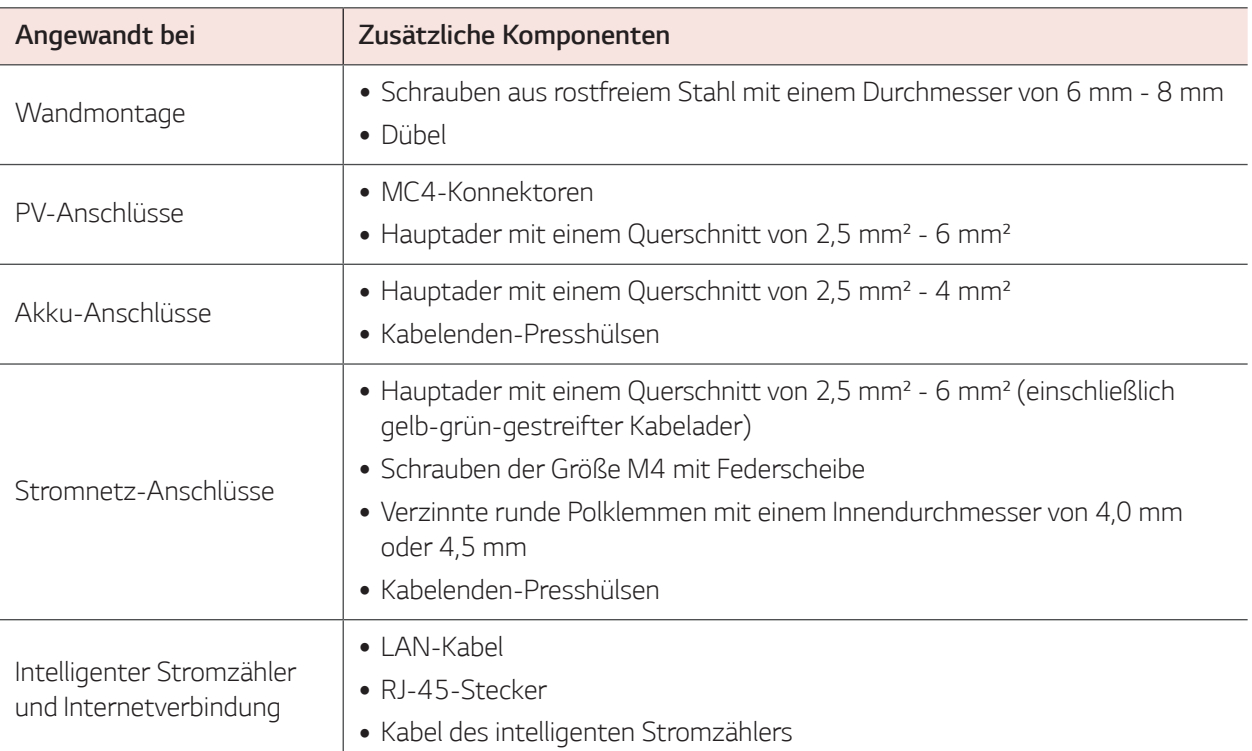

 $\bigoplus$ 

# *Bezeichnung der einzelnen Teile*

 $\bigcirc$ 

### *Vorne und hinten*

 $\bigoplus$ 

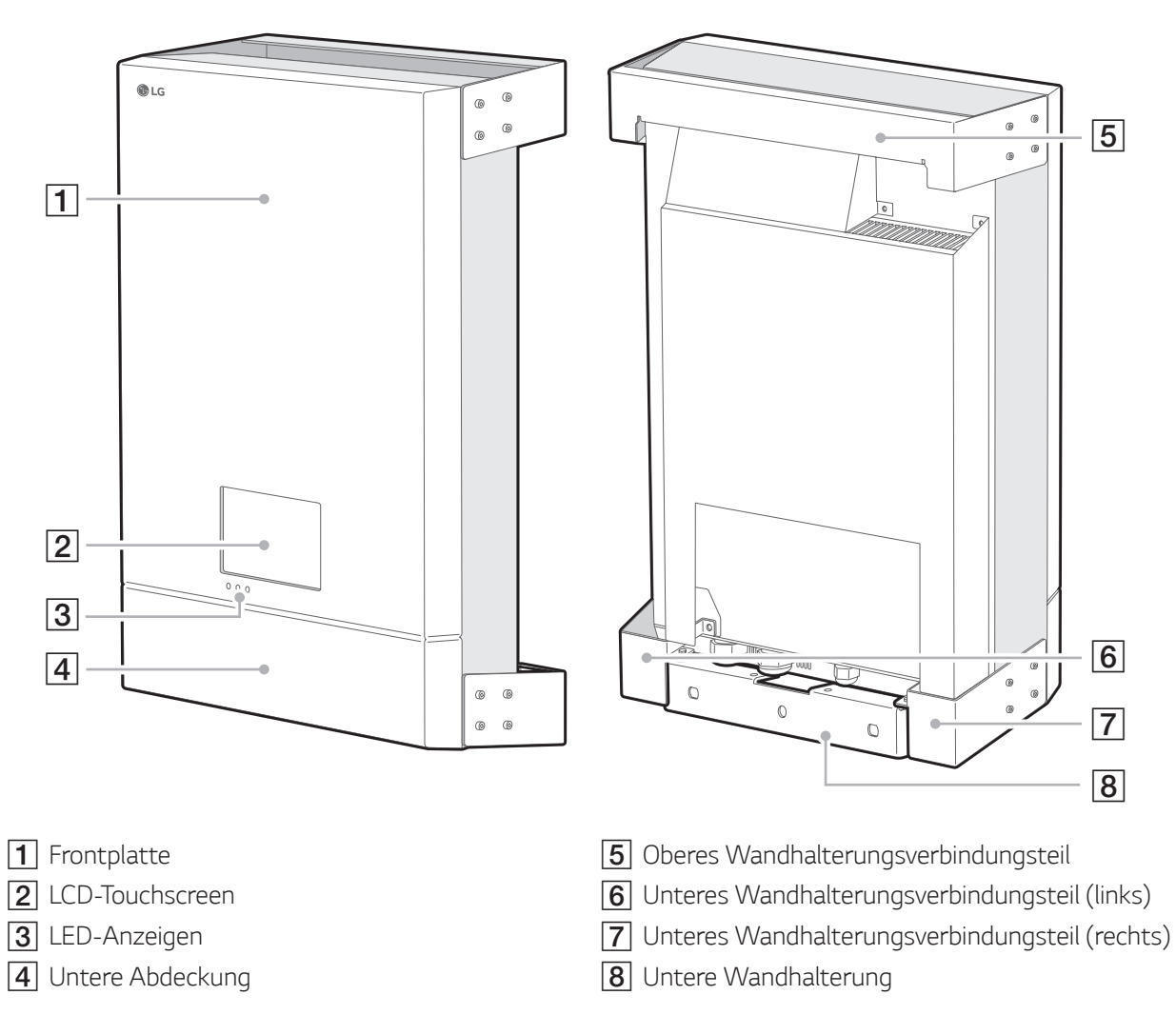

### *LED-Anzeigen*

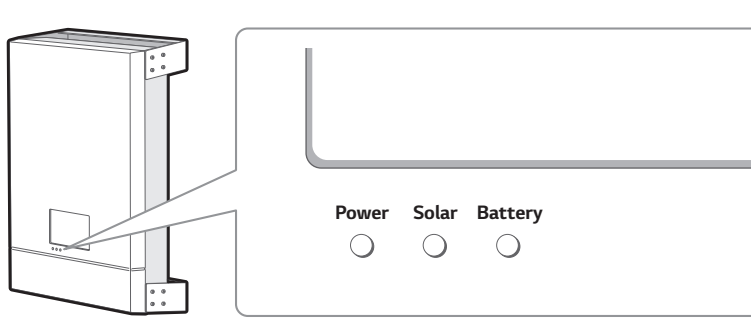

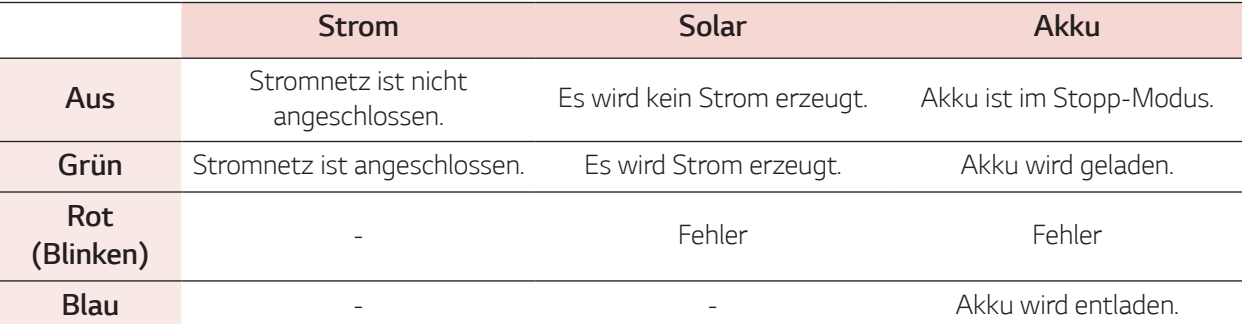

 $\bigcirc$ 

### *Untere Teile*

 $\bigoplus$ 

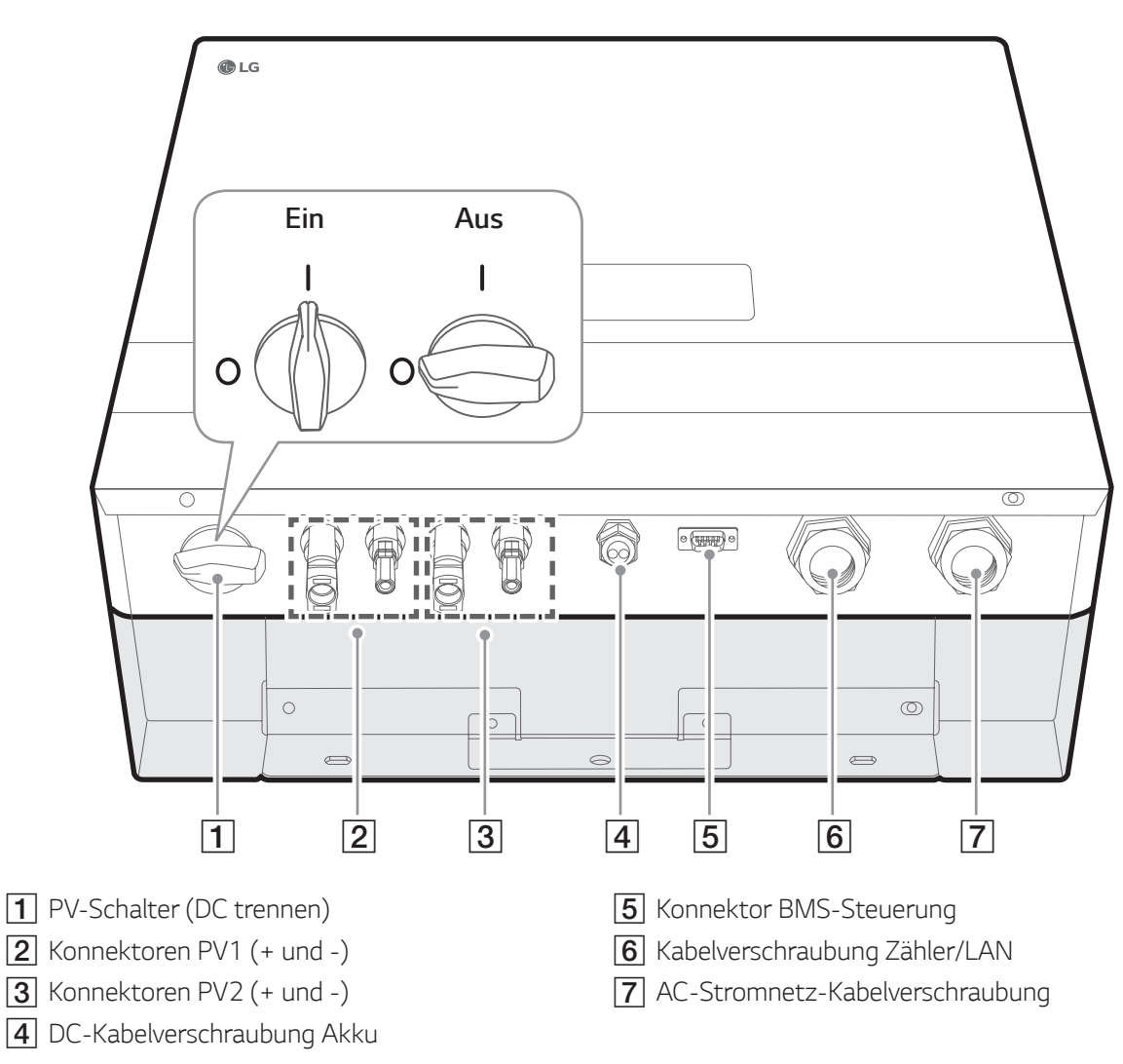

 $\bigoplus$ 

### *Innere Teile (untere Abdeckung geöffnet)*

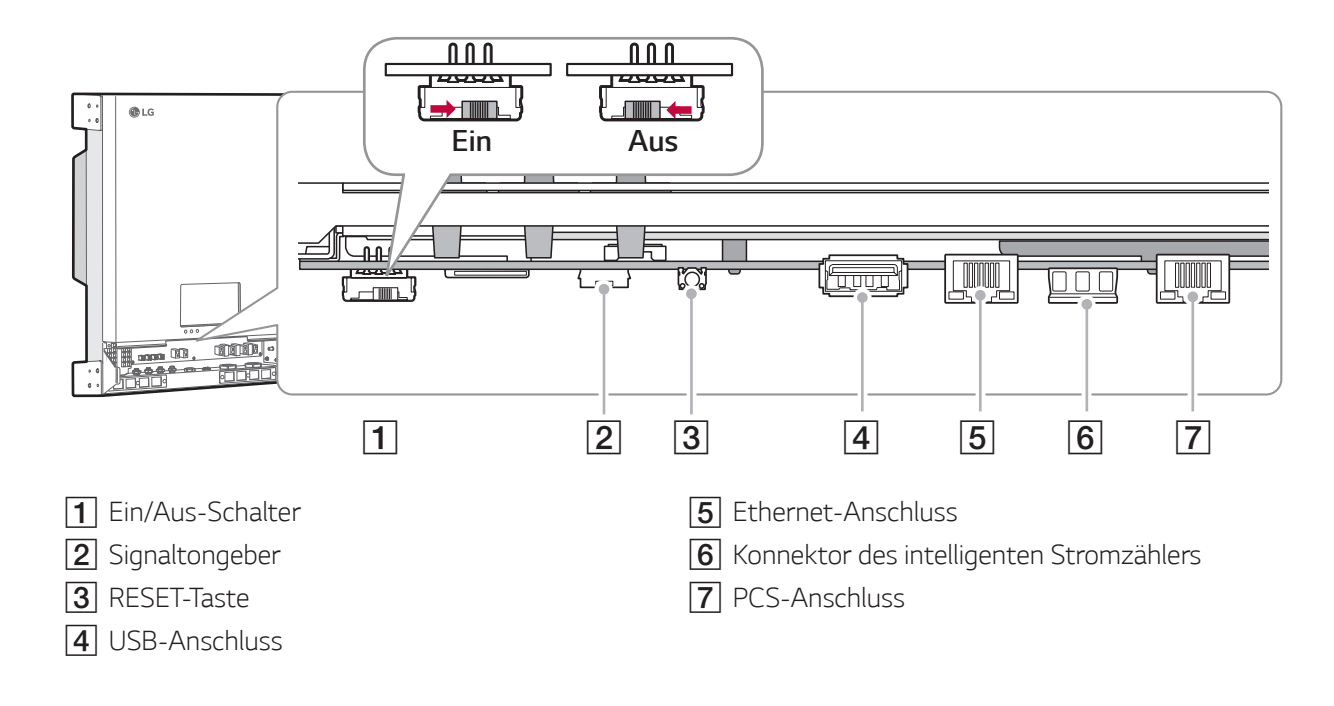

 $\bigoplus$ 

 $\bigcirc$ 

# *Aufstellungsort*

### *Montageort*

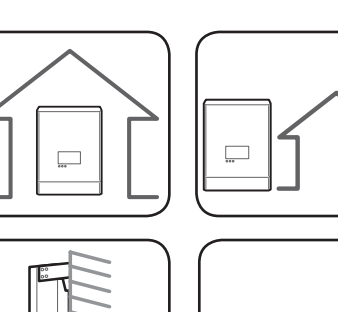

- y *Dieses Produkt ist ausschließlich für die Inneninstallation. Das Produkt auf keinen im Freien installieren.*
- y *Installieren Sie dieses Produkt an einem Platz, wo PV-Kabel, Kabel zum intelligenten Stromzähler, Stromnetzkabel und Akku-Kabel leicht angeschlossen werden können.*
- **Dieses Produkt ist ausschließlich für die Wandinstallation. Das** *Produkt nicht auf dem Boden installieren.*
- y *Die Fläche, auf der das Gerät montiert wird, muss das Gewicht dieses Produkts (34 kg) tragen können.*
- y *Das Produkt nicht an der Decke installieren.*

 $\bigoplus$ 

y *Dieses Produkt nicht breitseitig installieren oder an einer Wand, die um mehr als 10 Grad geneigt ist.*

 $\bigoplus$ 

- Das Produkt nicht mit Neigung nach vorne installieren.
- **Das Produkt mit der Anschlussseite nach unten installieren.**
- 
- 

 $10<sup>c</sup>$ 

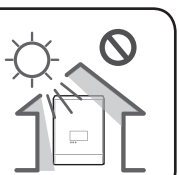

 $\boldsymbol{\mathcal{O}}$ 

- y *Geeignete Betriebstemperatur von 0° C bis 40° C.*
- y *Das Produkt nicht so installieren, dass es direkter Sonneneinstrahlung ausgesetzt ist.*
- y *Das Produkt in einem sauberen, kühlen Raum installieren.*

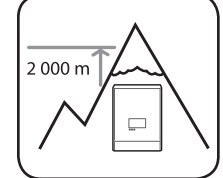

Dieses Produkt darf nicht installiert oder betrieben werden an Orten, die über 2000 m *über dem Meeresspiegel liegen.*

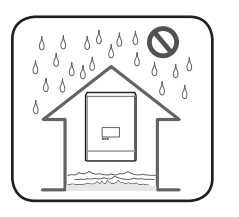

Das Produkt nicht an einem Ort installieren, an dem es häufig zu Überflutungen kommt.

 $\bigoplus$ 

◈

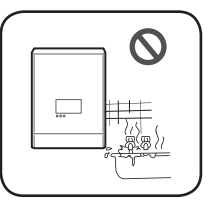

• Das Produkt nicht an einem Ort mit hoher Luftfeuchtigkeit installieren, z. . B. in einem *Badezimmer.*

 $\bigoplus$ 

- y *Dieses Produkt erzeugt zu bestimmten Zeiten zwei unterschiedliche Geräuschpegel, darum sollte es nicht zu nahe am Wohnbereich installiert werden.*
- y *Je nach Installationsort kann der Geräuschpegel unterschiedlich sein.*
- y *Das Produkt nicht an Standorten installieren, wo Vibrationen auftreten.*

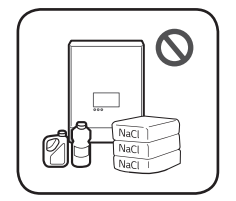

- Das Produkt nicht an einem Ort installieren, wo es mit Ammoniak, ätzenden Dämpfen, *Säuren oder Salzen in Berührung kommen kann.*
- y *Das Produkt außerhalb der Reichweite von Kindern und Haustieren installieren.*

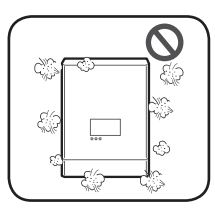

 $\bigoplus$ 

*Dieses Produkt nicht an Plätzen oder in Umgebungen installieren, wo sich viel Staub ansammelt.*

◈

### *Mindestzwischenräume*

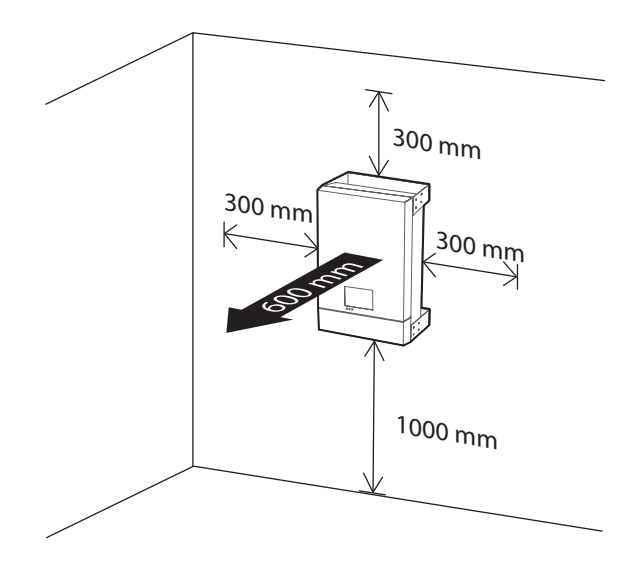

*Dieses Produkt muss so installiert werden, dass links, rechts, oben, unten und vorne die gebotenen Zwischenräume eingehalten werden - siehe Abbildung.*

*Im Freiraum unterhalb des Produkts darf nur der Akku installiert werden. Falls Sie den Akku im Freiraum unterhalb des Produkts installieren, muss zwischen Akku und Produkt ein Zwischenraum von über 300 mm eingehalten werden.* 

*13*

# *Wandmontage*

 $\mathbb{O}$ 

*Dieses Produkt ist für die Wandmontage in einer Umgebung, die den Beschreibungen auf den vorigen Seiten entspricht. Halten Sie sich genau an die nachfolgende Montageanleitung, um die Installation sicher durchzuführen.*

 $\bigoplus$ 

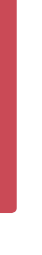

*Installation*

Installation

 $\bigoplus$ 

*2*

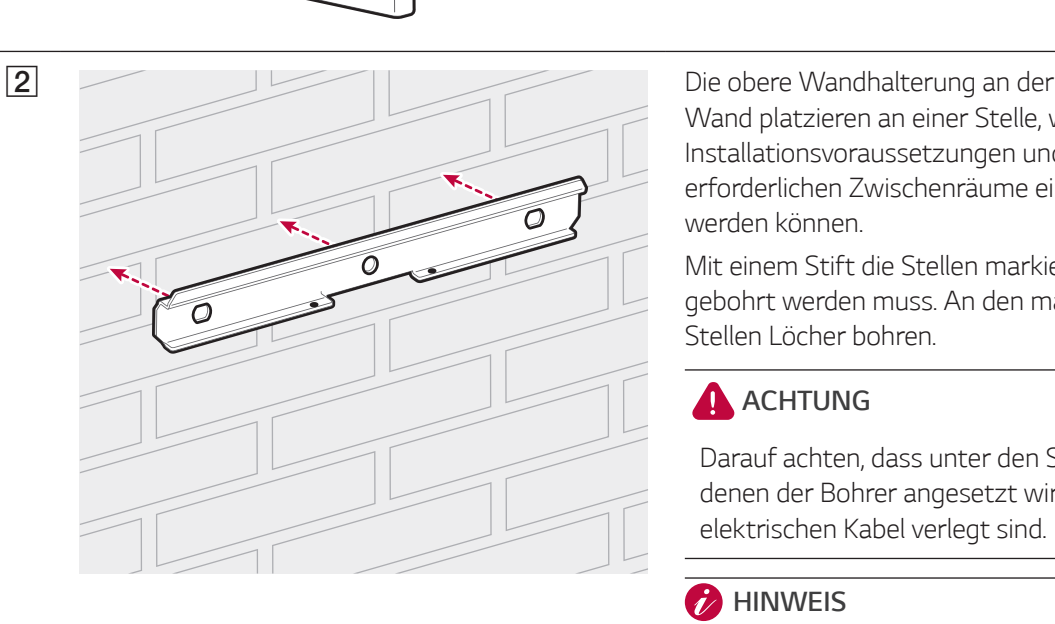

A *Die untere Wandhalterung vom Produkt abnehmen.*

> *Wand platzieren an einer Stelle, wo die Installationsvoraussetzungen und die erforderlichen Zwischenräume eingehalten werden können.*

*Mit einem Stift die Stellen markieren, an denen gebohrt werden muss. An den markierten Stellen Löcher bohren.*

### *ACHTUNG*

*Darauf achten, dass unter den Stellen, an denen der Bohrer angesetzt wird, keine elektrischen Kabel verlegt sind.*

 $\bigoplus$ 

#### *HINWEIS*

*Wenn Sie die Wandhalterung an der Wand anbringen, sorgen Sie für horizontalen Sitz, indem Sie die Wasserwaage benutzen.*

**C** Die obere Wandhalterung mit Dübel und *Schrauben befestigen.* 

#### *HINWEIS*

- y *Vor dem Festziehen der Schrauben noch einmal mit einer Wasserwaage prüfen, dass die Halterung horizontal sitzt.*
- y *Welche Schrauben und Dübel zur Anbringung der Wandhalterung erforderlichen sind, hängt von der Wandbeschaffenheit ab. Darum sind die Schrauben und Dübel nicht Bestandteil des Lieferumfangs. Der Installateur des Systems ist verantwortlich, die für die Installation geeigneten Schrauben und Dübel auszuwählen und zu beschaffen.*
- y *Es wird empfohlen, Schrauben aus rostfreiem Stahl mit einem Durchmesser von 6 - 8 mm zu benutzen.*

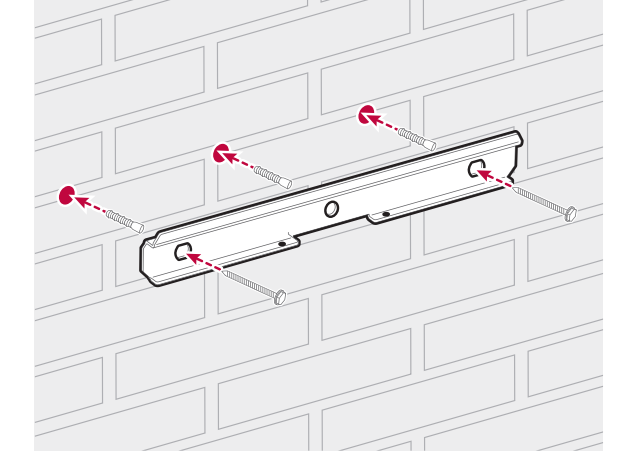

◈

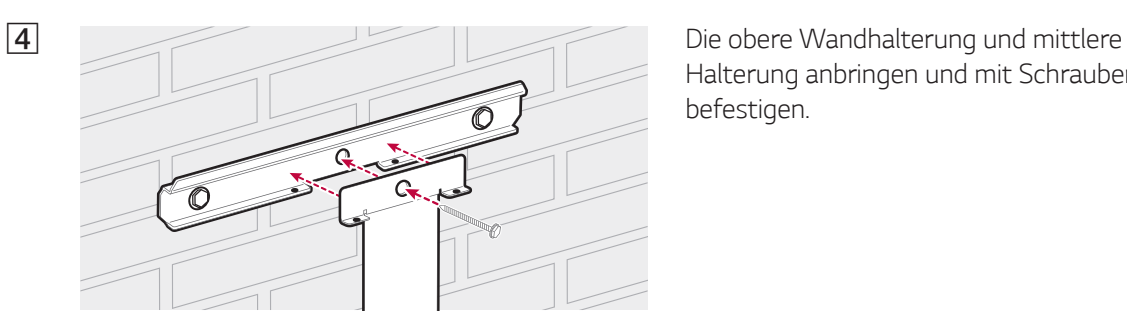

*Halterung anbringen und mit Schrauben befestigen.*

 $\bigoplus$ 

E **EXECUTE:** Die untere und mittlere Wandhalterung *anbringen. Mit einem Stift die Stellen markieren, an denen gebohrt werden muss. Nach dem Markieren die untere* 

*Wandhalterung abnehmen.*

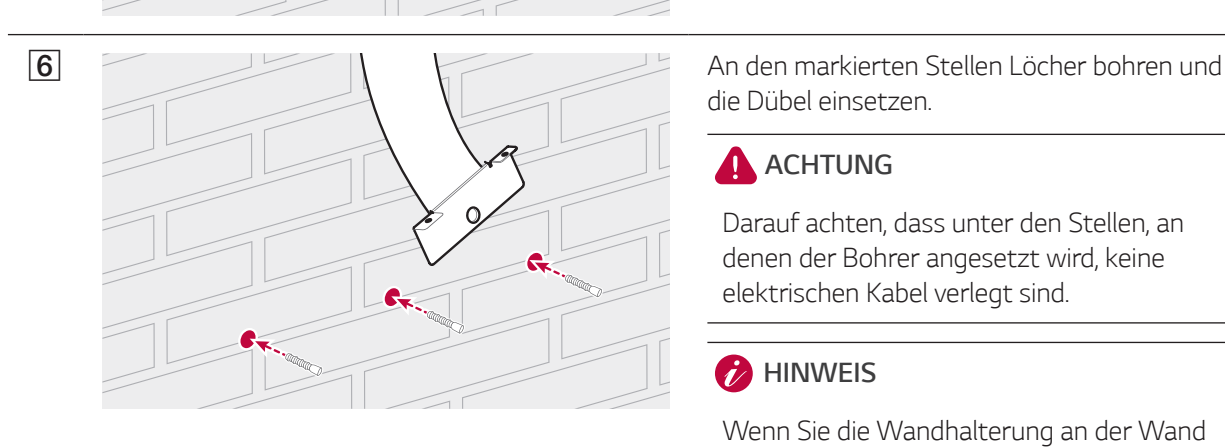

O

*die Dübel einsetzen.*

*ACHTUNG*

*Darauf achten, dass unter den Stellen, an denen der Bohrer angesetzt wird, keine elektrischen Kabel verlegt sind.*

#### *HINWEIS*

*Wenn Sie die Wandhalterung an der Wand anbringen, sorgen Sie für horizontalen Sitz, indem Sie die Wasserwaage benutzen.*

*anbringen. Die untere Wandhalterung mit Schrauben befestigen.*

#### *HINWEIS*

◈

- y *Vor dem Festziehen der Schrauben noch einmal mit einer Wasserwaage prüfen, dass die Halterung horizontal sitzt.*
- y *Welche Schrauben und Dübel zur Anbringung der Wandhalterungen erforderlichen sind, hängt von der Wandbeschaffenheit ab. Darum sind die Schrauben und Dübel nicht Bestandteil des Lieferumfangs. Der Installateur des Systems ist verantwortlich, die für die Installation geeigneten Schrauben und Dübel auszuwählen und zu beschaffen.*
- y *Es wird empfohlen, Schrauben aus rostfreiem Stahl mit einem Durchmesser von 6 - 8 mm zu benutzen.*

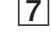

 $\bigcirc$ 

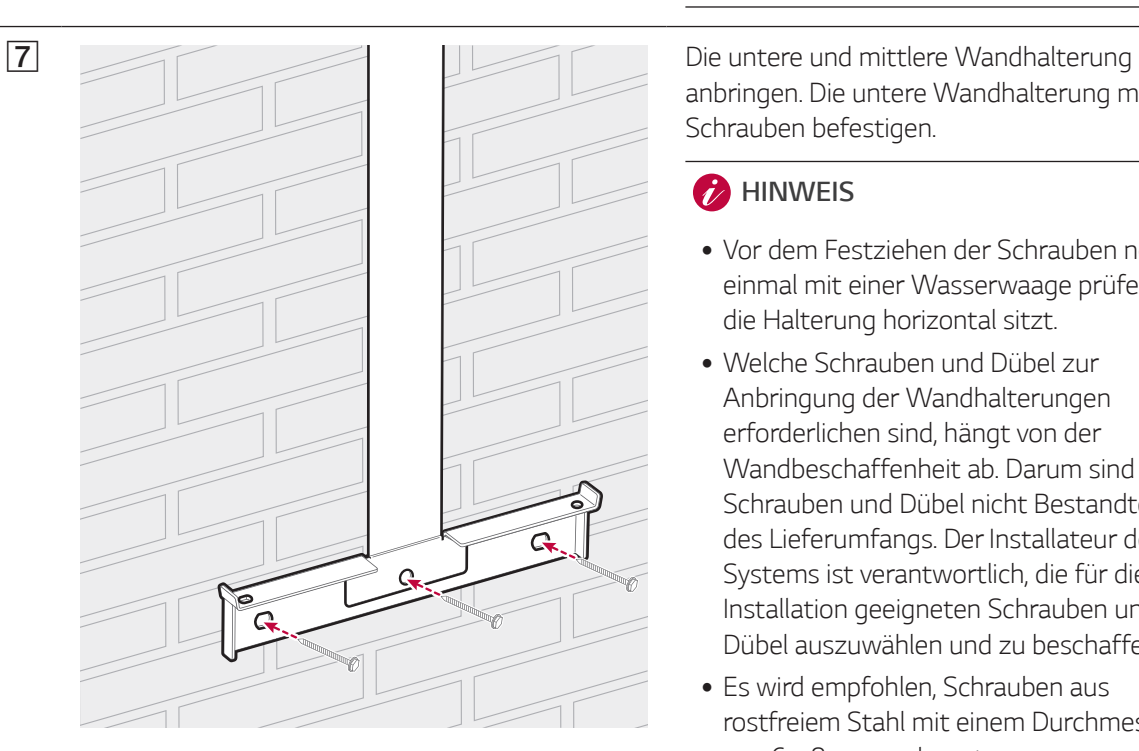

Installation

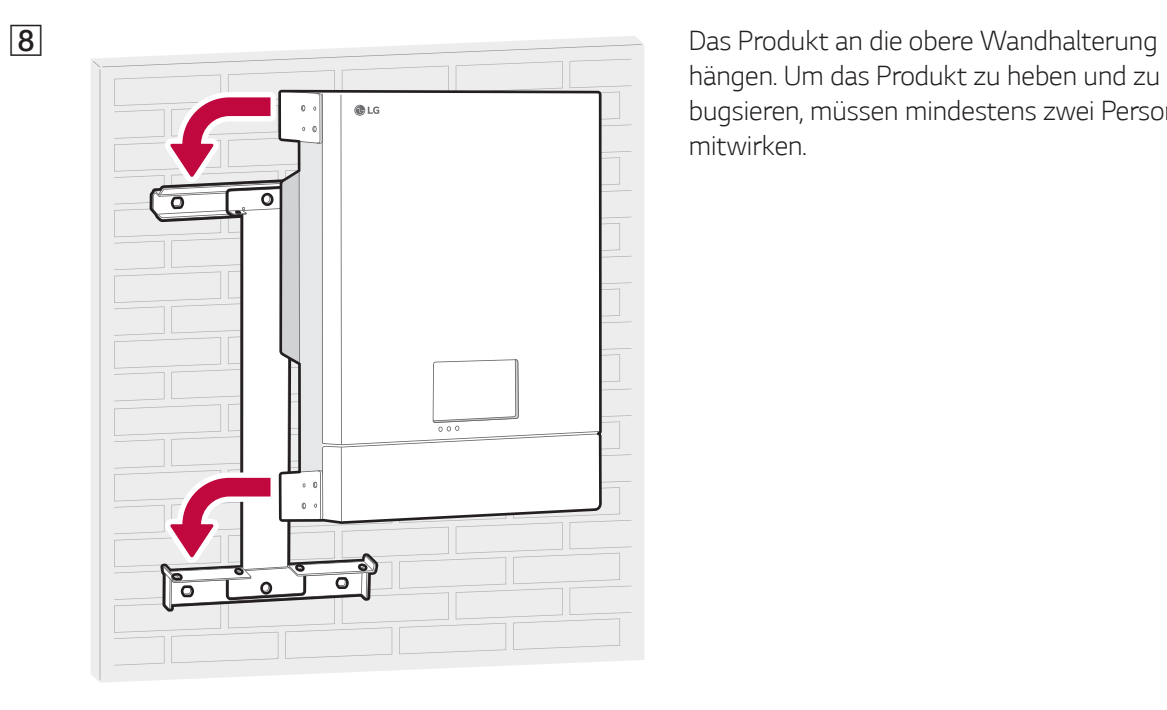

*hängen. Um das Produkt zu heben und zu bugsieren, müssen mindestens zwei Personen mitwirken.*

*Installation*

Installation

 $\bigcirc$ 

*2*

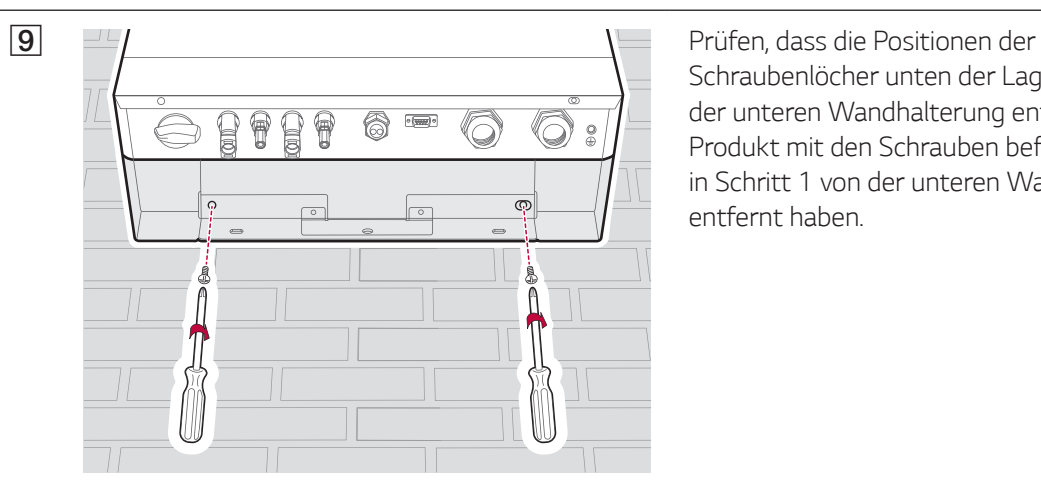

 $\bigcirc$ 

*Schraubenlöcher unten der Lage der Löcher der unteren Wandhalterung entsprechen. Das Produkt mit den Schrauben befestigen, die Sie in Schritt 1 von der unteren Wandhalterung entfernt haben.*

# *Anschlüsse*

### *Überblick über die Anschlüsse*

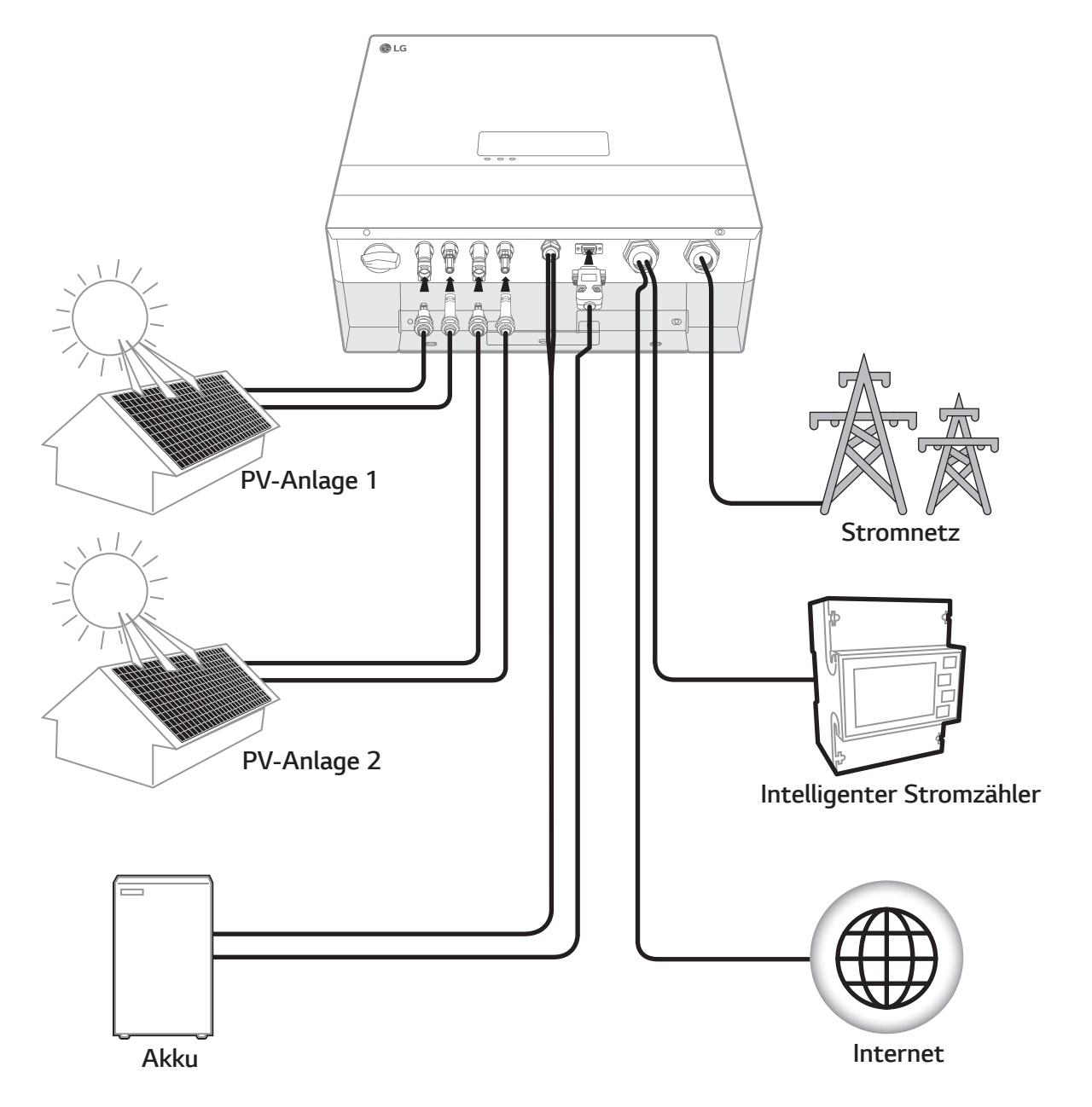

#### *ACHTUNG*

 $\bigoplus$ 

- Stromschlaggefahr. Wenn die Abdeckung des PCS-Systems entfernt worden ist, keine unisolierten Drähte *berühren!*
- · Bevor Sie die elektrischen Kabelverbindungen durchführen oder die Abdeckung abnehmen, erst den AC-*Hauptschalter, den PV-Schalter und den DC-Hauptschalter des Akkus auf Aus schalten. (Bei einer erneuten Installation diese Schalter auf Aus schalten und das Produkt in Bereitschaft lassend mindestens 10 Minuten warten, damit es sich vollständig entlädt.)*
- y *Wird die Photovoltaik-Anlage Licht ausgesetzt, liefert sie eine Gleichspannung zum PCS.*

### **A** VORSICHT

- Nur Elektriker oder Techniker, die qualifiziert sind, PCS-Anlagen und Akkus zu installieren, dürfen die *elektrische Installation von PCS und Akku durchführen.*
- y *Nach Entfernen der Abdeckung darauf achten, dass keine Komponenten im Inneren beschädigt werden.*

◈

 $\bigoplus$ 

*Installation*

 $\bigoplus$ 

Installation

### *Anschlüsse für PV-Anlage*

*Sie können bis zu zwei PV-Anlage direkt an den MC4-Konnektoren des Produkts anschließen.*

### *ACHTUNG*

*Daran denken, vor der Verlegung und Herstellung der elektrischen Kabelverbindungen erst den AC-Hauptschalter, den PV-Schalter und den DC-Hauptschalter des Akkus auf Aus zu schalten, damit die Verbindungen getrennt werden.* 

 $\bigoplus$ 

#### **A** VORSICHT

- y *Bevor Sie eine PV-Anlage anschließen, vergewissern Sie sich zunächst, dass die Spannung im offenen Schaltkreis der PV-Anlage weniger als 800 V beträgt. Sonst könnte das Produkt beschädigt werden.*
- y *Kein Erdungskabel am Konnektor PV+ oder PV- anschließen. Sonst besteht Stromschlaggefahr, oder das Produkt könnte nachhaltig beschädigt werden.*

#### *HINWEIS*

- y *PV-Module müssen IEC61730 Anwendungsklasse A oder einem äquivalenten Standard entsprechen.*
- y *Für DC-Kabel zu angeschlossenen PV-Anlage wird empfohlen, dass die Zuleitungsdrähte die*  Querschnittsfläche zwischen 2,5 mm*<sup>2</sup> und 6 mm2 haben.*
- y *Falls Sie zum Anschließen zweier PV-Anlage sowohl den PV1-Konnektor als auch den PV2-Konnektor zusammen benutzen wollen, benutzen Sie einen MC4-Abzweig-Konnektor.*

#### *Anschluss PV1*

*DC-Kabel einer PV-Anlage an PV1-Konnektoren dieses Produkts anschließen.*

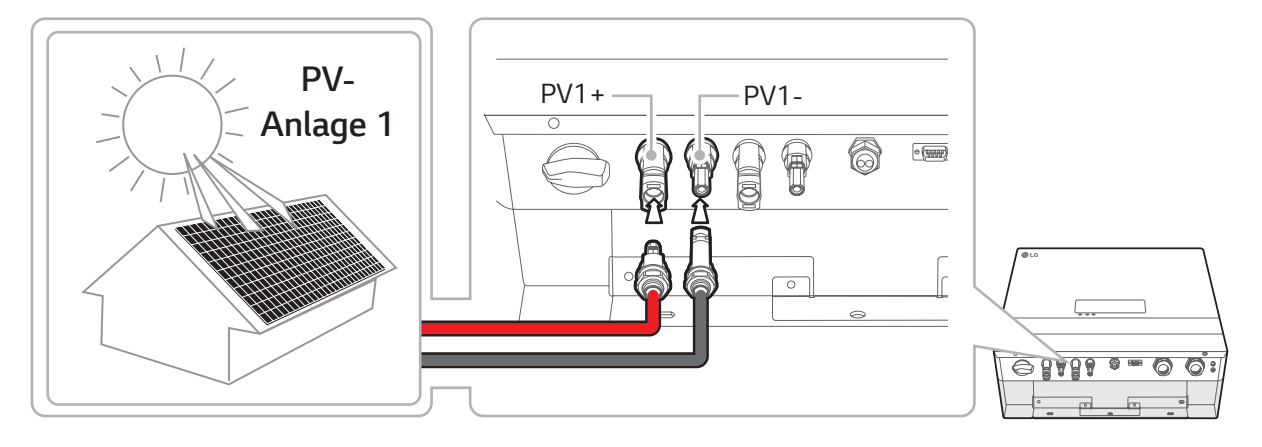

#### *Anschluss PV2*

*DC-Kabel einer PV-Anlage an PV2-Konnektoren dieses Produkts anschließen.*

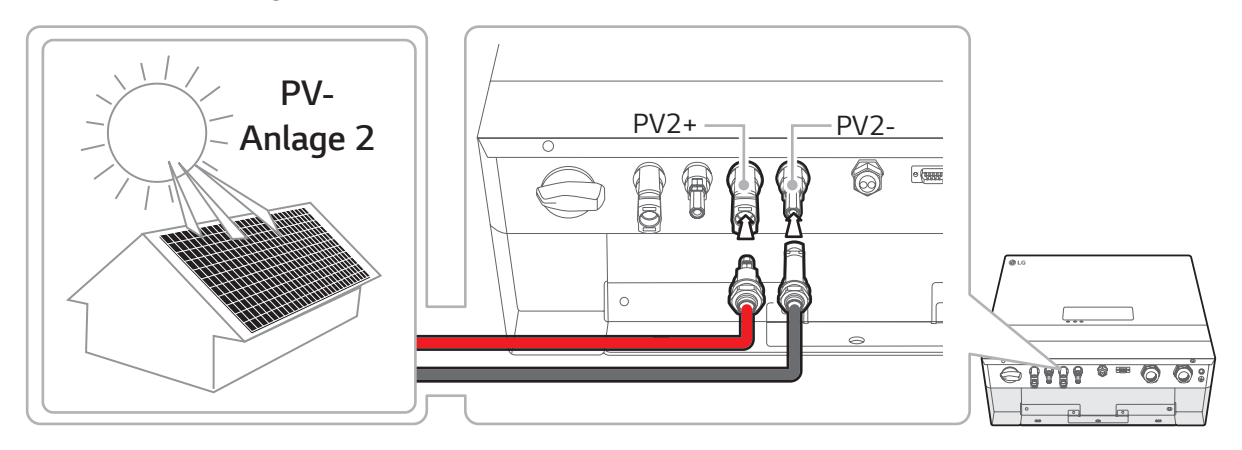

*2* Installation *Installation*

 $\bigcirc$ 

### *ACHTUNG*

 $\bigoplus$ 

y *Beim Installieren Pluspol (+) und Minuspol (-) nicht vertauschen! Sonst besteht Stromschlaggefahr, oder das Produkt könnte nachhaltig beschädigt werden.*

 $\bigcirc$ 

y *Die PV-Kabel von einer PV-Anlage nicht an die Konnektoren PV1+, PV2- oder PV1-, PV2+ dieses Produkts anschließen. Sonst besteht Stromschlaggefahr, oder das Produkt könnte nachhaltig beschädigt werden.*

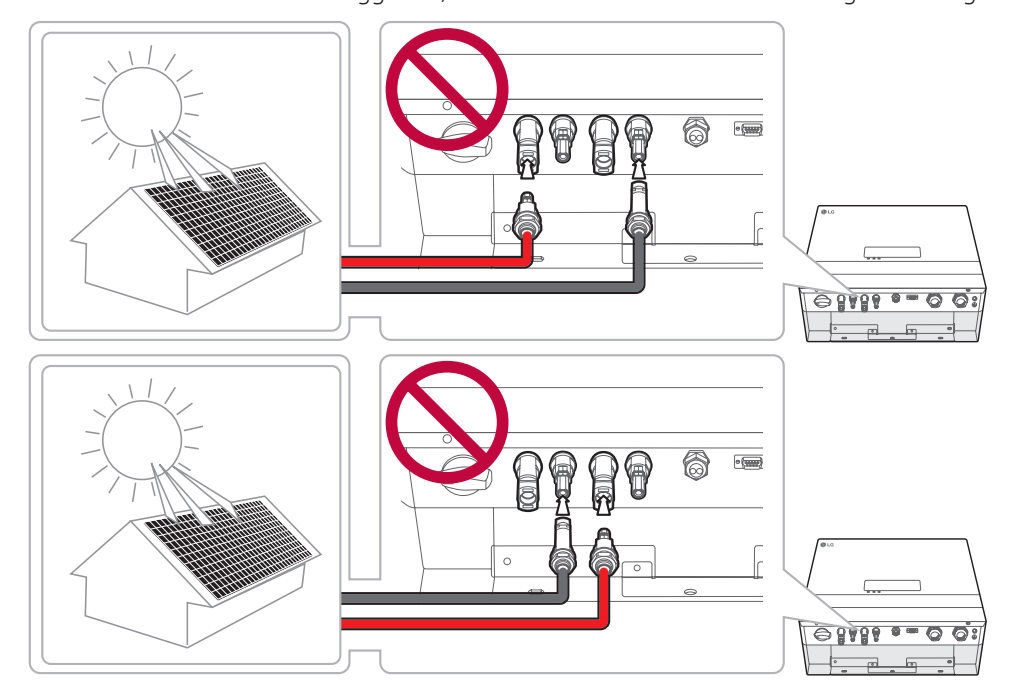

y *Mehrere PV-Anlage nicht parallel an einen PV-Eingang des Produkts anschließen. Sonst besteht Stromschlaggefahr, oder das Produkt könnte nachhaltig beschädigt werden.*

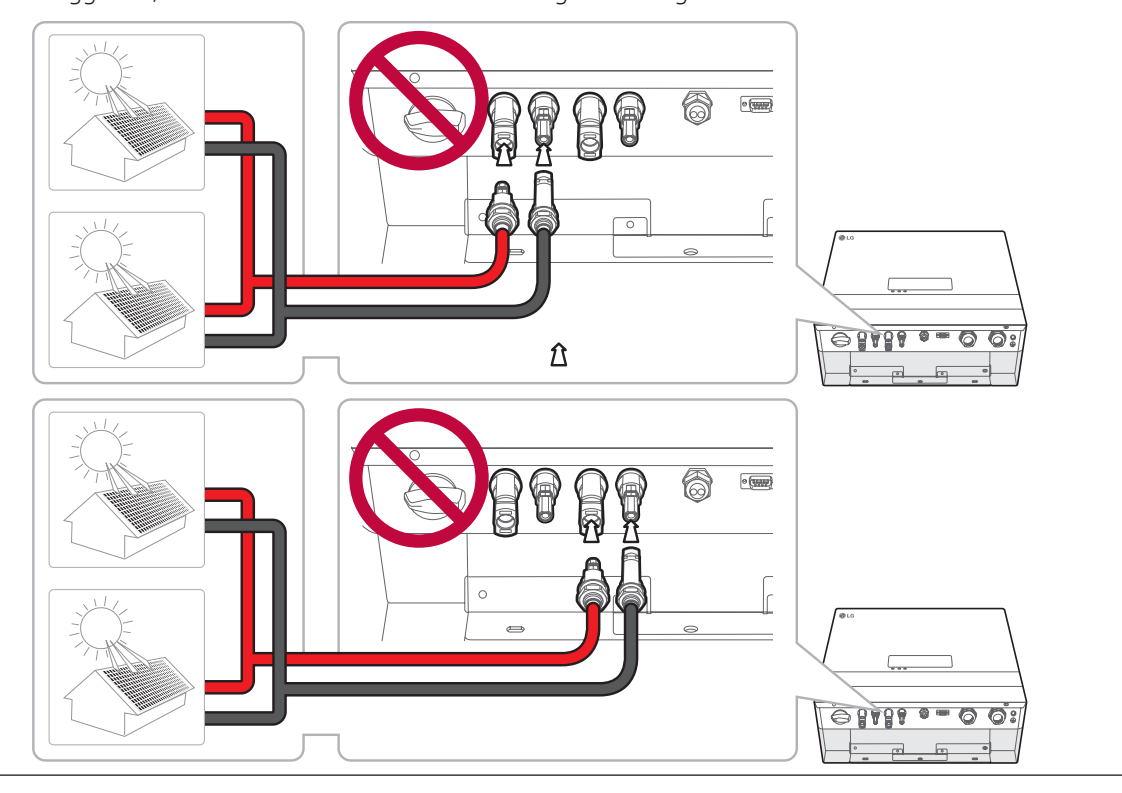

 $\bigoplus$ 

*19*

 $\bigcirc$ 

### *Akku-Anschlüsse*

*An dieses Produkt kann ein Akku angeschlossen werden. Dann wird die von der angeschlossenen PV-Anlage erzeugte Elektrizität im Akku gespeichert.* 

 $\bigcirc$ 

*Der Akku für dieses Produkt gehört nicht zum Lieferumfang dieses Produkts. Vor Anschließen des Akkus an*  dieses Produkt den Akku an einem Ort installieren, dass die Akkukabel leicht angeschlossen werden können. Weitere Informationen zur Installation des Akkusystems finden Sie in dessen Installationsanleitung.

### *ACHTUNG*

- Daran denken, vor der Verlegung und Herstellung der elektrischen Kabelverbindungen erst den AC-*Hauptschalter, den PV-Schalter und den DC-Hauptschalter des Akkus auf Aus zu schalten, damit die Verbindungen getrennt werden.*
- y *Der Austausch von Akkus darf nur von Fachkräften ausgeführt werden. Falls der Akku ausgetauscht*  werden muss, dann muss der neue Spezifikationen des Herstellers erfüllen.
- y *Beim Installieren Pluspol (+) und Minuspol (-) nicht vertauschen! Sonst besteht Stromschlaggefahr, oder das Produkt könnte nachhaltig beschädigt werden.*

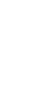

#### *VORSICHT*

*Falsche Polung des Akku-Anschlusses kann das Produkt schwer beschädigen. Solcher Schaden wird nicht durch die Garantie abgedeckt.*

 $e$ 

◈

 $\Rightarrow$ 

 $\left($ 

#### *HINWEIS*

*Die Gesamtlänge von DC-Akku-Kabel und BMS-Kabel darf 10 m nicht übersteigen.*

#### *DC-Kabel anschließen*

*Das DC-Kabel vom Akku an den DC-Anschluss dieses Produkts anschließen.*

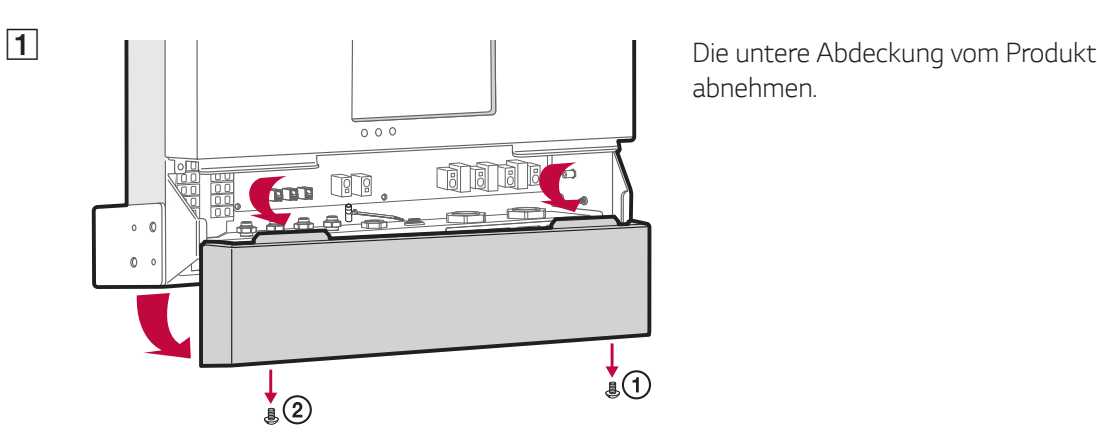

 $QQ$ 

*abnehmen.* 

 $\bigoplus$ 

**2** Von der Kabelverschraubung für das DC-Kabel *vom Akku die Kappe abnehmen.*

 $\bigcirc$ 

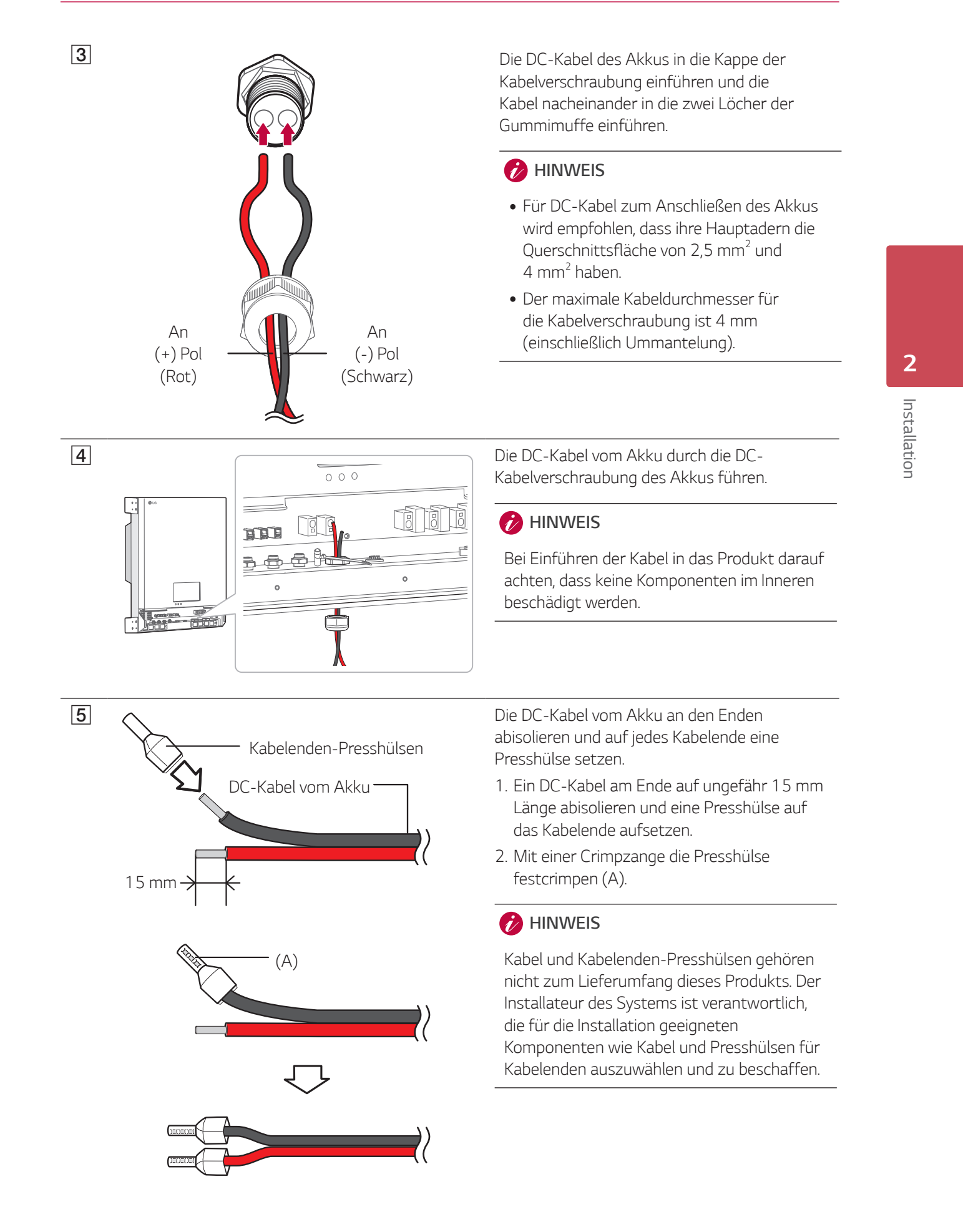

◈

 $\bigoplus$ 

 $\bigoplus$ 

*21*

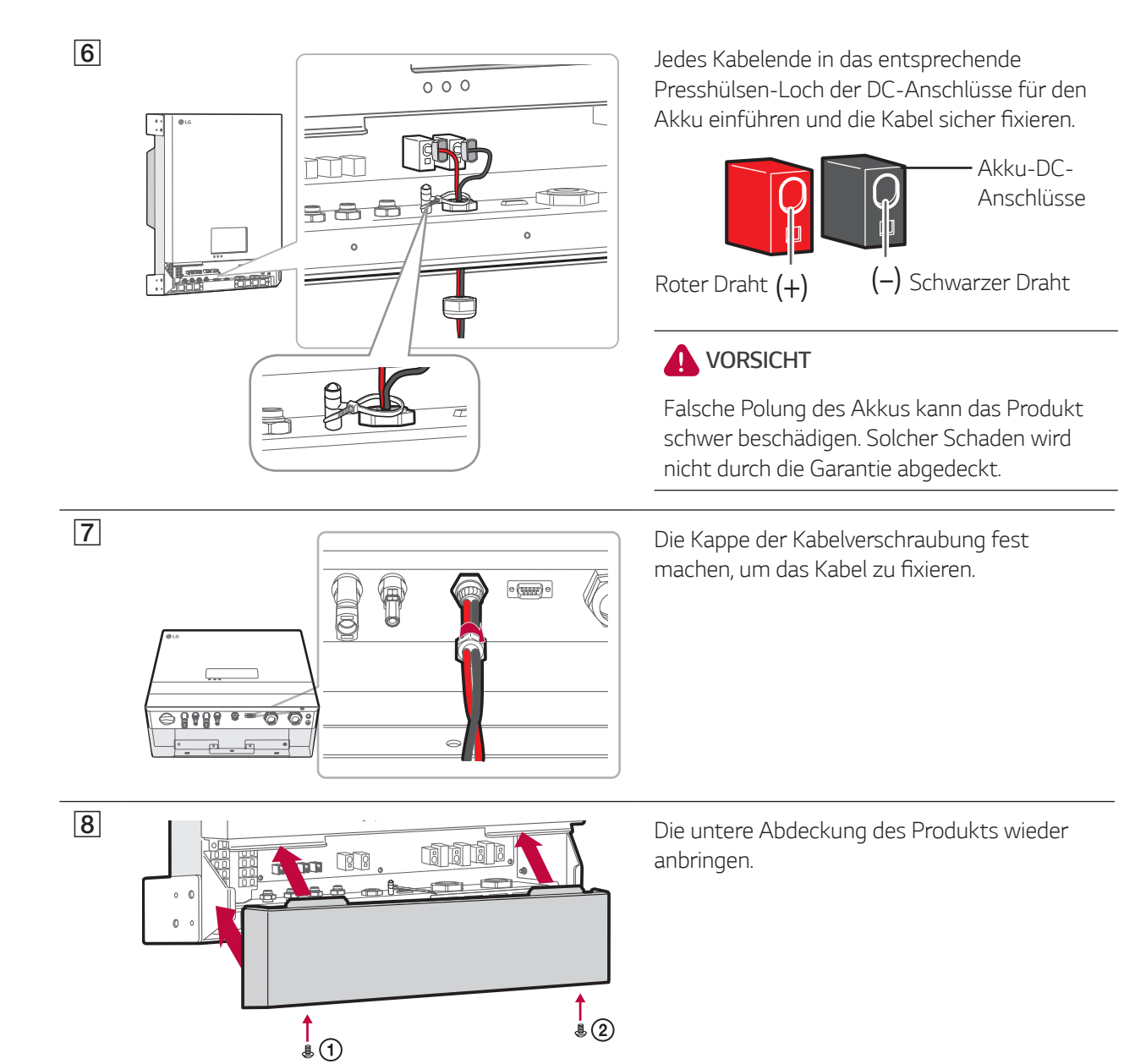

#### *Anschluss für Akku-Kommunikation*

*Das mitgelieferte BMS-Kabel am Akku anschließen und das andere Ende des BMS-Kabels an das Produkt anschließen - siehe Abbildung. Nach Verbindungsherstellung die Schrauben am Konnektor festziehen, um den*  Anschluss zu fixieren.

 $\bigoplus$ 

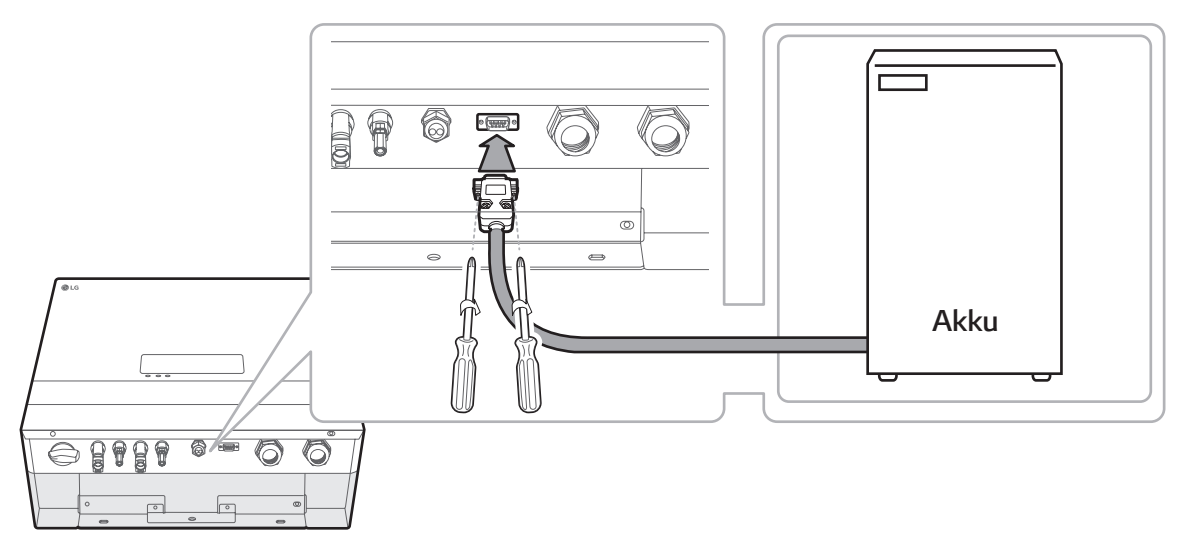

◈

*Installation*

Installation

 $\bigoplus$ 

### *Ans Stromnetz anschließen*

*Wenn der erzeugte Strom ins Stromnetz eingespeist bzw. verkauft werden soll, muss das Stromnetz am Produkt angeschlossen werden. Dieses Produkt wandelt die von PV-Anlage erzeugte DC-Elektrizität (Gleichstrom) in AC-Elektrizität (Wechselstrom) um. Die erzeugte Energie kann ans Stromversorgungsunternehmen verkauft werden oder für Geräte im Haushalt genutzt werden.*

◈

#### *ACHTUNG*

*Daran denken, vor der Verlegung und Herstellung der elektrischen Kabelverbindungen erst den AC-Hauptschalter, den PV-Schalter und den DC-Hauptschalter des Akkus auf Aus zu schalten, damit die Verbindungen getrennt werden.* 

#### **B** HINWEIS

↔

- y *Der AC-Hauptschalter muss eine Strombelastbarkeit von 16 A haben.*
- y *Dieses Produkt kann zusammen mit einer DC-Komponente Strom erzeugen. Wird zum Schutz ein Fehlerstromschutzschalter (RCD) oder ein Fehlerstromüberwachungsgerät (RCM) verwendet, dann ist bei einem direkten oder indirektem Kontakt auf der Lieferseite dieses Produkts nur ein RCD oder RCM des*  Typs A (oder Typs B) zulässig.
- y *Sorgen Sie erst für den Anschluss an Erde, bevor Sie die AC-Kabel am Stromnetz anschließen.*

*Vor Anschließen ans Stromnetz muss das andere Ende des AC-Kabels an einen Hauptschalter im Verteilerschrank angeschlossen werden.*

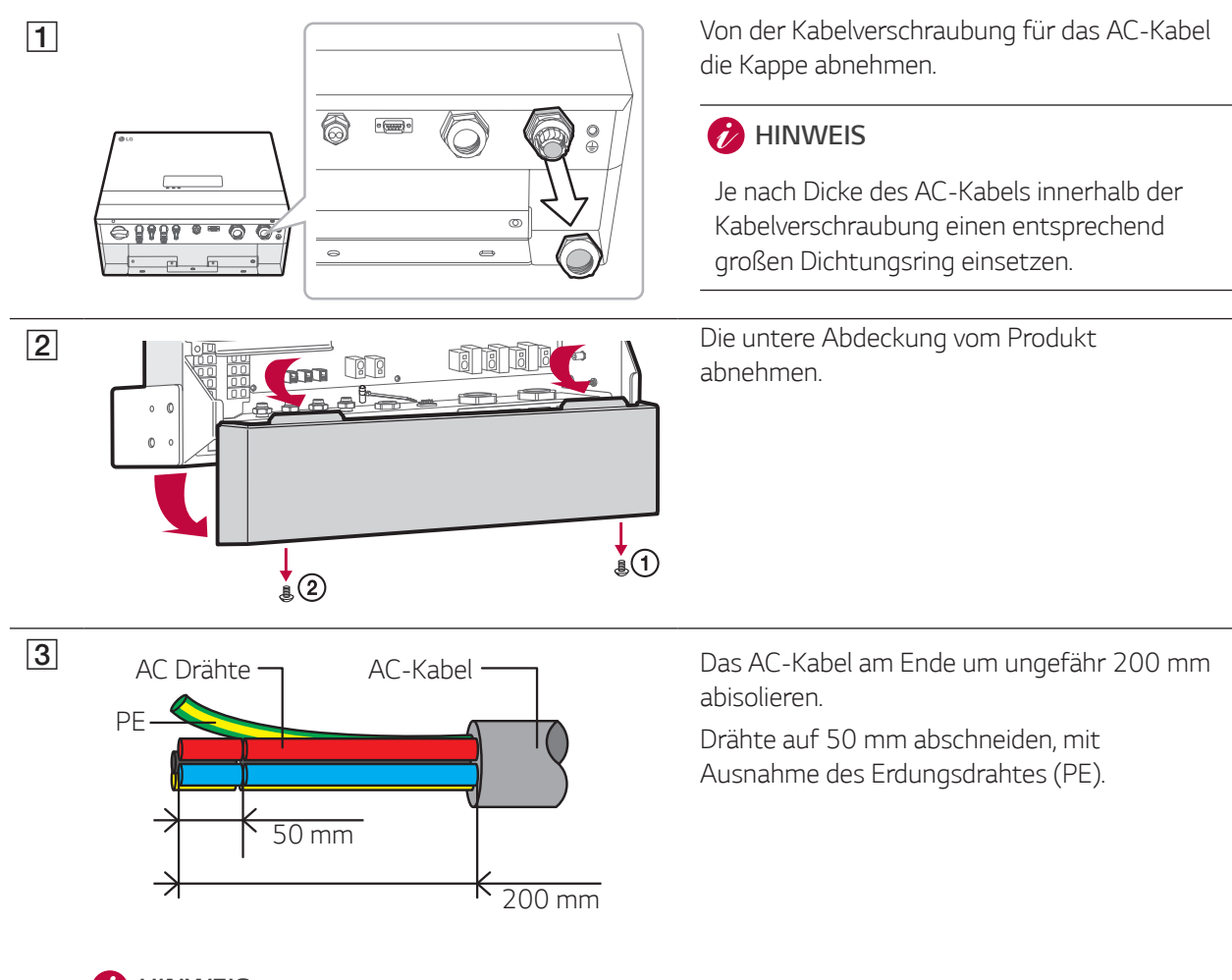

### *HINWEIS*

- y *Für den PE-Erdungsanschluss sollte eine gelb-grün-gestreifter Draht verwendet werden.*
- y *Für AC-Kabel für den Anschluss ans Stromnetz wird empfohlen, dass die Zuleitungsdrähte die*  Querschnittsfläche zwischen 2,5 mm*<sup>2</sup> und 6 mm2 haben.*

◈

y *Der maximale Kabeldurchmesser für die AC-Kabelverschraubung ist 19 mm (einschließlich Ummantelung)*

Installatior *Installation*

 $\bigoplus$ 

*2*

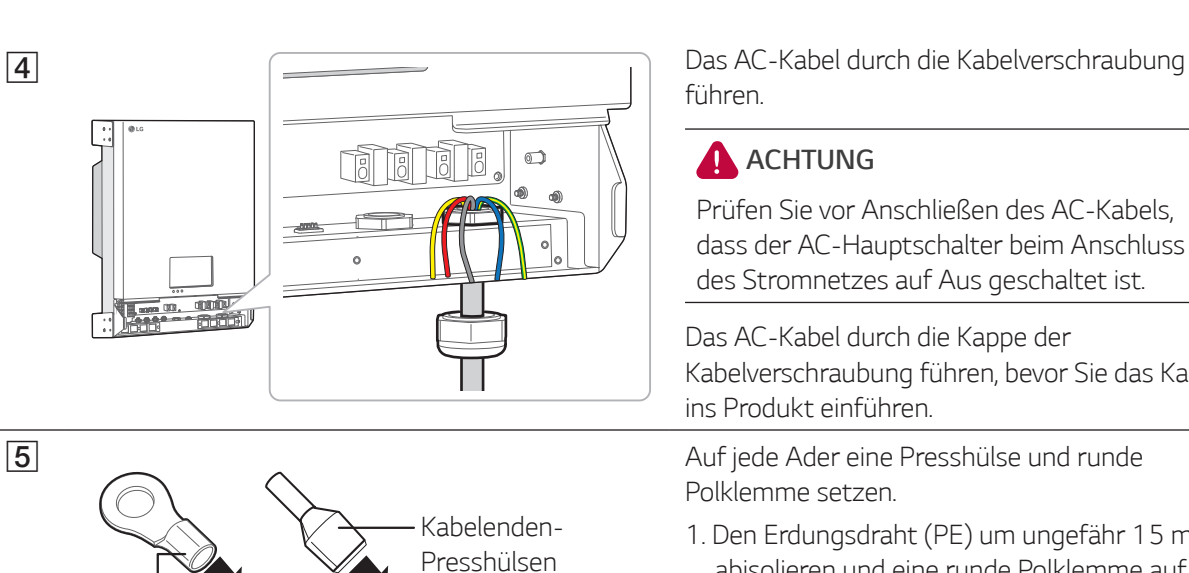

*PE Runder Anschluss 15 mm (A)* 可更  $\frac{1}{1}$  mm da *PE*

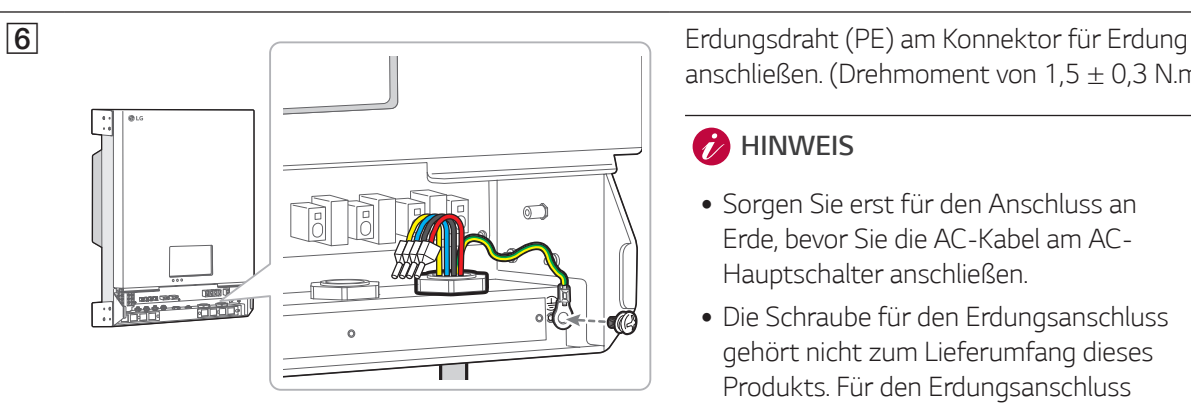

◈

*führen.* 

### *ACHTUNG*

 $\bigoplus$ 

*Prüfen Sie vor Anschließen des AC-Kabels, dass der AC-Hauptschalter beim Anschluss des Stromnetzes auf Aus geschaltet ist.*

*Das AC-Kabel durch die Kappe der Kabelverschraubung führen, bevor Sie das Kabel ins Produkt einführen.*

Auf jede Ader eine Presshülse und runde *Polklemme setzen.*

*1. Den Erdungsdraht (PE) um ungefähr 15 mm abisolieren und eine runde Polklemme auf das Drahtende setzen.*

*Empfohlene runde Polklemme: 4,0 mm oder 4,5 mm innerer Durchmesser mit verzinnter Polklemme*

- *2. Mit einer Crimpzange die runde Polklemme festcrimpen (A).*
- *3. Die anderen Drähte am Ende auf ungefähr*  15 mm Länge abisolieren und jeweils eine *Presshülse auf das Drahtende aufsetzen.*
- *4. Mit einer Crimpzange die Presshülsen festcrimpen (A).*

#### *i* HINWEIS

*Kabel, runde Polklemmen und Kabelenden-Presshülsen gehören nicht zum Lieferumfang dieses Produkts. Der Installateur des Systems ist verantwortlich, die geeigneten Komponenten für die Installation auszuwählen und zu beschaffen.*

 $\bigoplus$ 

*anschließen. (Drehmoment von 1,5* ± *0,3 N.m)*

#### *HINWEIS*

- y *Sorgen Sie erst für den Anschluss an Erde, bevor Sie die AC-Kabel am AC-Hauptschalter anschließen.*
- y *Die Schraube für den Erdungsanschluss gehört nicht zum Lieferumfang dieses Produkts. Für den Erdungsanschluss brauchen Sie eine Schraube der Größe M4 mit Federscheibe.*

*2* Installation *Installation*

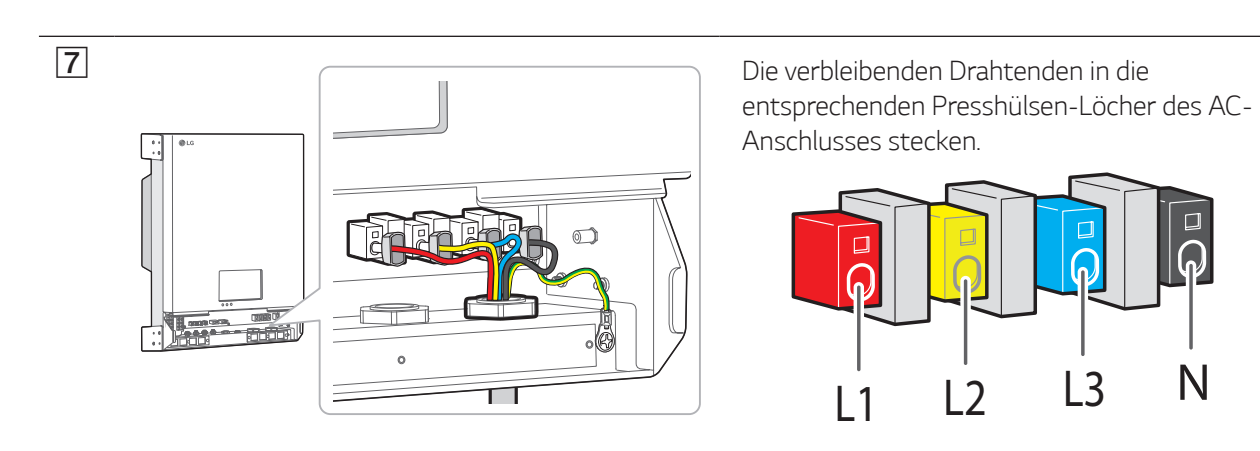

#### *HINWEIS*

 $\bigoplus$ 

- y *Das N-Loch (neutral) im AC-Anschluss muss ordnungsgemäß verbunden werden mit dem N-Anschluss (neutral) des AC-Hauptschalters im Verteilerkasten. Sonst könnte das Produkt beschädigt werden.*
- y *Der PE-Anschluss (PE Protective Earth Schutzerde) muss ordnungsgemäß verbunden werden mit dem G-Anschluss (G - Grounding - Erdung) des Verteilerkastens. Sonst könnte das Produkt beschädigt werden.*

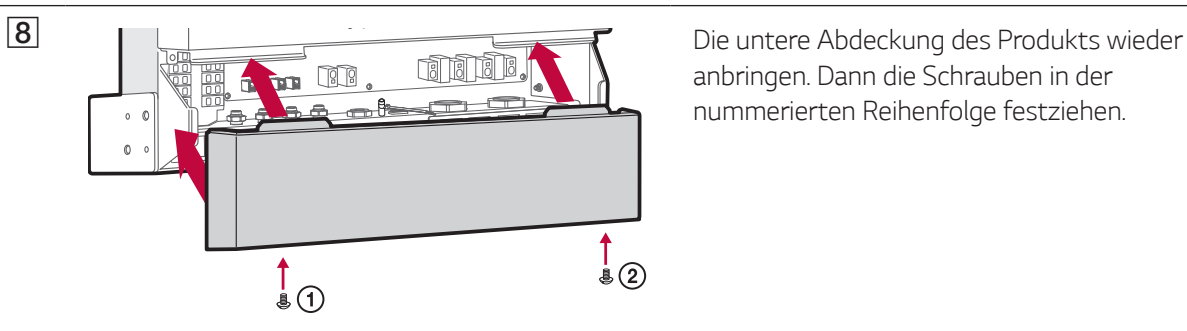

*anbringen. Dann die Schrauben in der nummerierten Reihenfolge festziehen.*

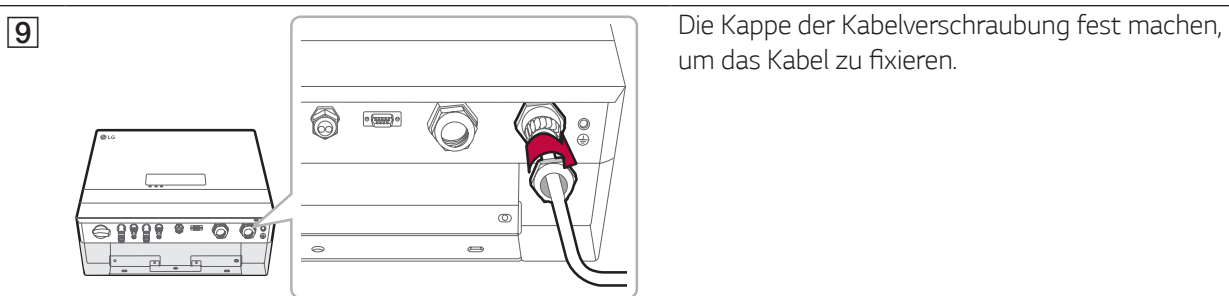

um das Kabel zu fixieren.

### *Intelligenten Stromzähler anschließen und Internetverbindung herstellen*

◈

Um Informationen über den Energiefluss zu bekommen, muss der intelligente Stromzähler angeschlossen *werden. Der intelligente Zähler für dieses Produkt gehört nicht zum Lieferumfang dieses Produkts. Installieren Sie erst den intelligenten Zähler, bevor Sie ihn am Produkt anschließen. Weitere Informationen zur Installation*  des intelligenten Zählers finden Sie in dessen Installationsanleitung.

*Eine Internetverbindung ist erforderlich, um verschiedene Funktionen nutzen zu können, zum Beispiel für Updates über das Netzwerk, EnerVu-Überwachungssystem usw. Um dieses Produkt mit dem Internet zu verbinden, müssen Sie eventuell Ihren Internet-Dienstanbieter kontaktieren.*

### *ACHTUNG*

 $\sqrt{3}$ 

*Daran denken, vor der Verlegung und Herstellung der elektrischen Kabelverbindungen erst den AC-Hauptschalter, den PV-Schalter und den DC-Hauptschalter des Akkus auf Aus zu schalten, damit die Verbindungen getrennt werden.* 

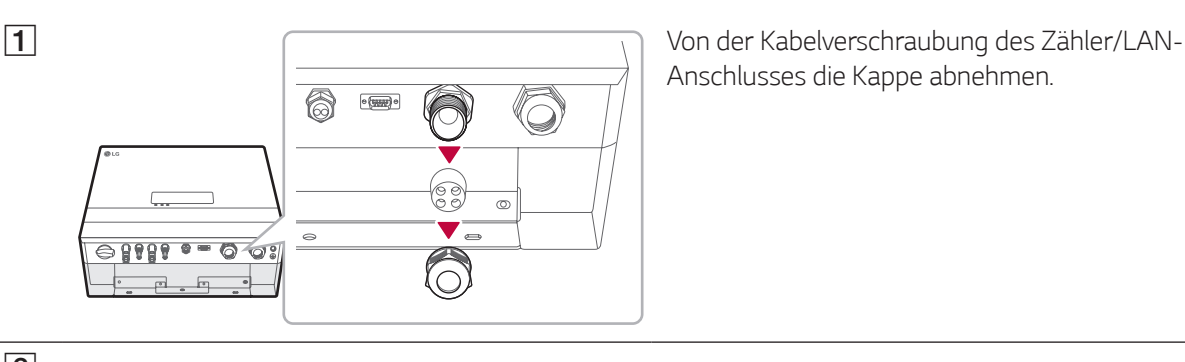

*Anschlusses die Kappe abnehmen.*

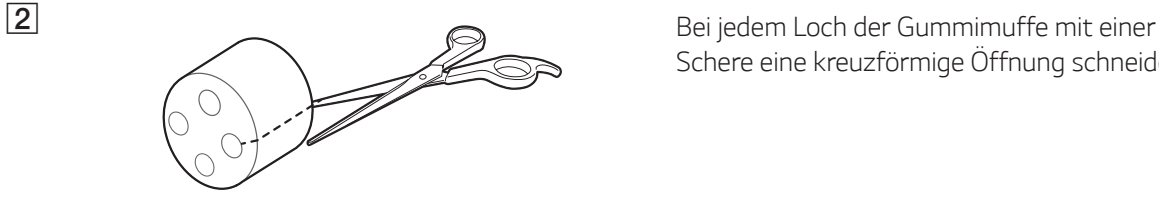

*Schere eine kreuzförmige Öffnung schneiden.*

⊕

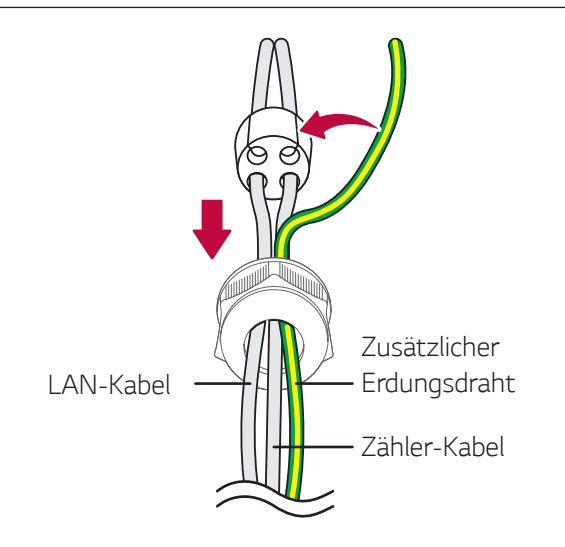

*Das LAN-Kabel und das Kabel des intelligenten Stromzählers und das zusätzliche Erdungsdrahtes in die Kappe der Kabelverschraubung einführen und die Kabel nacheinander durch die drei Löcher der Gummimuffe führen.*

#### *HINWEIS*

- y *Beim zusätzlichen Erdungsdraht wird für die*  Hauptader die Querschnittsfläche zwischen *2,5 mm² und 6 mm² empfohlen.*
- y *Der Querschnitt des zusätzlichen Erdungsdrahts muss mindestens der des Erdungsdrahts (PE) entsprechen.*
- y *Als Farbe für den zusätzlichen Erdungsdraht wird Gelb mit grünen Streifen empfohlen.*
- y *Die Schraube für den Erdungsanschluss gehört nicht zum Lieferumfang dieses Produkts. Für den Erdungsanschluss brauchen Sie eine Schraube der Größe M4 mit Federscheibe.*
- y Für die Löcher in den Gummimuffen darf das Kabel jeweils einen Durchmesser von maximal 5 mm *haben (einschließlich Ummantelung)*

◈

↔

*27*

 $\bigoplus$ 

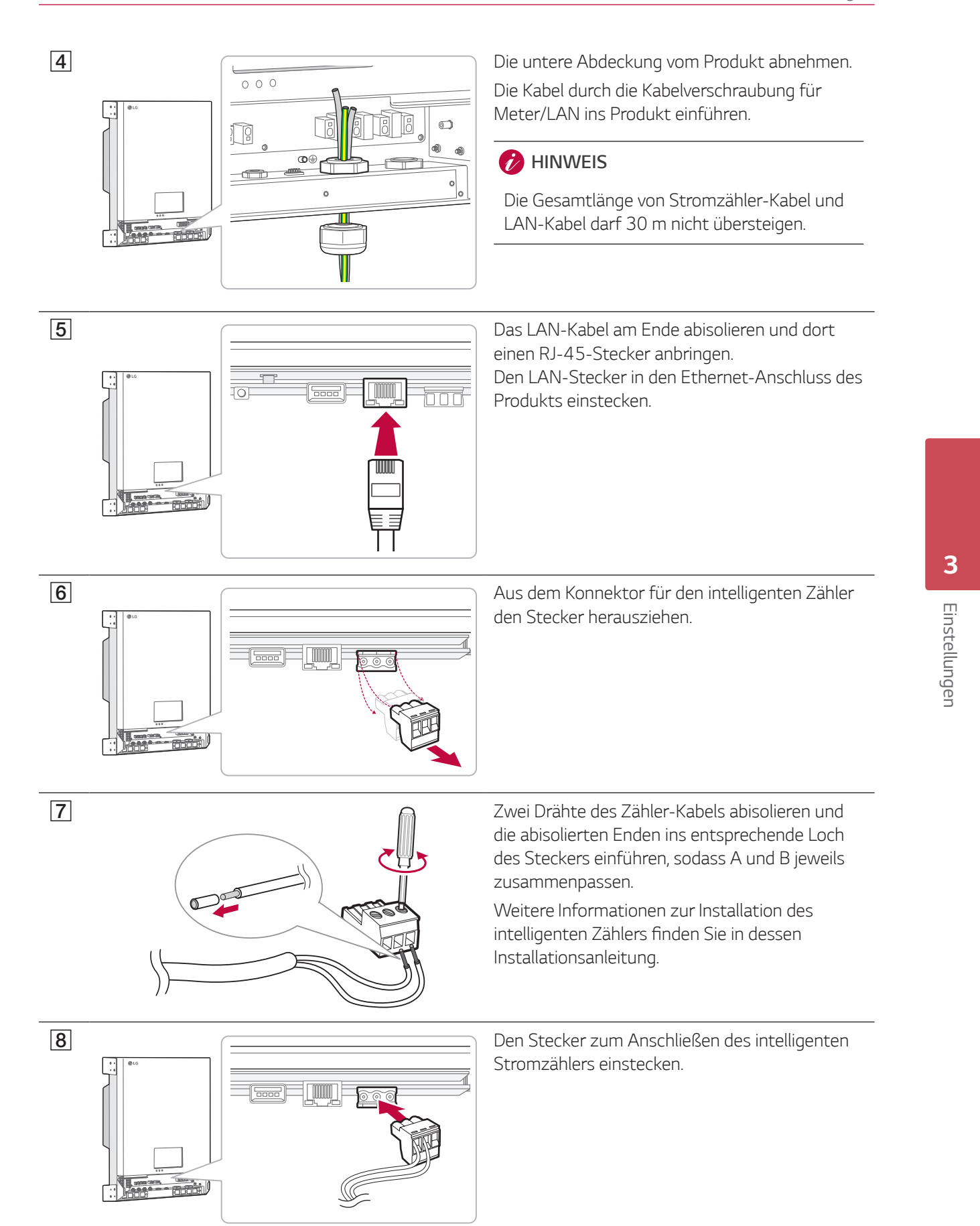

 $\bigoplus$ 

 $\bigoplus$ 

 $\bigcirc$ 

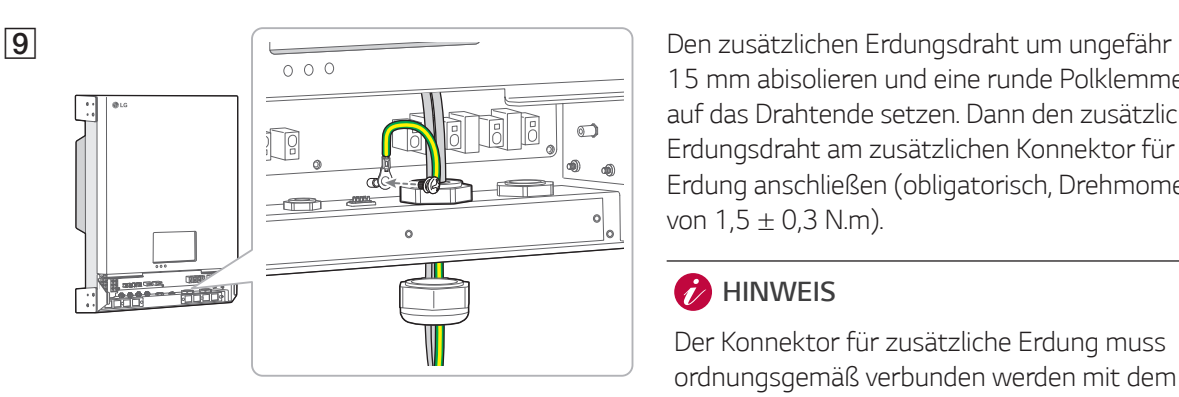

 $\mathfrak{f}_{\mathfrak{g}}$ 

6  $\overline{\text{e}(\underline{\text{min}})}$   $\overline{\text{o}}$ 

 $-9111 - 0$ 

 $\bigoplus$ 

*15 mm abisolieren und eine runde Polklemme auf das Drahtende setzen. Dann den zusätzlichen Erdungsdraht am zusätzlichen Konnektor für Erdung anschließen (obligatorisch, Drehmoment von 1,5* ± *0,3 N.m).*

#### *i* HINWEIS

*Der Konnektor für zusätzliche Erdung muss ordnungsgemäß verbunden werden mit dem G-Anschluss (G - Grounding - Erdung) des Verteilerkastens. Sonst könnte das Produkt schwer beschädigt werden.*

J *Die untere Abdeckung des Produkts wieder anbringen. Dann die Schrauben in der nummerierten Reihenfolge festziehen.*

**T1** Die Kappe der Kabelverschraubung fest machen, um das Kabel zu fixieren.

 $\bigoplus$ 

### *Anschlussplan für intelligenten Stromzähler und LAN*

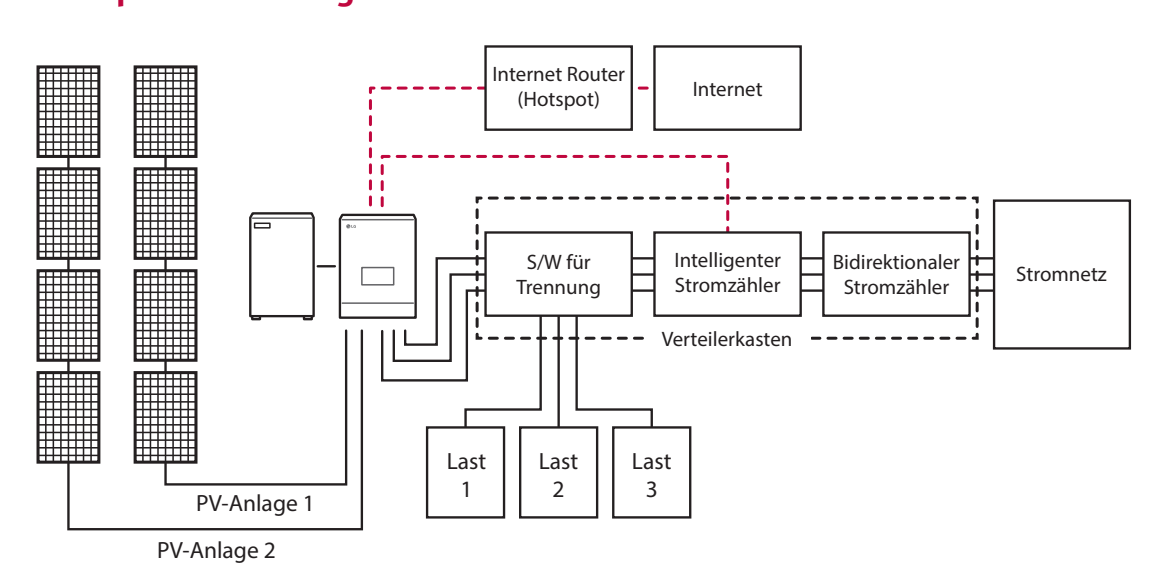

 $\begin{array}{c}\uparrow\\ \downarrow\\ \downarrow\\ \end{array}$ 

G

*Wenn alle Verbindungen hergestellt sind führen Sie folgende Schritte in der angegebenen Reihenfolge durch.*

 $\bigoplus$ 

*1) Den DC-Hauptschalter des angeschlossenen Akkus auf 'Ein' schalten.*

*2) Den DC-Hauptschalter auf 'Ein' schalten.*

3) Den PV-Schalter des PCS auf ,Ein' schalten.

Einstellungen *Einstellungen*

 $\bigoplus$ 

# *Installateur Einstellungen*

*Bei erstmaligem Einschalten des Produkts muss das autorisierte Wartungspersonal im Menü [Installateur Einstellungen] die gebotenen Einstellungen vornehmen.*

 $\bigoplus$ 

*Bevor Sie im Menü [Installateur Einstellungen] die Einstellungen festlegen, überzeugen Sie sich, dass alle physikalischen Anschlüsse und Installationsarbeiten gemäß den Beschreibungen in diesem Handbuch genau durchgeführt worden sind.*

### *Grundlegendes Verfahren*

↔

*Um ins Menü [Installateur Einstellungen] zu gelangen, ist das Installateur-Passwort erforderlich. Legen Sie also erst das Installateur-Passwort fest, bevor Sie die Installateur Einstellungen vornehmen.*

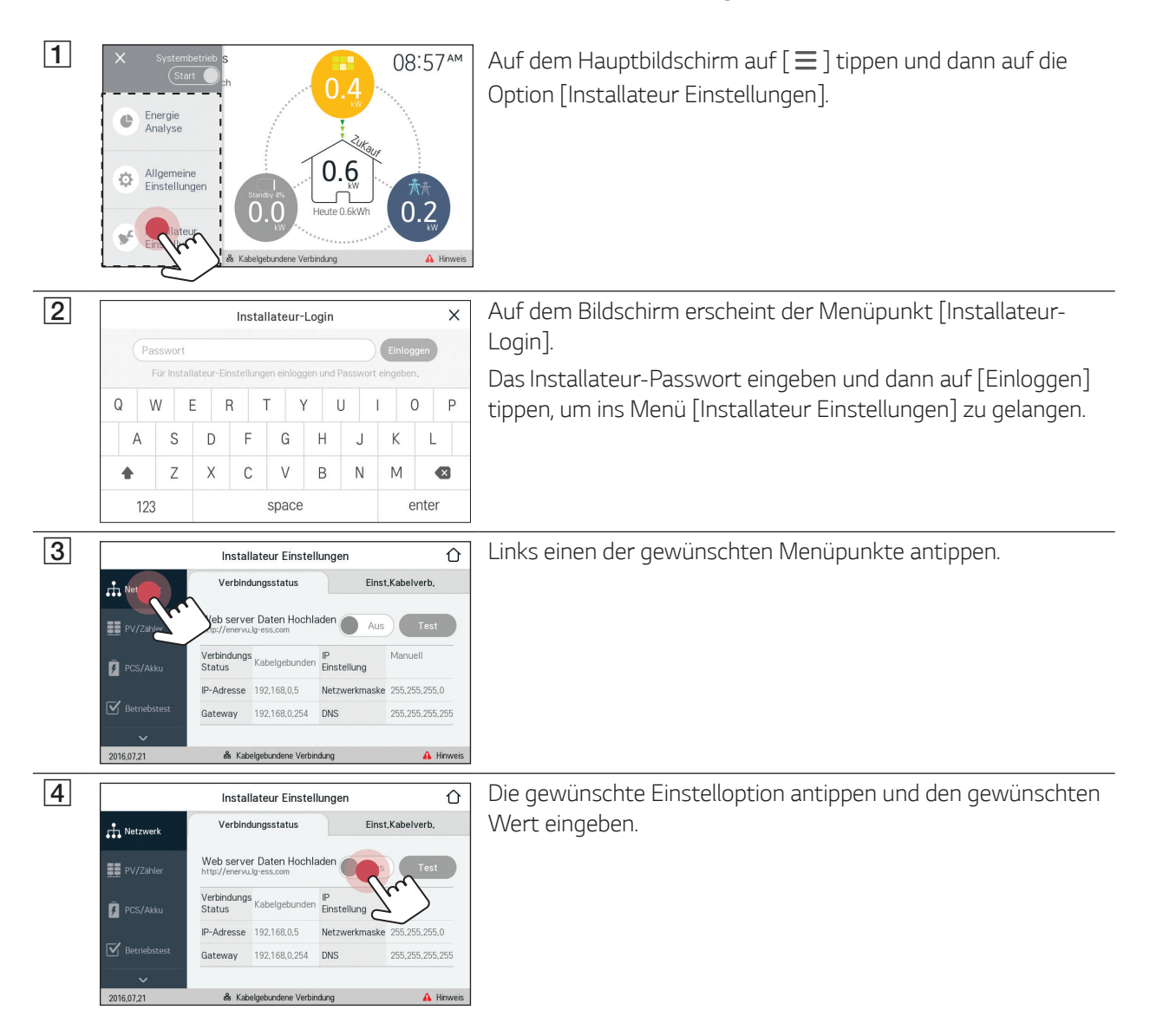

*29*

*Einstellungen*

⊕

Einstellunger

### *[Netzwerk]-Einstellungen*

*Ist im lokalen drahtgebundenen Netzwerk (LAN) ein DHCP-Server aktiv, ordnet dieser dem Produkt automatisch eine IP-Adresse zu. Nach Herstellung der physikalischen Verbindung kann es bei einer kleinen Anzahl an Heimnetzwerken erforderlich sein, dass Netzwerkeinstellungen angepasst werden müssen.*

◈

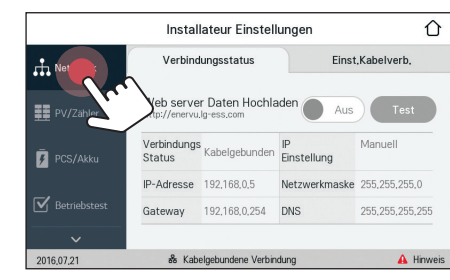

A *Unter [Installateur Einstellungen] auf [Netzwerk] tippen. Es wird der derzeitige Status der Netzwerkverbindung angezeigt. Wenn Sie die Verbindung zum EnerVu-Server herstellen* 

*wollen, drücken Sie auf [Web server Daten Hochladen], um auf [Ein] zu wechseln.*

*Um diese Funktion auszuschalten, erneut auf [Web server Daten Hochladen] drücken.*

*[Ein] : Die Energiedaten des Systems werden alle 15 Minuten gespeichert und zum Server hochgeladen.*

*[Aus] : Die Energiedaten des Systems werden nicht gespeichert. Und sie werden nicht zum Server hochgeladen.*

Um die Verbindung zum Server zu testen, auf [Test] tippen. *Ist die Funktion [Web server Daten Hochladen] nicht auf [Ein]* 

*geschaltet, werden die Daten nicht zum Server hochgeladen.*

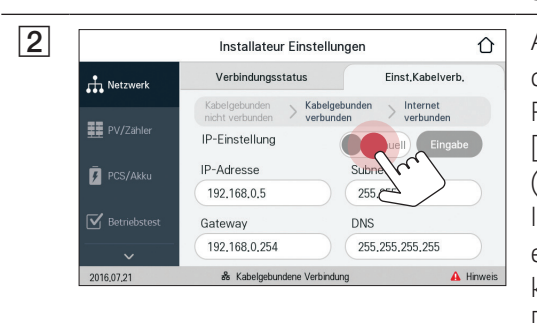

**2** Installateur Einstellungen **auch auf C** auf [Einst.Kabelverb.] tippen. Es werden die Optionen für *drahtgebundene Verbindungen angezeigt. Ist auf dem Register [Einst.Kabelverb.] die Funktion [IP-Einstellung] auf [Auto] gestellt, wird diesem Produkt vom lokalen Netzwerks (LAN) über die drahtgebundene Verbindung automatisch eine IP-Adresse zugewiesen. Falls es die Netzwerkbedingungen erfordern, können Sie die Netzwerkverbindung auch manuell*  konfigurieren. Drücken Sie in diesem Fall auf [Auto], um zu *[Manuell] zu wechseln.*

⊕

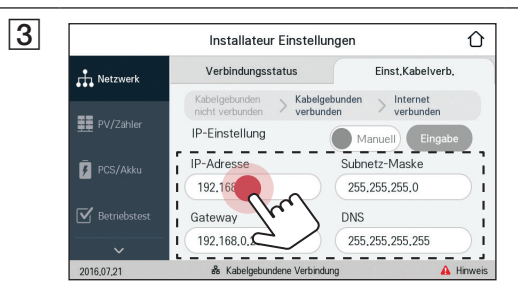

<sup>3</sup> Geben Sie manuell die Werte für [PMS IP-Adresse], [Subnetz-*Maske], [Gateway] und [DNS] ein.*

#### *HINWEIS*

 *Hinweise zur Internetverbindung:*

- y *Dieses Produkt unterstützt keine drahtlose Internetverbindung.*
- y Wenn es beim Einrichten der Netzwerkverbindung Probleme gibt, können diese häufig durch ein Neustart *des Routers oder Modems beseitigt werden. Nachdem Sie das Produkt ans Heimnetzwerk angeschlossen haben, den Heimnetzwerk-Router oder das Kabelmodem kurz ausschalten oder das Stromkabel aus der Steckdose herausziehen. Dann das Gerät wieder einschalten oder das Stromkabel wieder einstecken.*
- y *Je nach Internet-Dienstanbieter kann die Anzahl der Geräte, die den Internetdienst in Anspruch nehmen können, durch die geltenden Bestimmungen des angebotenen Service beschränkt sein. Einzelheiten erfahren Sie bei Ihrem Internet-Dienstanbieter.*
- y *Unser Unternehmen ist nicht verantwortlich für falsches Funktionieren dieses Produkts und/oder der Internetverbindung, wenn solche Kommunikationsfehler / Fehlfunktionen mit Ihrer Breitband-Internetverbindung oder anderen angeschlossenen Geräten zu tun haben.*

◈

↔

### *HINWEIS*

↔

 *Hinweise zur Internetverbindung:*

y *Einige Funktionen, die eine Internetverbindung voraussetzen, sind möglicherweise unterbunden aufgrund von Beschränkungen seitens des Internet-Dienstanbieters, der die Breitband-Internetverbindung bereitstellt.*

 $\bigoplus$ 

- y Für die drahtgebundene Netzwerkverbindung diese Produkts ist ein 10 Base-T oder 100 Base-TX LAN-*Anschluss erforderlich. Falls Ihr Internetdienst solch eine Verbindung nicht ermöglicht, können Sie dieses Produkt nicht mit dem Internet verbinden.*
- y *Um einen DSL-Dienst nutzen zu können, ist ein DSL-Modem erforderlich, und für ein Kabelmodem-Dienst ist ein Kabelmodem erforderlich. Je nach Internet-Zugriffsmethode und Nutzungsvertrag mit Ihrem Internet-Dienstanbieter kann es sein, dass Sie die Internetfunktion dieses Produkts nicht nutzen können, oder es kann sein, dass die Anzahl der gleichzeitig verbundenen Geräte beschränkt ist. (Wenn Ihr Internet-Dienstanbieter die Internetverbindung nur zu einem Gerät zulässt, darf sich dieses Produkt vielleicht nicht mit dem Internet verbinden, wenn bereits ein PC auf das Internet zugreift.)*
- y *Je nach Geschäftsbedingungen, Richtlinien und Beschränkungen seitens des Internet-Dienstanbieters ist die Nutzung eines Routers möglicherweise nicht oder nur eingeschränkt zugelassen. Einzelheiten erfahren Sie direkt bei Ihrem Internet-Dienstanbieter.*
- y *Schalten Sie bei Ihrem Heimnetzwerk alle nicht benutzten Netzwerkgeräte aus. Einige Gerät erzeugen möglicherweise Netzwerkverkehr.*

### *[PV/Zähler]-Einstellungen*

*Es ist möglich, PV- und Stromzähler-Angaben zu revidieren.*

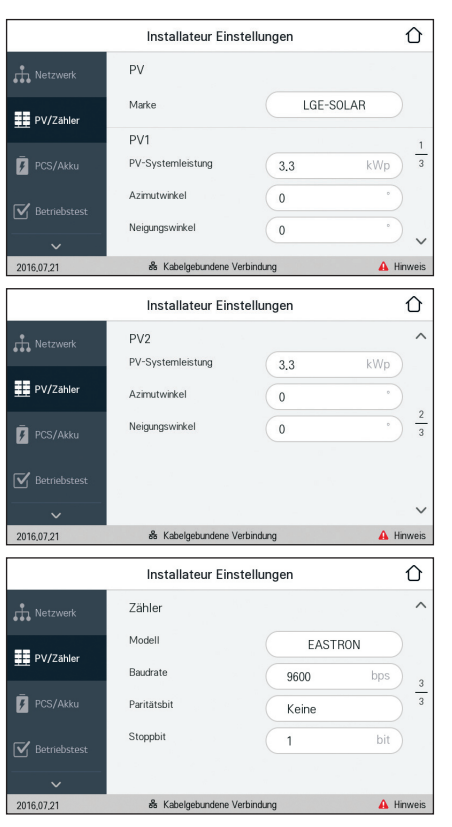

*Unter [Installateur Einstellungen] auf [PV/Zähler] tippen. Es werden PV- und Stromzähler-Informationen angezeigt.* 

#### *[PV], [PV1] und [PV2]*

- *1. Um einen Einstellwert zu ändern, das Feld mit dem derzeitigen Wert auswählen. Dann wird auf dem Bildschirm eine Eingabemaske angezeigt.*
- *2. Geben Sie den gewünschten Wert ein.*
- *3. Auf [Übernehmen] tippen, um die Einstellung abzuschießen.*

#### *[Zähler]*

- *1. Um einen Einstellwert zu ändern, das Feld mit dem derzeitigen Wert auswählen. Dann wird auf dem Bildschirm eine Eingabemaske angezeigt.*
- *2. Geben Sie den gewünschten Wert ein.*
- *3. Auf [Übernehmen] tippen, um die Einstellung abzuschießen.*

*Einstellungen*

 $\bigoplus$ 

Einstellunger

### *[PCS/Akku]-Einstellungen*

*Sie können festlegen, wie der Akku genutzt und betrieben werden soll.*

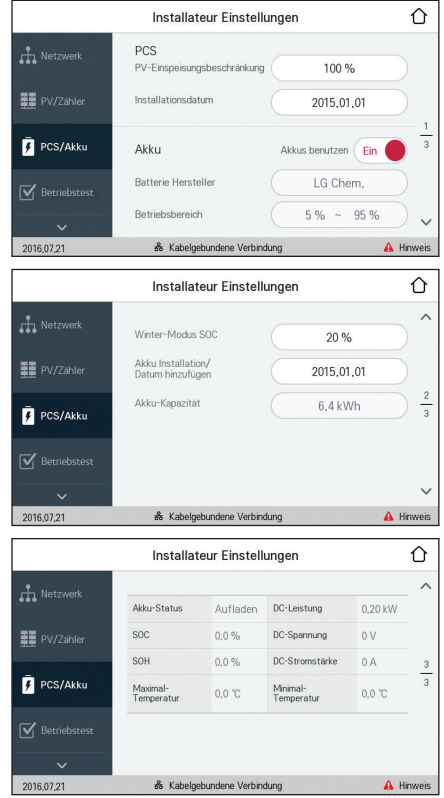

*Unter [Installateur Einstellungen] auf [PCS/Akku] tippen. Es werden die Angaben zu PCS und Akku angezeigt.*

#### *[PCS]*

*Der [PV-Einspeisungsbeschränkung] wird angezeigt. Der Wert kann manuell geändert werden.*

- *1. Dazu das Feld mit dem derzeitigen Wert auswählen. Dann wird auf dem Bildschirm eine Eingabemaske angezeigt.*
- *2. Geben Sie den gewünschten Wert ein.*

*3. Auf [Übernehmen] tippen, um die Einstellung abzuschießen.*

#### *[Akku]*

*Sie können die Einstellungen für [Akkus benutzen] ändern. Um auf [Ein] oder [Aus] zu schalten, den Schalter drücken. Ist auf [Aus] geschaltet, wird die erzeugte Energie nicht im Akku gespeichert.*

*Die Werte für [Batterie-Hersteller], [Betriebsbereich], [Winter-*Modus SOC] [Akku-Installationsdatum] und [Akku-Kapazität] *können manuell eingestellt werden.*

- *1. Um einen Einstellwert zu ändern, das Feld mit dem derzeitigen Wert auswählen. Dann wird auf dem Bildschirm eine Eingabemaske angezeigt.*
- *2. Geben Sie den gewünschten Wert ein.*
- *3. Auf [Übernehmen] tippen, um die Einstellung abzuschießen.*

 $\bigoplus$ 

### *ACHTUNG*

*Ist die Einstellung [Akkus benutzen] auf Aus geschaltet oder war das System für lange Zeit ausgeschaltet, kann der Akku vollständig leer sein, sodass er möglicherweise nicht mehr benutzt werden kann. Achten Sie darauf, dass der Akku nicht für lange Zeit unbenutzt bleibt.*

 $\bigoplus$ 

↔

### *[Betriebstest]-Einstellungen*

 $\bigcirc$ 

*Das ist der letzte Schritt des Einrichtungsverfahrens. Um vor Inbetriebnahme des Produkts alle Systemkomponenten zu prüfen, muss der [Betriebstest] ausgeführt werden. Wird der [Betriebstest] nicht ausgeführt, arbeitet dieses Produkt nicht.*

 $\bigoplus$ 

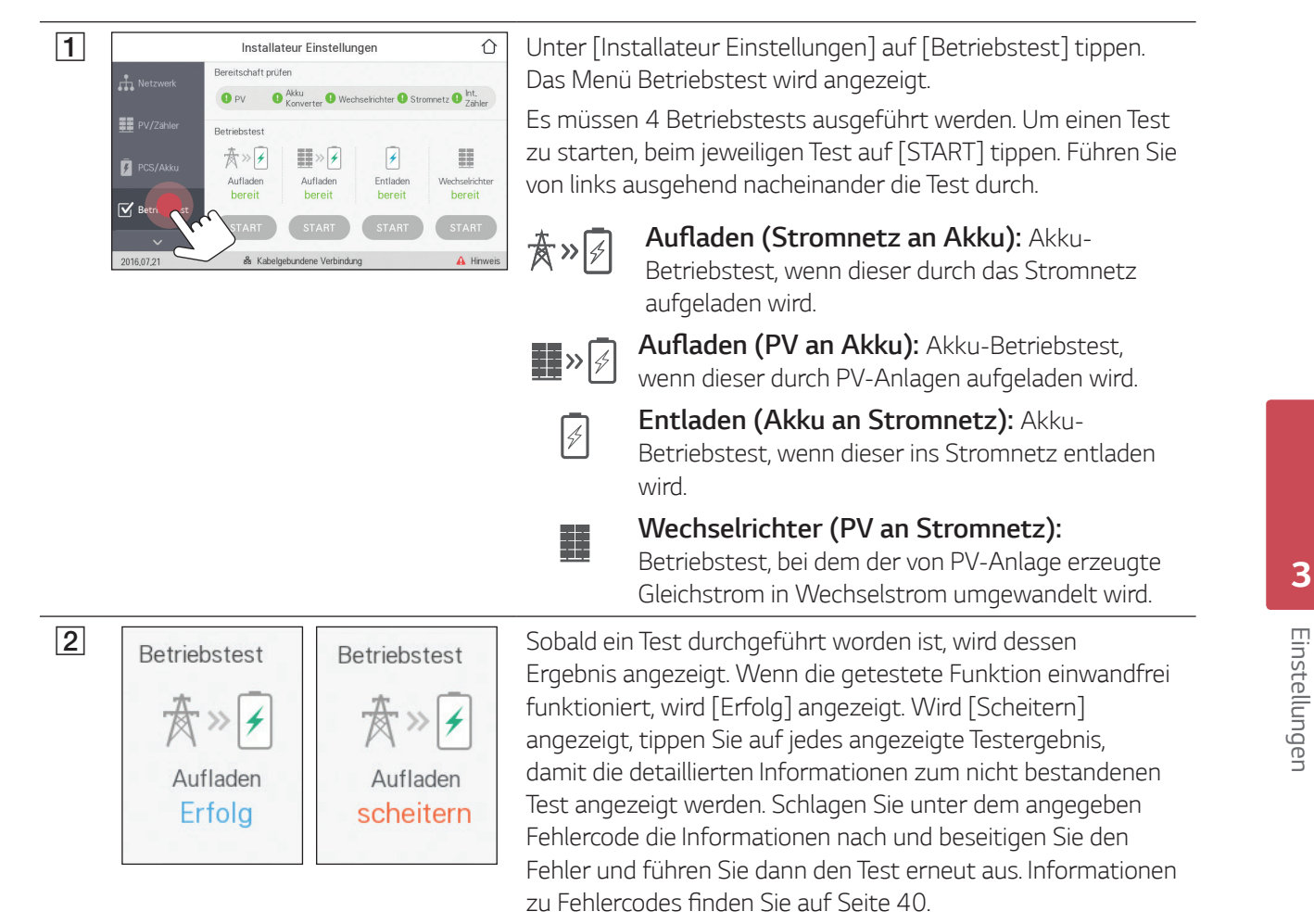

*33*

### *[Firmware/Zurücksetzen]-Einstellungen*

#### *Firmware-Upgrade*

Sie können die Firmware auf die jüngste Version upgraden, indem Sie ein USB-Speichergerät dazu verwenden.

 $\bigoplus$ 

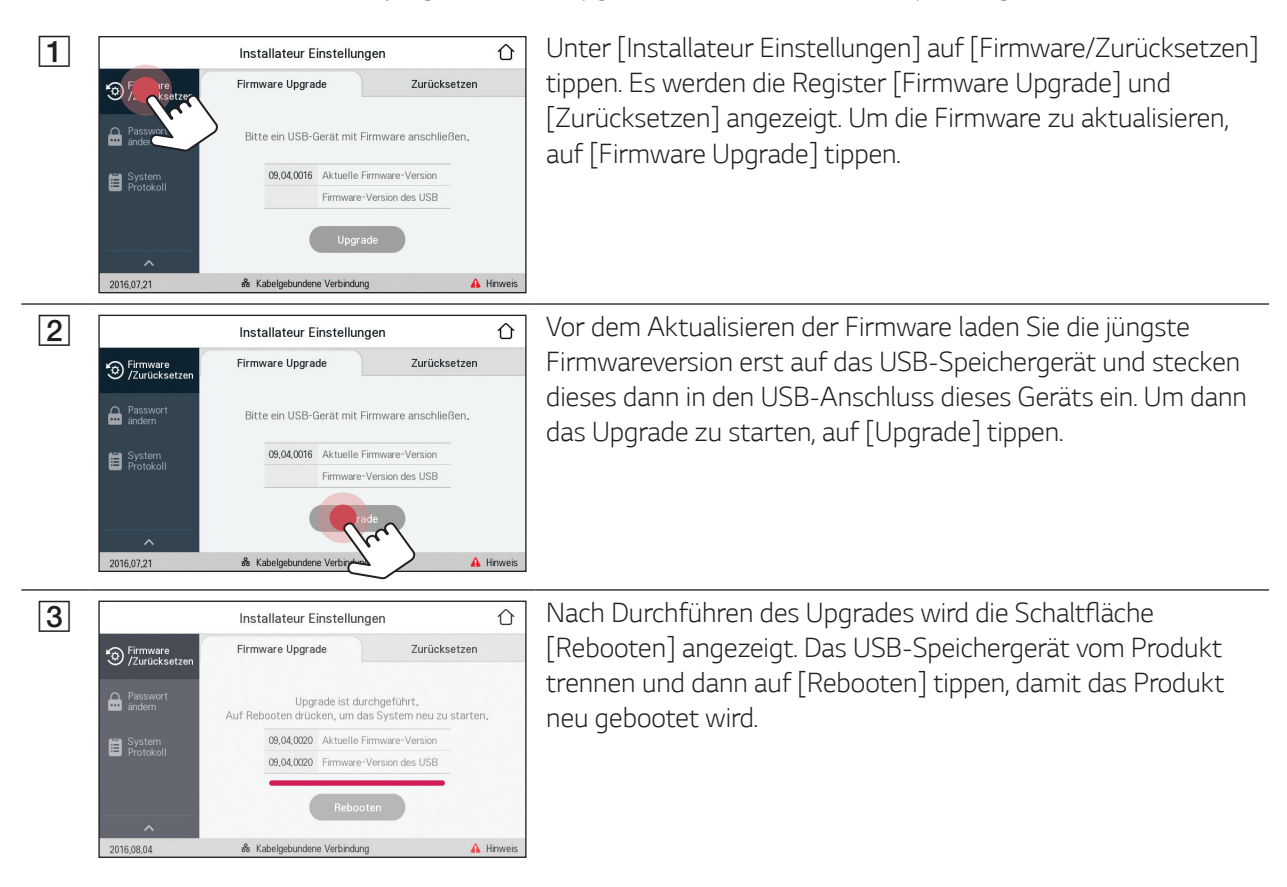

#### *HINWEIS*

*Das Upgrade der Firmware darf nur vom Installateur durchgeführt werden. Und die Firmware darf nicht vom Installateur vertrieben werden.*

 $\bigoplus$ 

#### *Zurücksetzen*

*Sie können die Einstellungen des Produkts auf die ursprünglichen Werkseinstellungen zurücksetzen.*

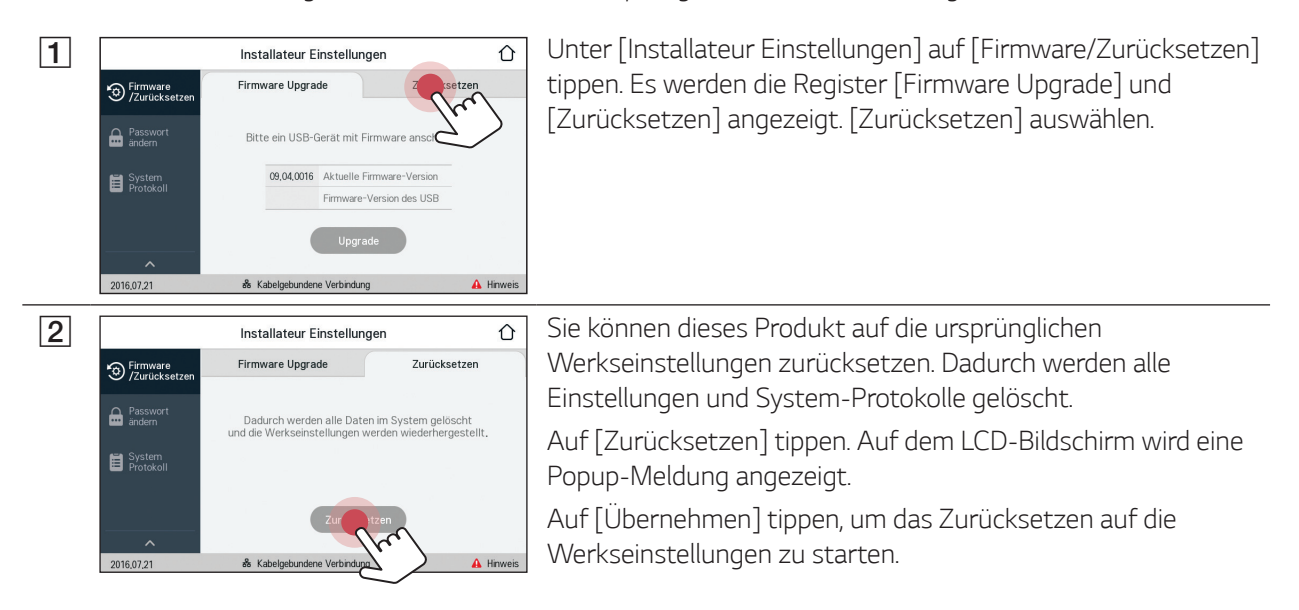

 $\bigoplus$ 

# *3* Einstellungen *Einstellungen*

 $\bigcirc$ 

*35*

*Einstellungen*

⊕

Einstellunger

*3*

### *[Passwort ändern]-Einstellungen*

*Sie können das Passwort ändern, dass zum Aufrufen des Menüs [Installateur Einstellungen] eingegeben werden muss.*

 $\bigoplus$ 

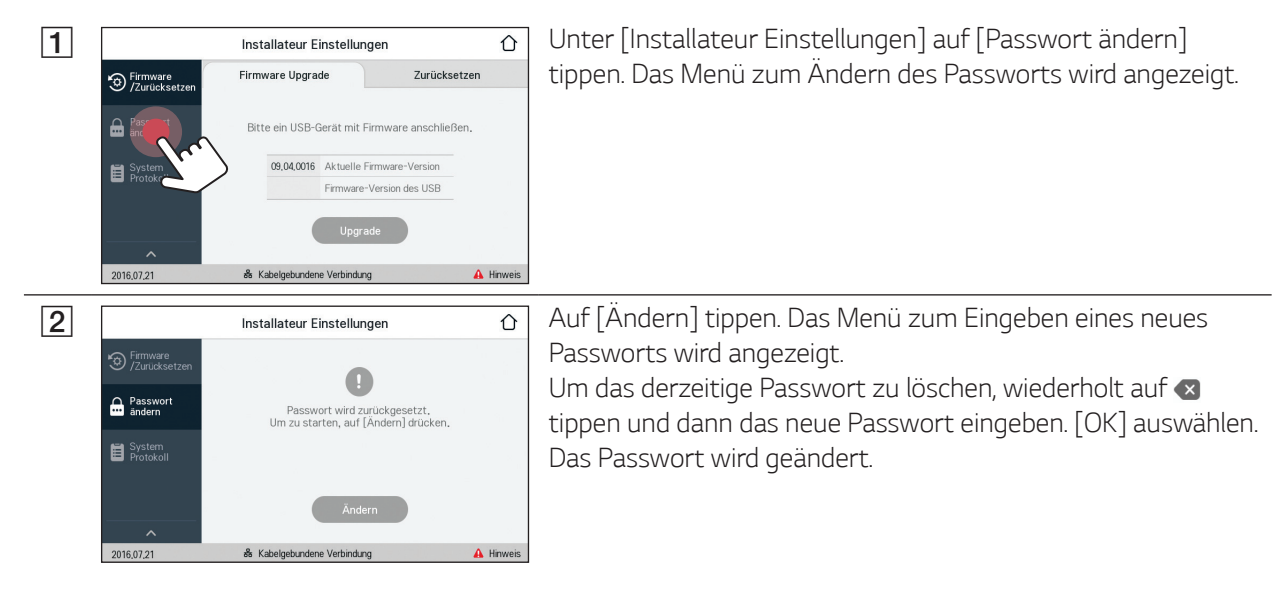

### *System Protokoll*

 $\bigcirc$ 

*Es ist möglich, die Liste der protokollierten Modus-Änderungen, Systemfehler und Systemwarnungen einzusehen.* 

Weitere Informationen zu Fehlercodes, Meldungen und Lösungen finden Sie auf Seite 40.

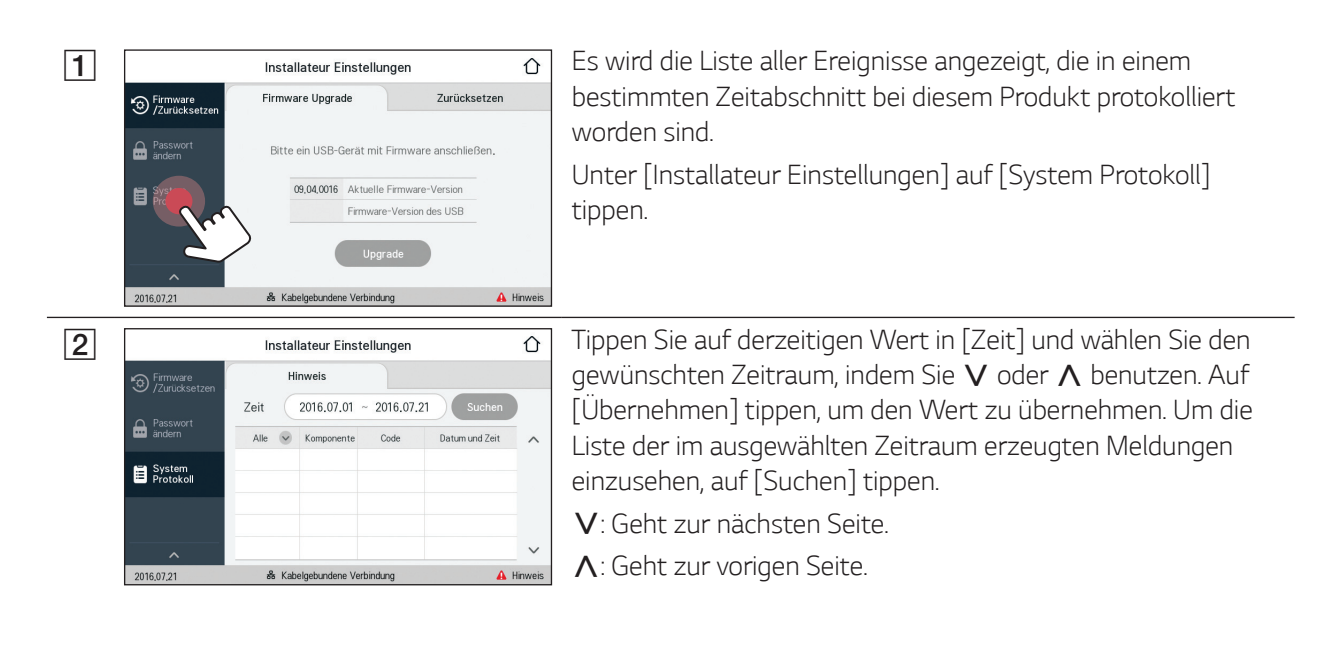

# *EnerVu-Einstellungen*

*Um das EnerVu-Web-Überwachungssystem zu nutzen, muss der Installateur das Produkt erst beim System-Server registrieren. Danach kann der Benutzer die verschiedenen Angaben einsehen und ändern, wie zum Beispiel Systemstatus, Informationen, Berichte, die mit dem EnerVu-Web-Überwachungssystem erstellt werden.*

 $\bigoplus$ 

#### *Vorbereitung*

- Um auf das EnerVu-Web-Überwachungssystem zuzugreifen ist ein Computer, Tablet oder Mobilgerät mit *installiertem Internet Browser und Internetzugang erforderlich.*
- y Das Produkt muss mit dem Internet verbunden sein. Prüfen Sie dazu über den LCD-Touchscreen des *Produkts die Einstellung im Menü [Netzwerk].*
- y *Der System-Benutzer muss ein LG ESS-Konto einrichten, bevor das Produkt registriert werden kann. Weitere Informationen zum Einrichten eines LG ESS-Kontos entnehmen Sie der mitgelieferten Betriebsanleitung.*

### *Ein neues Konto anlegen (Benutzer)*

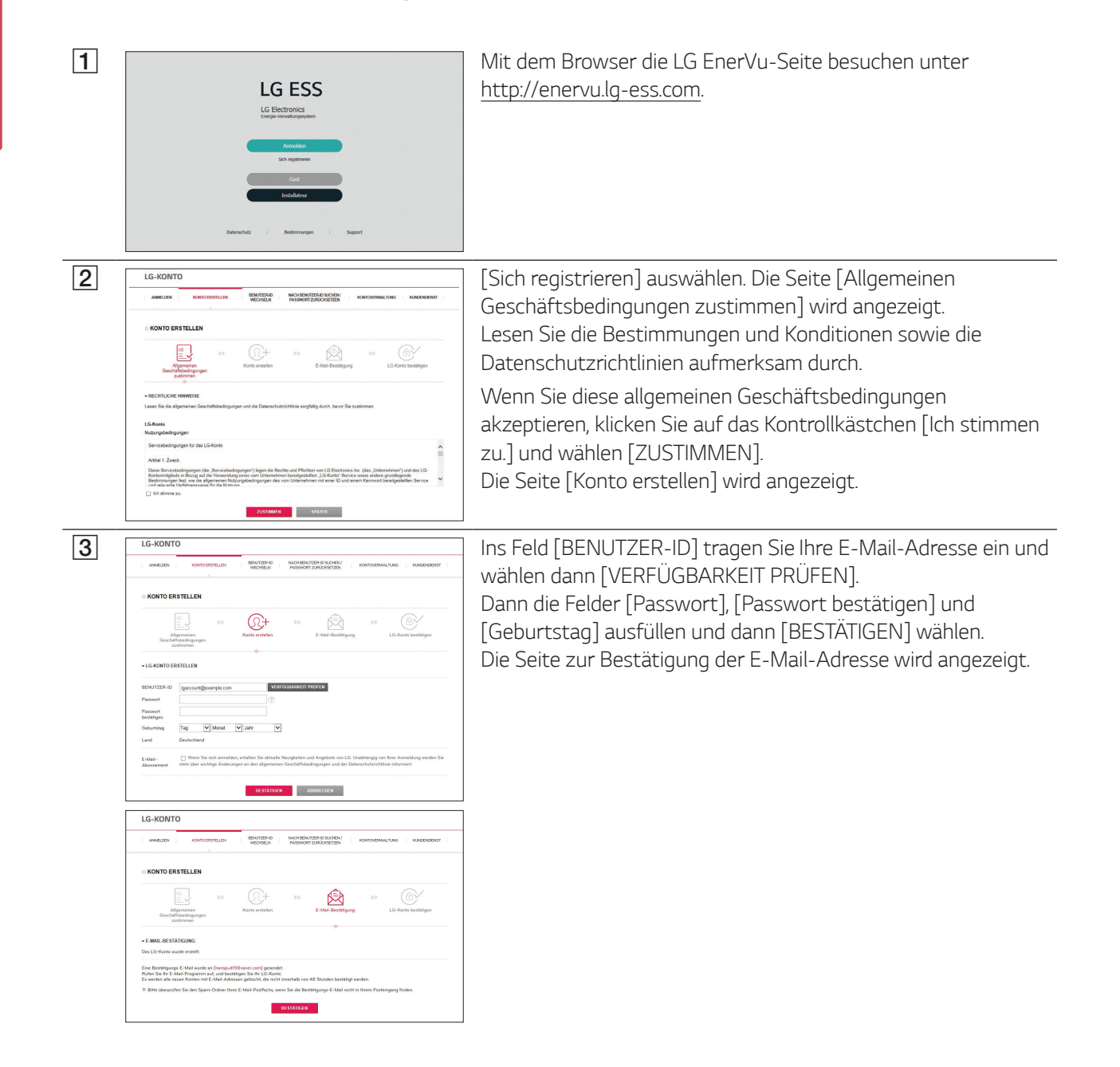

◈

⊕

*3* Einstellunger *Einstellungen*

↔

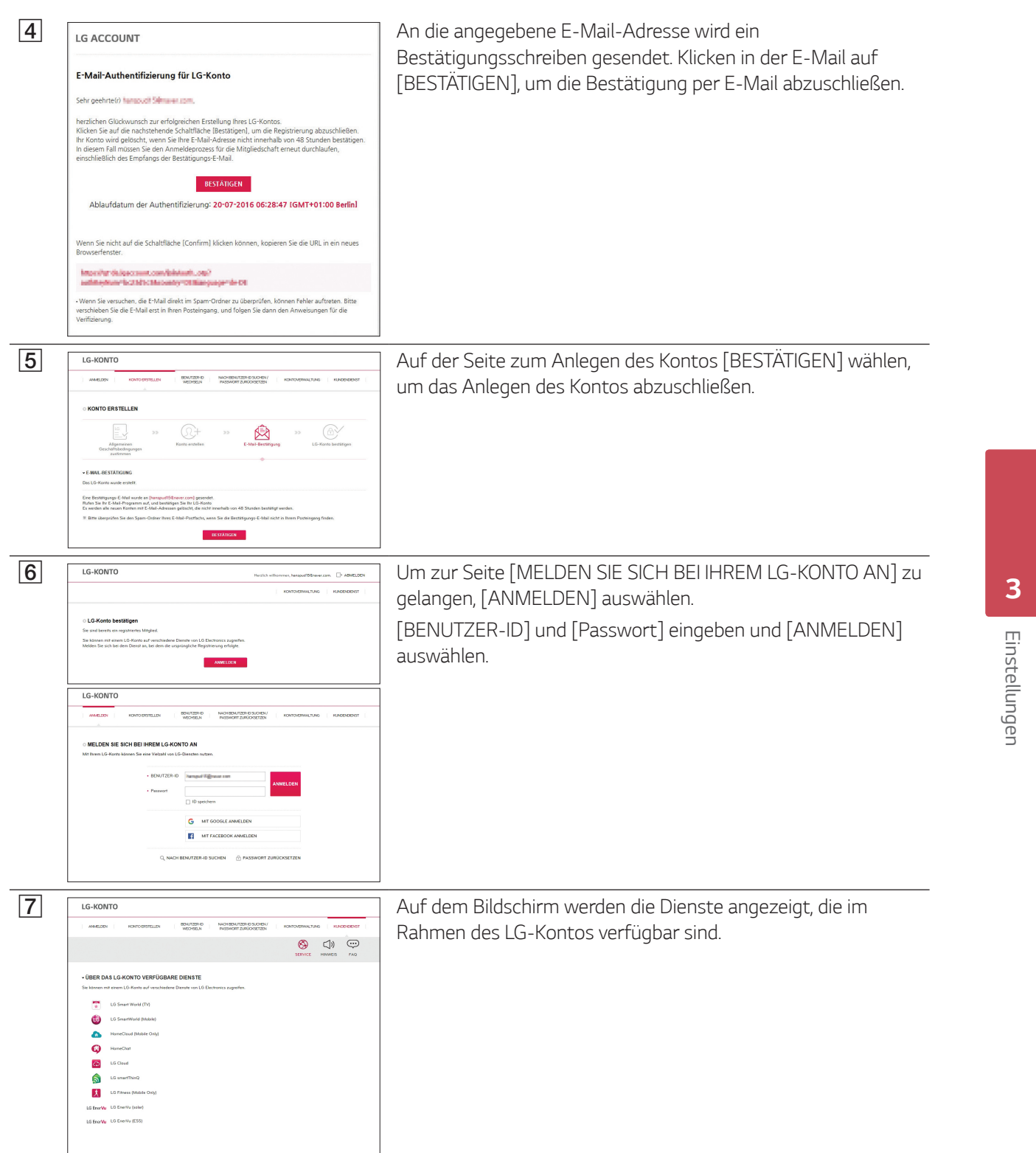

 $\bigoplus$ 

 $\mathbb{R}^2$ 

*37*

 $\overline{\phantom{a}}$ 

*Einstellungen*

Einstellungen

 $\bigoplus$ 

*3*

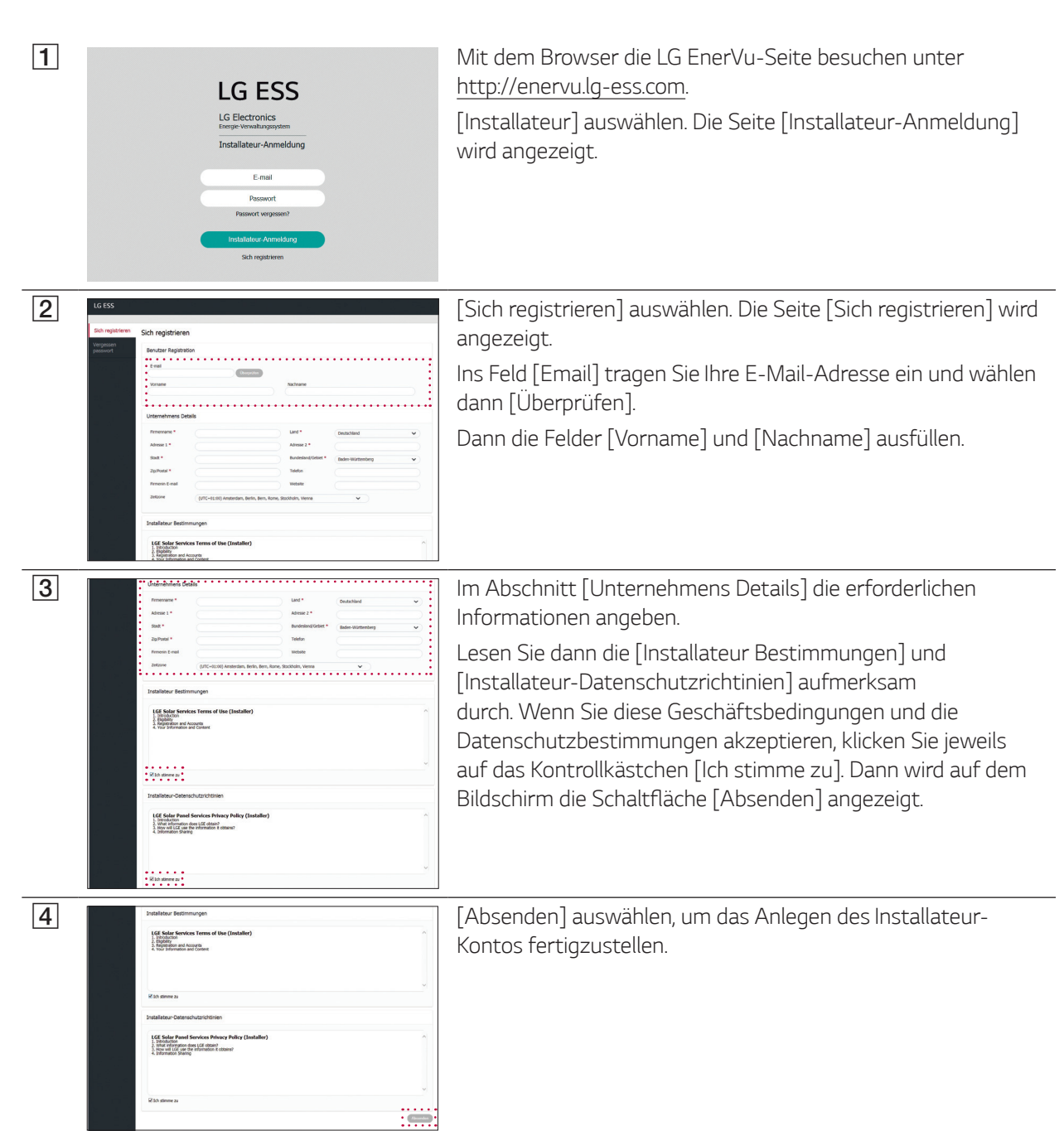

 $\begin{picture}(20,20) \put(0,0){\line(1,0){10}} \put(15,0){\line(1,0){10}} \put(15,0){\line(1,0){10}} \put(15,0){\line(1,0){10}} \put(15,0){\line(1,0){10}} \put(15,0){\line(1,0){10}} \put(15,0){\line(1,0){10}} \put(15,0){\line(1,0){10}} \put(15,0){\line(1,0){10}} \put(15,0){\line(1,0){10}} \put(15,0){\line(1,0){10}} \put(15,0){\line(1$ 

# *Ein neues Konto anlegen (Installateur)*

 $\bigoplus$ 

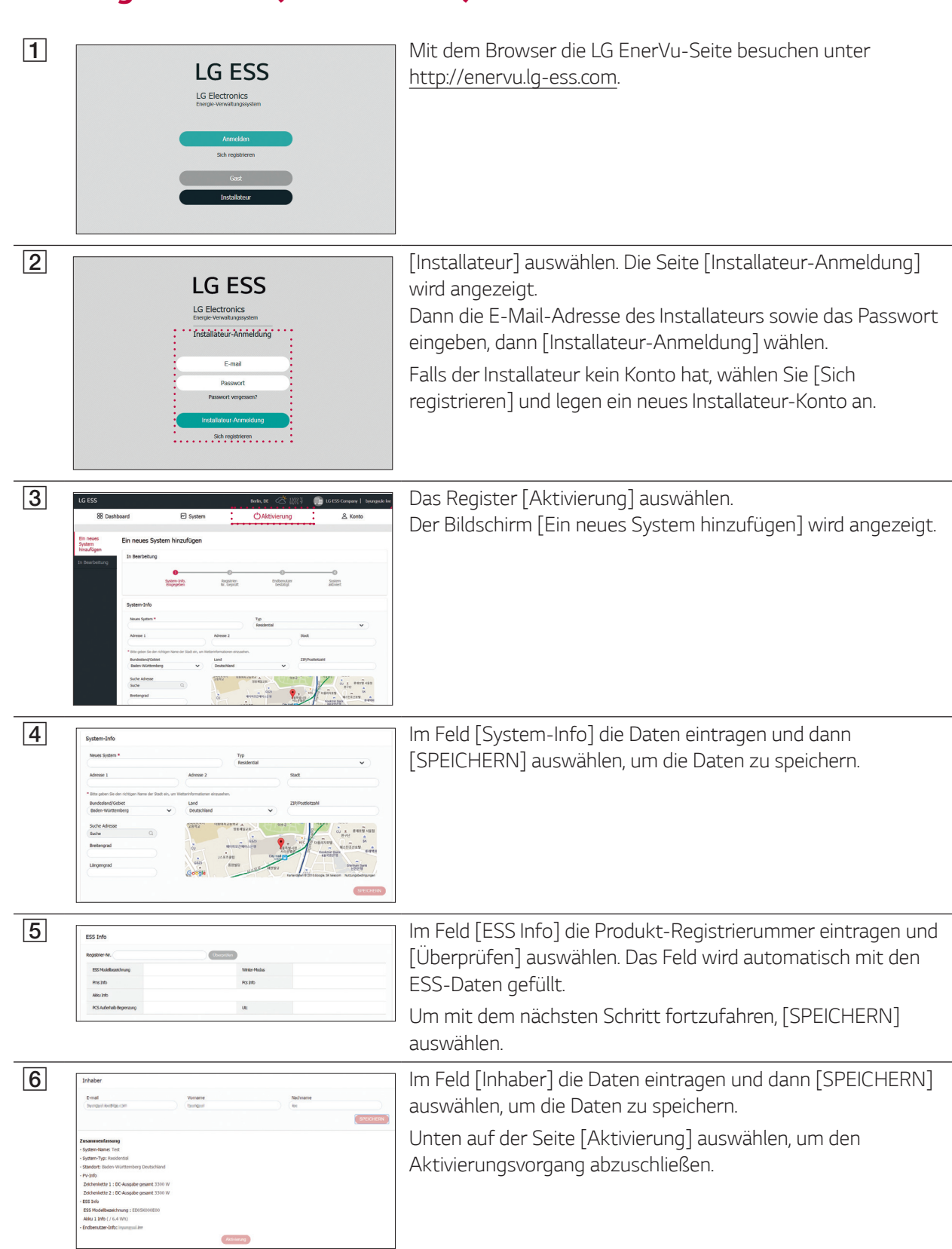

# *PCS registrieren (Installateur)*

 $\bigoplus$ 

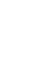

*39*

 $\bigoplus$ 

# *Fehlercodes und Meldungen*

### *PCS-Fehlercodes*

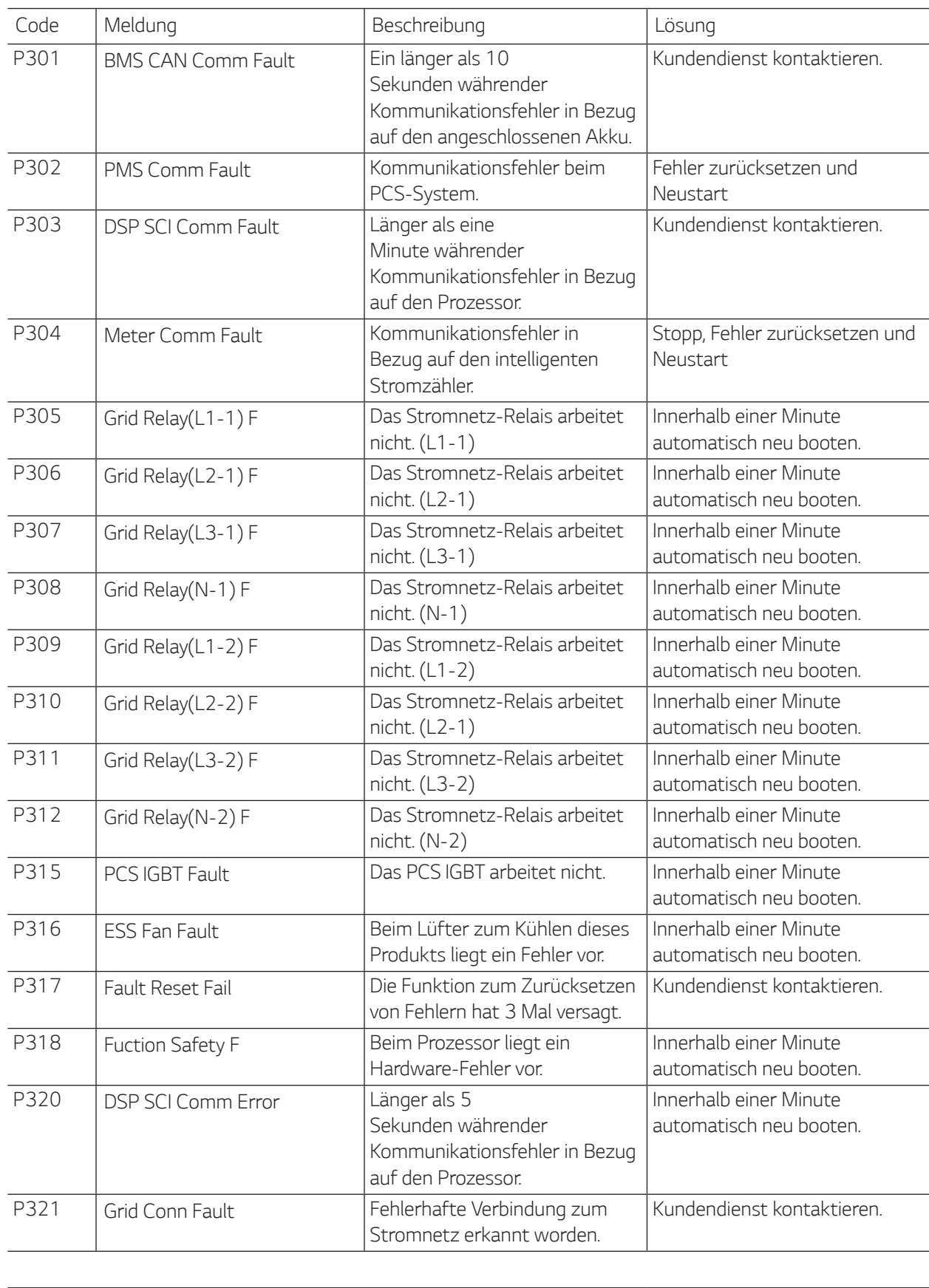

 $\bigoplus$ 

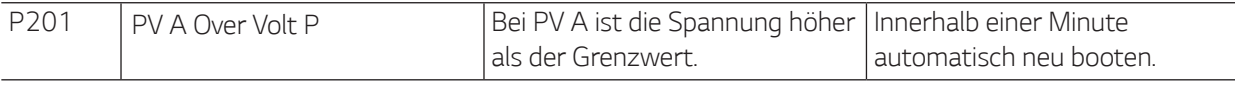

 $\bigoplus$ 

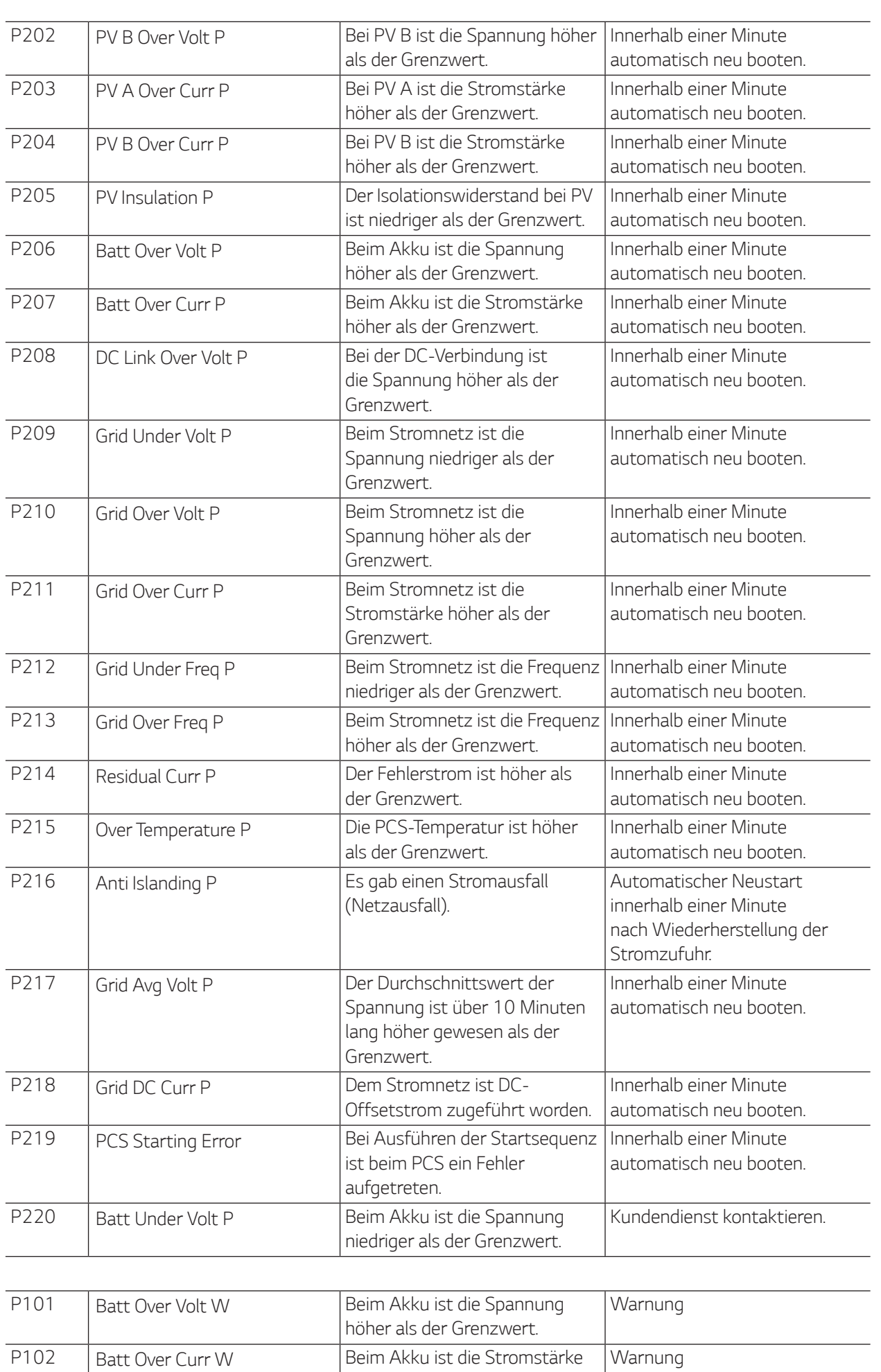

 $\bigoplus$ 

*höher als der Grenzwert.*

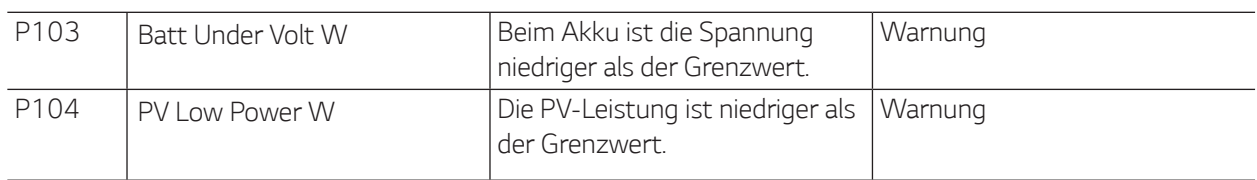

### *Akku-Fehlercodes*

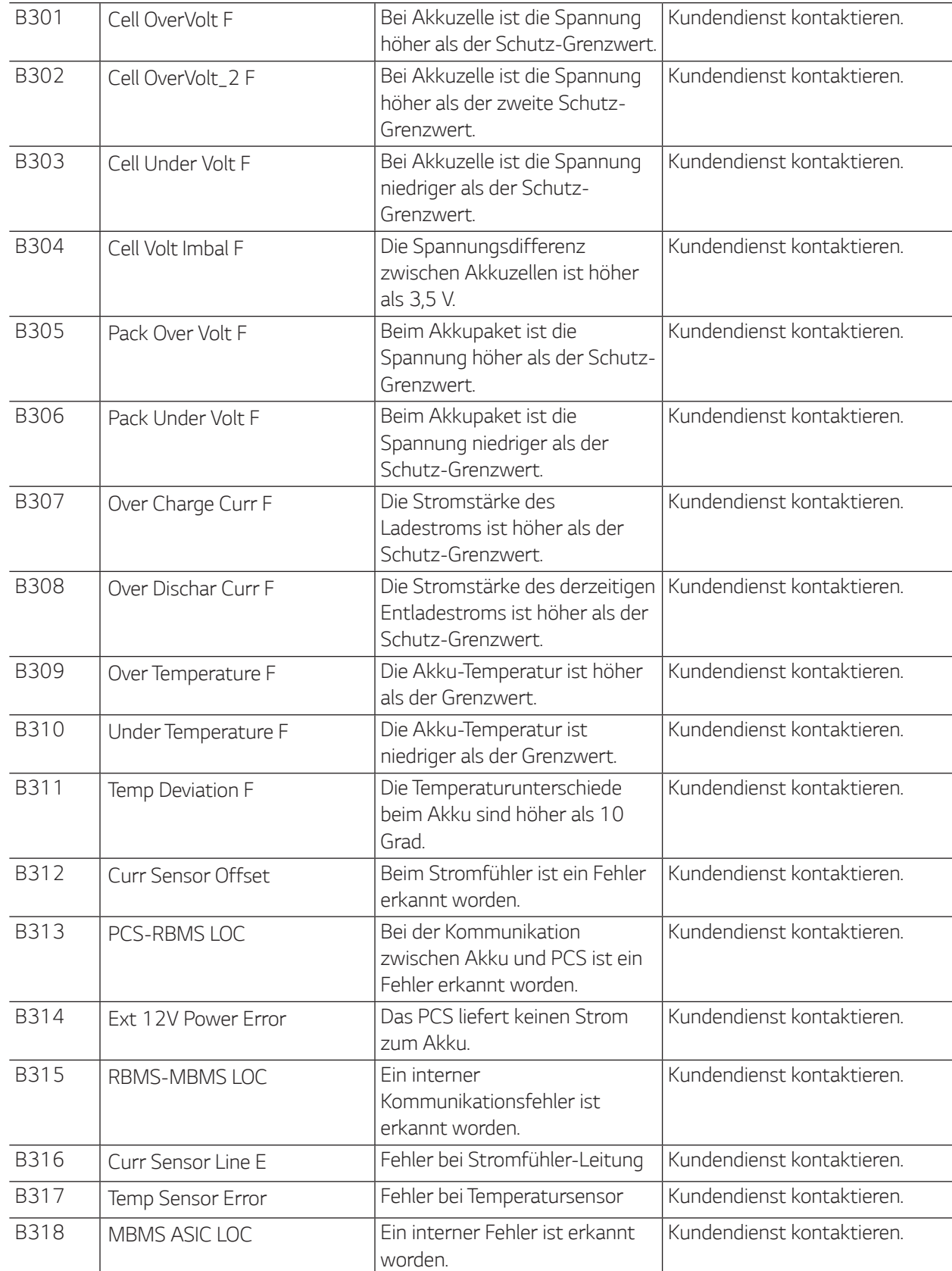

 $\bigoplus$ 

Aufladen des Akkus und Standby

*beenden.*

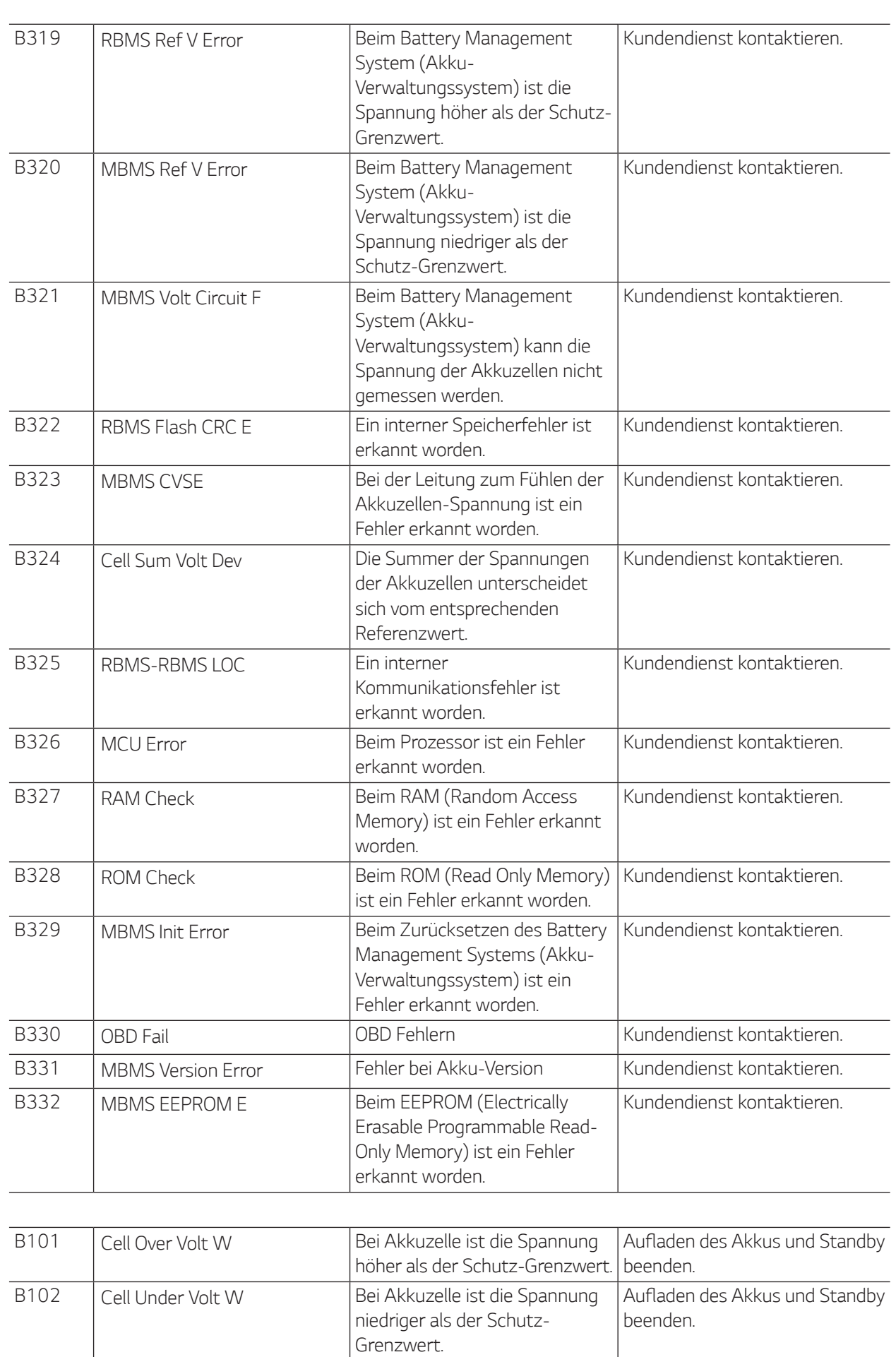

 $\bigoplus$ 

*zwischen Akkuzellen ist höher* 

 $\bigoplus$ 

*als 3,5 V.*

*B103 Cell Volt Imbal W Die Spannungsdifferenz* 

 $\bigoplus$ 

*4*

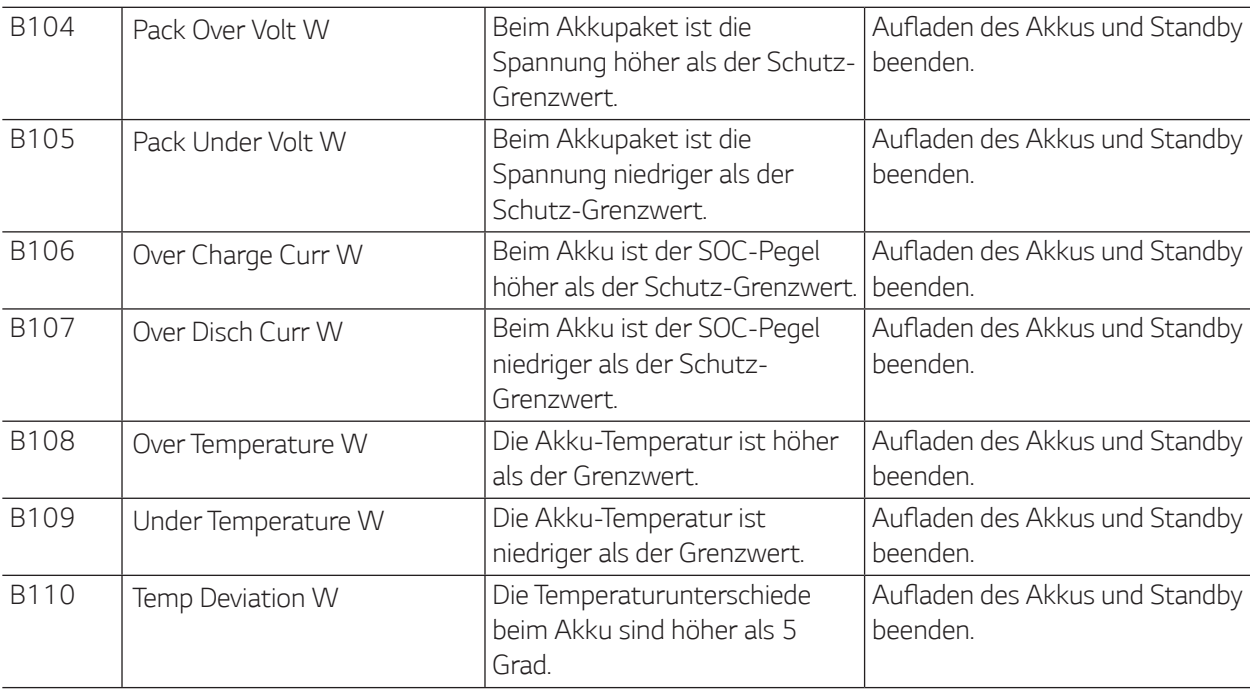

 $\bigcirc$ 

y *Die Liste mit Firmwareversion, Fehlercodes und Fehlerbedingungen kann auf dem Display angezeigt werden. Und sie steht auch auf dem Server zugriffsbereit zur Verfügung.*

 $\bigoplus$ 

#### *Bei technischen Problemen oder Fragen kontaktieren Sie bitte den Kundendienst unter der unten angegebenen Adresse.*

 $\bigcirc$ 

*Adresse : LG Electronics Deutschland GmbH Berliner Straße 93 40880 Ratingen Germany* 

Tel. : + 0049 18 06 807 020

*E-Mail: b2b.service@lge.de*

 $\bigcirc\hspace{-4pt}\bigcirc\hspace{-4pt}\bigcirc$ 

## *Wartung*

### *Das Produkt reinigen*

Benutzen Sie ein weiches, trockenes Tuch, um dieses Produkt zu reinigen. Falls die Oberflächen sehr schmutzig sind, benutzen Sie ein weiches Tuch, das mit einer milden Waschmittellösung leicht angefeuchtet ist. Keine starken Lösungsmittel wie Alkohol, Benzin oder Verdünner verwenden, da diese die Oberfläche des Produkts *beschädigen könnten.*

*In unmittelbarer Nähe des Produkts keine volatilen Flüssigkeiten wie Insektizidspray verwenden. Durch*  Abwischen mit zu viel Druck könnte die Oberfläche beschädigt werden. Darauf achten, dass Gummi oder *Plastikprodukte nicht über einen längeren Zeitraum in Kontakt sind mit dem Produkt.*

*Zum Reinigen des Luftkanals alle System-Komponenten einschließlich PCS, PV-Module, Akku und AC-Hauptschalter ausschalten. Danach die untere Abdeckung des PCS öffnen und mit einer weichen Bürste den Staub auf dem Luftkanal entfernen.*

### *Regelmäßige Inspektionen*

Es wird empfohlen, jedes Jahr den Betriebszustand und die Anschlüsse zu überprüfen. Wenden Sie sich dazu *an einen autorisierten Händler oder an die Stelle, bei der Sie das Produkt gekauft haben.*

### *Produkt entsorgen*

*Wenn das Produkt das Ende seiner Lebensdauer erreicht oder ein Defekt nicht repariert werden kann, muss*  das Produkt gemäß den vor Ort geltenden Entsorgungsvorschriften für Elektroschrott entsorgt werden. Die Entsorgung des Produkts darf nur von dafür qualifiziertem Fachpersonal durchgeführt werden. Wenden Sie *sich dazu an einen autorisierten Händler oder an die Stelle, bei der Sie das Produkt gekauft haben.*

### *Das Produkt demontieren*

*Wenn Sie das Produkt entsorgen oder an anderer Stelle installieren wollen, müssen Sie es zunächst demontieren. Gehen Sie dazu so vor, wie es beschrieben ist. Sonst besteht aufgrund von Hochspannungen Stromschlag- sowie Brandgefahr und die Gefahr schwerer Verbrennungen.*

### *ACHTUNG*

↔

• Alle Arbeiten zur Demontage des Produkts dürfen nur von dafür qualifiziertem Fachpersonal durchgeführt *werden.*

◈

- y *Bei Spannungsaufbereitungsschaltkreisen besteht aufgrund von Hochspannungen Stromschlag- sowie Brandgefahr und die Gefahr schwerer Verbrennungen.*
- y *Bei Arbeiten an Hochspannungs-/Starkstromsystemen wie zum Beispiel an PCS- und Akkusystemen unbedingt Gummihandschuhe und Schutzkleidung (Schutzbrille und Schutzschuhe) tragen.*

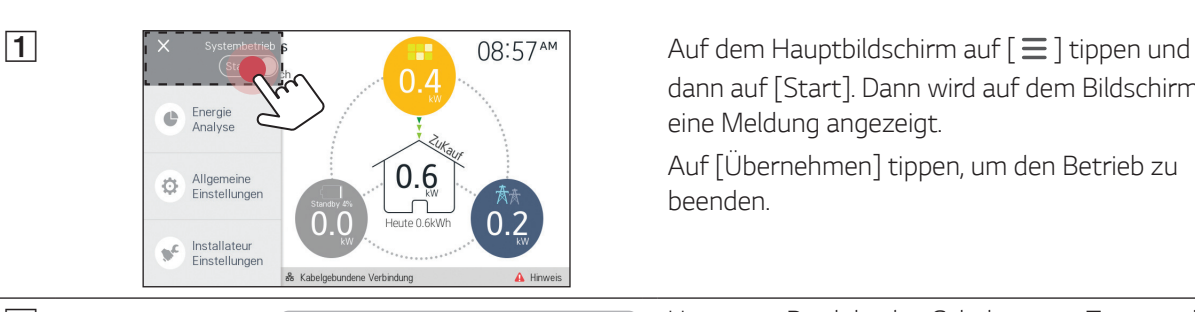

 $\circ$ **VALA - OO**  $\sqrt{2}$  $\overline{a}$ 

*dann auf [Start]. Dann wird auf dem Bildschirm eine Meldung angezeigt.*

*Auf [Übernehmen] tippen, um den Betrieb zu beenden.*

**B** Unten am Produkt den Schalter zum Trennen der *Gleichstromquelle (DC) auf Aus schalten. Und beim angeschlossenen Akku den DC-Hauptschalter auf Aus schalten. Weitere Informationen zum Ausschalten des DC-*Hauptschalters finden Sie im Handbuch zum *Akku.*

⊕

◈

**[3]** Im Verteilerschrank den AC-Hauptschalter auf Aus schalten. *Mindestens 10 Minuten warten, damit sich das Produkt entlädt.*

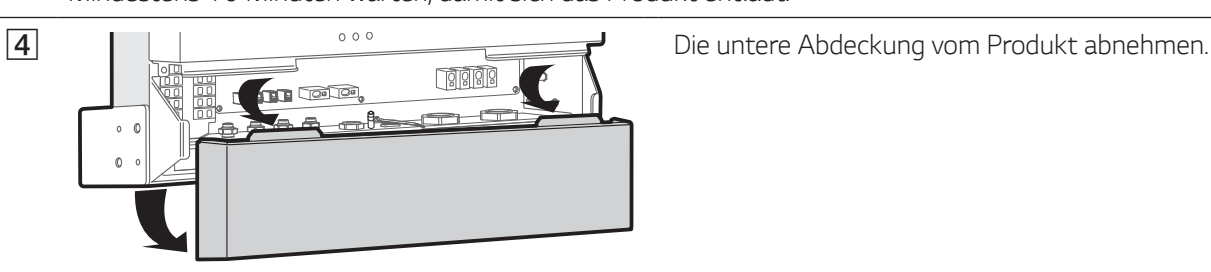

 $\bigoplus$ 

- **5** Ethernet-Kabel, intelligenten Stromzähler und BMS-Kabel vom Produkt trennen.
- F *Konnektoren für PV1 und PV2 vom Produkt trennen.*
- G Akku-DC-Kabel vom Produkt trennen. Benutzen Sie zum Trennen einen Schlitzschraubenzieher mit *passender Größe.*

 $\bigoplus$ 

B AC- und Erdungskabel vom Produkt trennen. Benutzen Sie zum Trennen einen Schlitzschraubenzieher *mit passender Größe.*

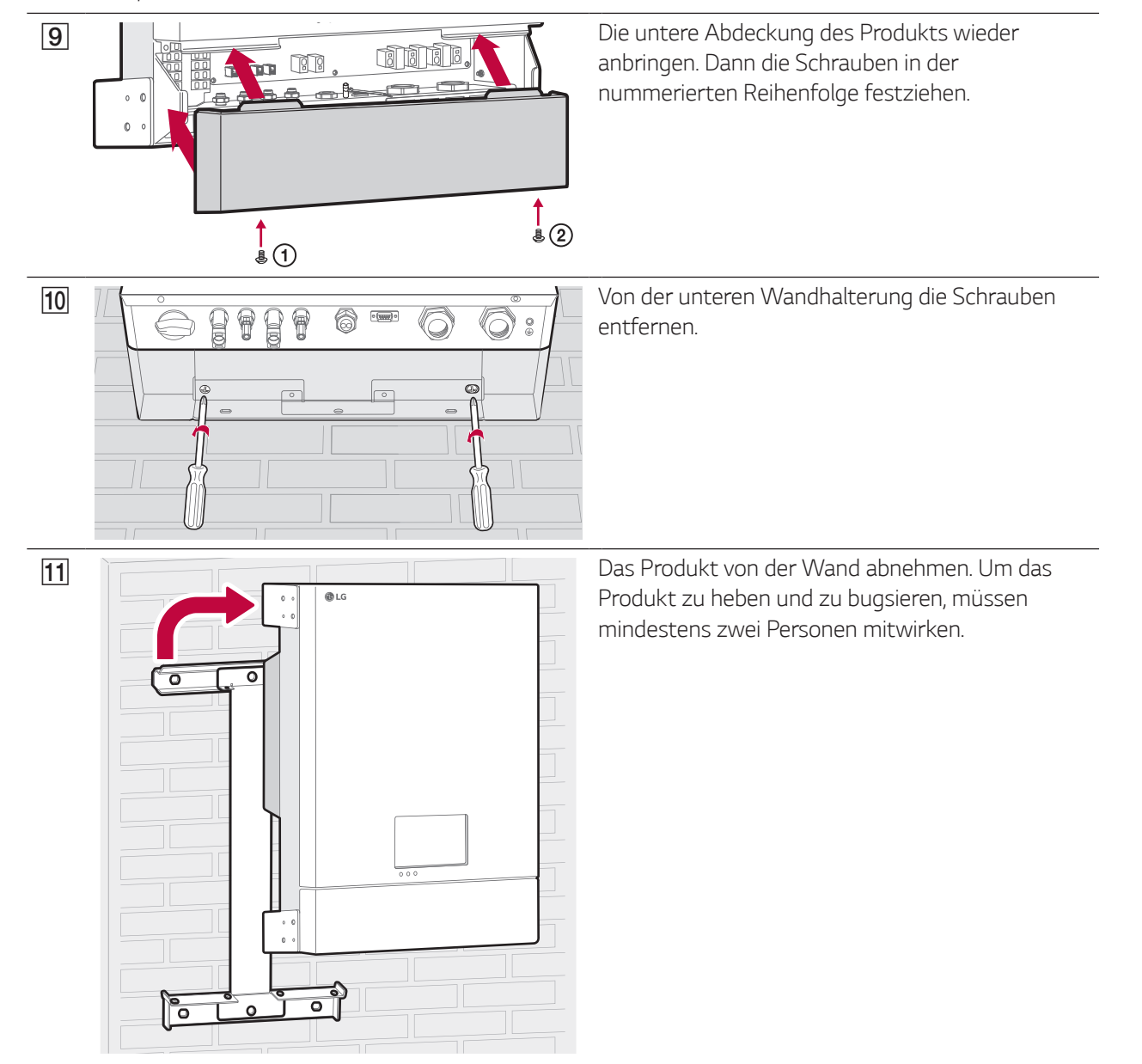

◈

 $\bigoplus$ 

*Anhang*

### *Daten über die PCS-Einstellungen prüfen*

*Der Installateur kann die PCS-Einstellungen einsehen - siehe unten.*

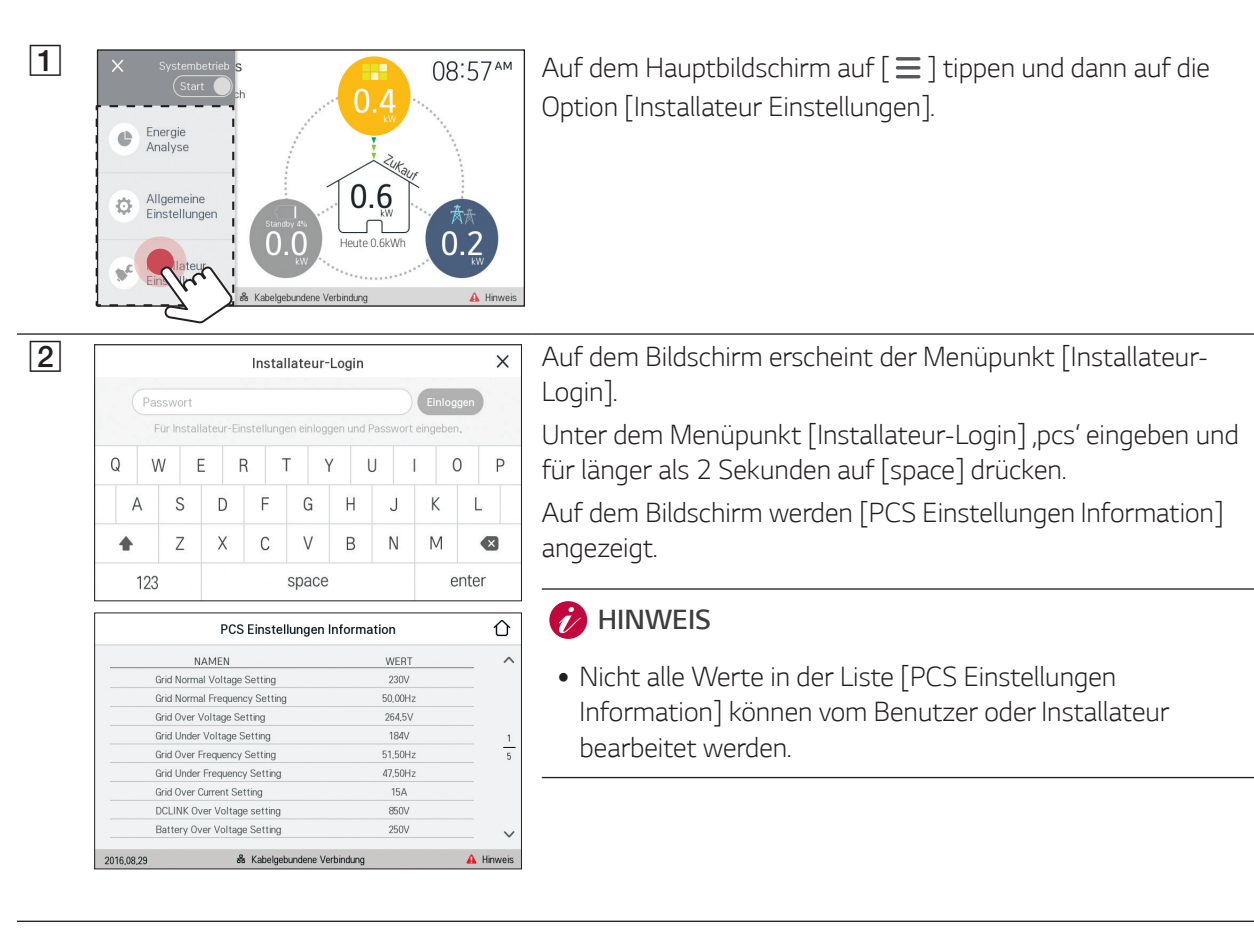

 $\bigoplus$ 

#### **B** HINWEIS

 $\bigoplus$ 

#### y *Nachfolgend sind die Daten aufgelistet, die eingesehen werden können -*

Grid Normal Voltage, Grid Normal Frequency, Grid Over/Under Voltage, Grid Over/Under Frequency, Grid Over Current, DCLINK Over Voltage, Battery Over/Under Voltage, Battery Over Current, PV1 Over/Under Voltage, PV1 Over Current, PV2 Over/Under Voltage, PV2 Over Current, Heat-sink Over Temperature, PV Insulation Resistance, Operating Grid Maximum/Minimum Voltage, Relay on Grid Voltage, Operating Grid Maximum/Minimum Frequency, Operating BAT Maximum/Minimum Voltage, Residual Maximum/Minimum Current, RESTART TIME, TRIP TIME, Country Standard Set, PV1 Capacity, PV2 Capacity, PV Feed-in Limit, Battery SOC Maximum/Minimum, Battery SOC Minimum *Alert*

*5*

 $\bigoplus$ 

*Anhang*

# *Technische Daten*

### *Allgemein*

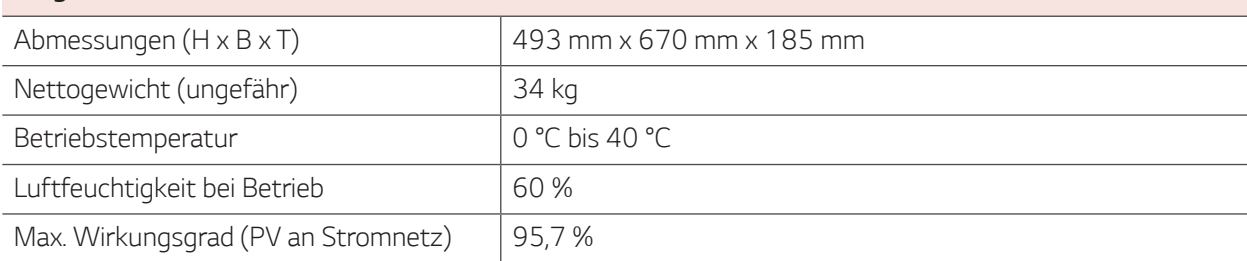

 $\bigoplus$ 

#### *AC-Input/Output*

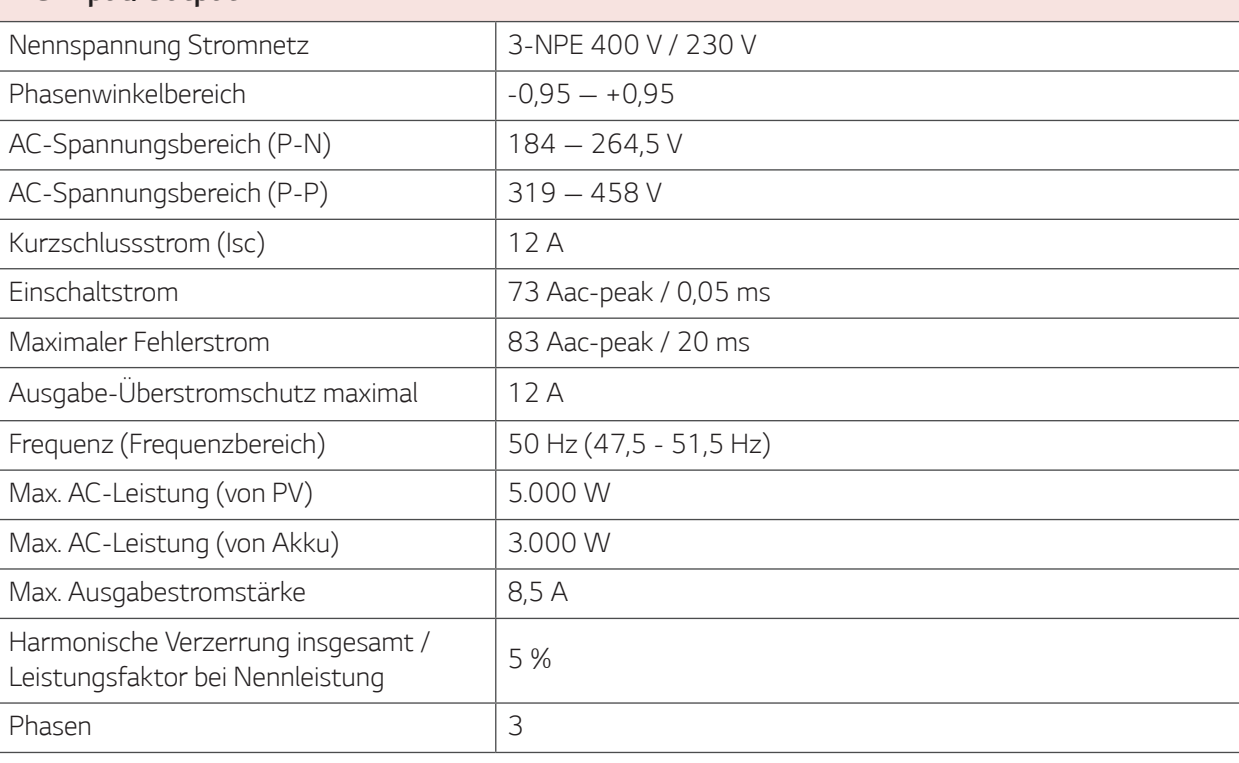

# *Anhang 5*

 $\bigoplus$ 

#### *DC-Input/Output*

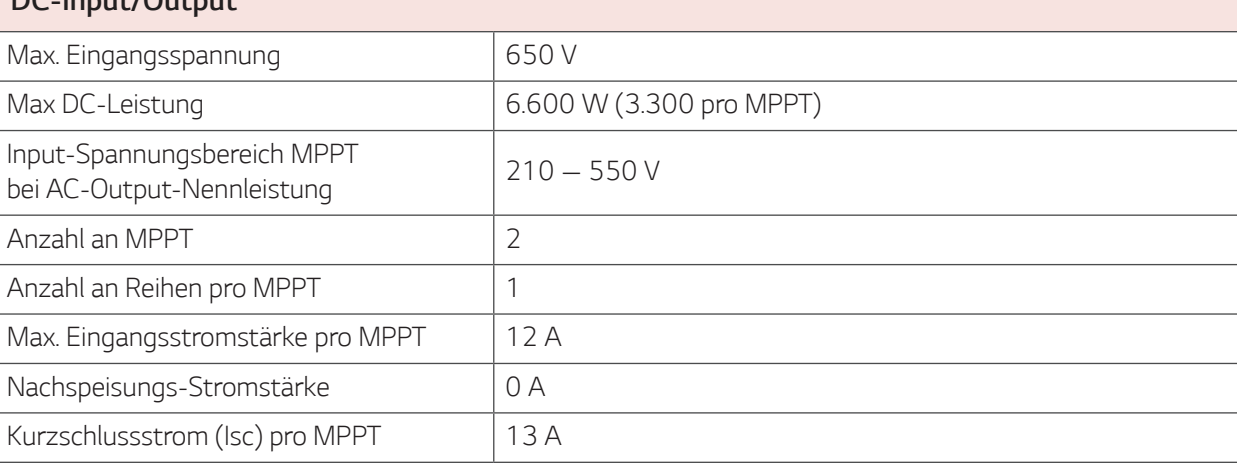

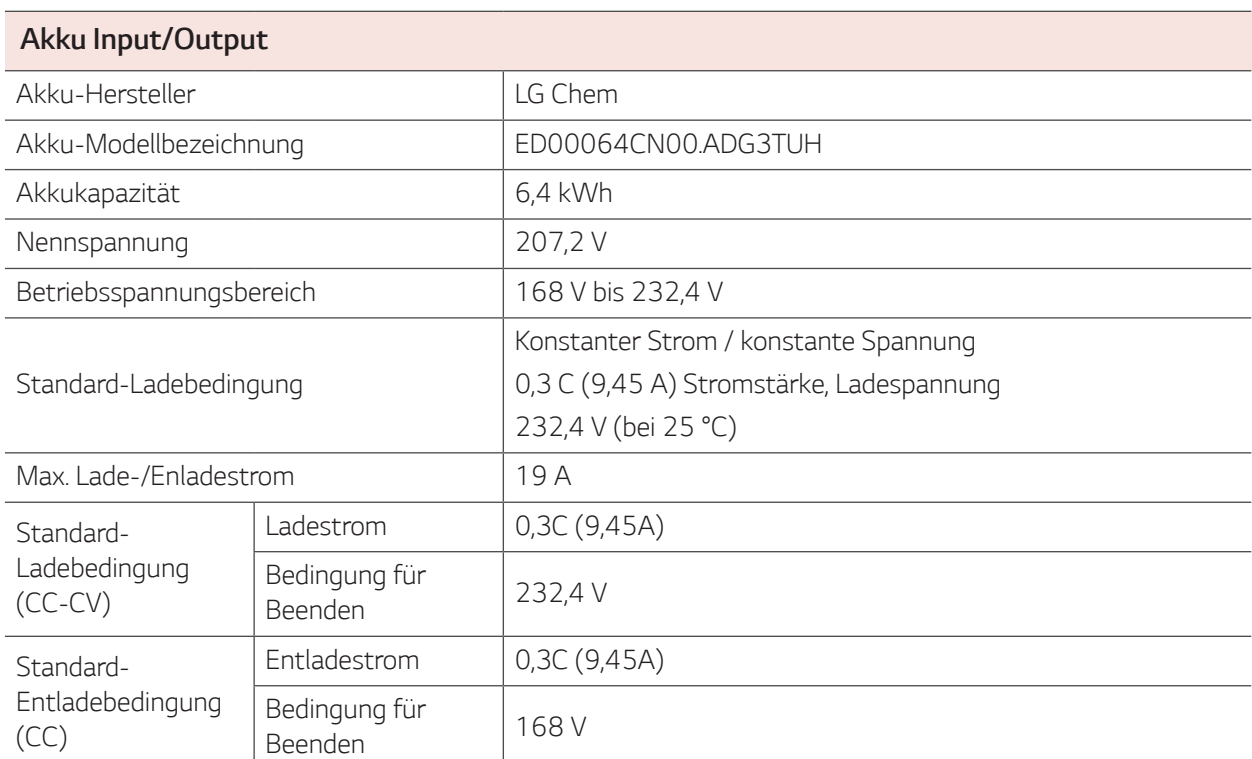

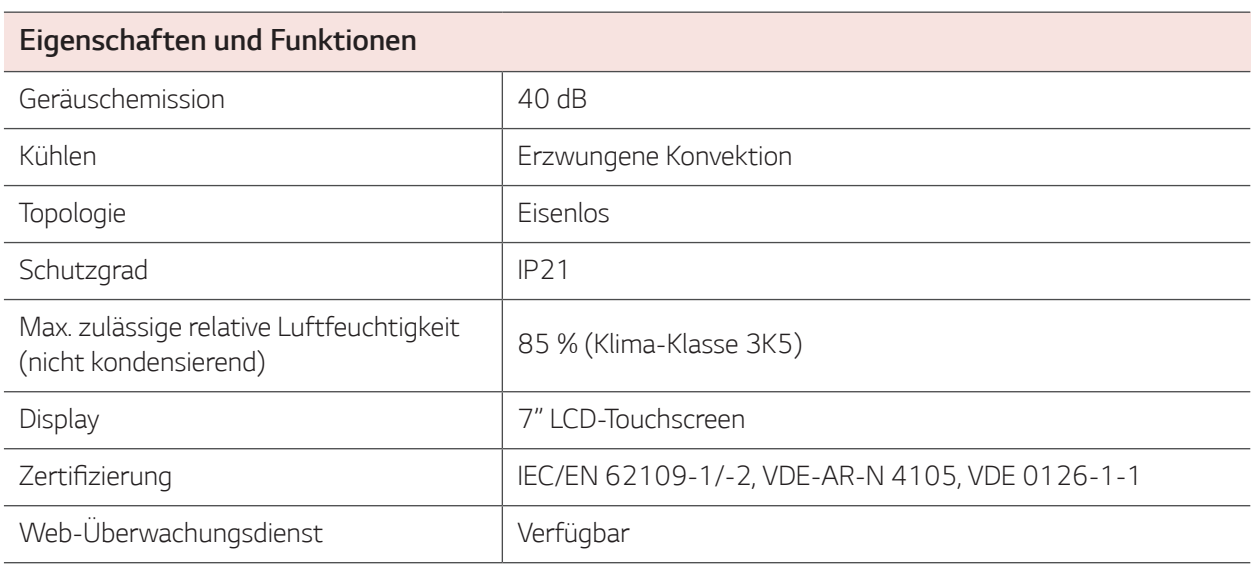

 $\bigoplus$ 

y Konstruktion und Spezifikationen können ohne vorherige Ankündigung jederzeit geändert werden.

 $\bigoplus$ 

 $\bigoplus$ 

*Anhang*

 $\bigoplus$  $\overline{\phantom{0}}$  $\overline{\phantom{0}}$ ,我们也不能会在这里,我们也不能会在这里,我们也不能会在这里,我们也不能会在这里,我们也不能会在这里,我们也不能会在这里,我们也不能会不能会不能会。""我们,我

 $\bigoplus$ 

 $\bigoplus$  $\overline{\phantom{0}}$  $\overline{\phantom{0}}$ ,我们也不能会在这里,我们也不能会在这里,我们也不能会在这里,我们也不能会在这里,我们也不能会在这里,我们也不能会在这里,我们也不能会不能会不能会。""我们,我

 $\bigoplus$ 

![](_page_51_Picture_0.jpeg)

 $\bigcirc$ 

 $\overline{\phantom{a}}$ 

 $\bigoplus$ 

 $\frac{1}{2}$ 

 $\bigoplus$ 

 $\frac{1}{\sqrt{2}}$